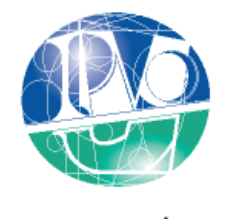

**INSTITUTO POLITÉCNICO** DE VIANA DO CASTELO

### **Ismael Filipe do Vale Gonçalves**

# **APLICAÇÃO DO BIM AO PROJETO DE ESTRUTURAS**

## **ABORDAGEM DE PROGRAMAÇÃO AO PROCESSO DE PORMENORIZAÇÃO DE VIGAS DE BETÃO ARMADO**

**Mestrado em Construções Civis Ramo de Estruturas**

**Trabalho efetuado sob a orientação do Professor Doutor Patrício Rocha e coorientação do Engenheiro José Carlos Lino**

**Dezembro de 2014**

# **MEMBROS DO JÚRI**

Presidente: **José Manuel Ferreira da Silva**

Vogal: **José Carlos Pinto Faria**

Vogal: **Patrício António de Almeida Rocha**

#### **AGRADECIMENTOS**

Ao meu orientador, **Professor Patrício Rocha**, um profundo agradecimento pela inteira disponibilidade que sempre demonstrou, pela ajuda na tomada de decisões, pelos contactos que estabeleceu durante todo o período do desenvolvimento desta dissertação, e por todo o auxílio, colaboração, ajuda e empenho, sem os quais seria impossível atingir os objetivos traçados.

Ao meu coorientador, **Engenheiro José Carlos Lino**, um especial agradecimento pela forma prestável com que sempre me recebeu, pela experiência e conhecimentos transmitidos, pela ajuda no encaminhamento da minha dissertação e pelos momentos de discussão de BIM que me proporcionou. Agradeço também a disponibilização do código-fonte relativo às rotinas de cálculo e dimensionamento de betão armado do PAC-Pórticos, pois considero este gesto de elevado louvor e ao mesmo tempo de elevado compromisso por implicar uma forte confidencialidade de modo a manter sob reserva sobre este código com propriedade intelectual.

Aos meus colegas que partilham um forte interesse pelo BIM e que tive oportunidade de conhecer no decorrer desta dissertação, o **Bruno Caires**, o **Joel Soares** e o **José Pedro Fernandes**, pelos conhecimentos transmitidos, pela disponibilidade que sempre demonstraram para troca de conhecimentos e pelas discussões do tema que me proporcionaram.

Aos meus **Pais**, aos meus **Irmãos** e à **Elisabete**, um afável agradecimento pela paciência, pelo carinho, pela disponibilidade e fundamentalmente pelo incentivo.

#### <span id="page-6-0"></span>**RESUMO**

*Building Information Modeling* (BIM) é uma inovadora metodologia de trabalho colaborativo que vem proporcionar uma nova abordagem à gestão da informação na construção, baseada na elaboração de um modelo virtual de informação. A utilização de modelos computacionais para análise e dimensionamento de estruturas é já uma prática corrente entre os projetistas de estruturas.

A comunicação entre o *software* de modelação BIM e o *software* de análise e dimensionamento estrutural é necessária para que o BIM se possa revelar numa eficiente metodologia de trabalho. Assim, o termo interoperabilidade representa a capacidade deste *software* trocar dados entre si de forma apropriada.

Sendo a pormenorização estrutural a forma de comunicação entre o pensamento do engenheiro de estruturas e o construtor, importa que esta mensagem seja passada com o maior rigor possível, surgindo assim a necessidade de melhorar o processo de pormenorização automática de elementos de betão armado de acordo com critérios pré-estabelecidos pelo utilizador bem como a criação automática de peças desenhadas para a execução da obra. O recurso à programação de informação pode trazer fortes benefícios aos engenheiros de estruturas quando utilizada de forma adequada e aplicada a necessidades específicas.

Pelo interesse em abordar a temática da programação foi assim escolhido o tema para desenvolvimento da presente dissertação, que tem como objetivo a criação de um processo automatizado que permita a introdução, em modelos BIM, de armaduras resultantes do cálculo estrutural desse mesmo modelo.

Para que este processo possa efetivamente ter aplicabilidade prática é necessário estabelecer uma forma de interligação entre as duas plataformas que, apesar de ter sido explorado no âmbito desta dissertação, não foi conclusivo.

**Palavras-Chave:** *Building Information Modeling* (BIM); Projeto de Estruturas; Modelação BIM; Análise e dimensionamento estrutural; Detalhe de betão armado; Interoperabilidade; Programação.

#### <span id="page-8-0"></span>**ABSTRACT**

Building Information Modeling (BIM) is an innovative methodology for collaborative work that has to provide a new approach to information management in construction, based on the elaboration of a virtual information model. The use of computer models for analysis and design of structures is already current practice among structural designers.

Communication between BIM modelling software and structural analysis and design software is required for BIM to prove to be an efficient working methodology. Thus, the term interoperability represents the software ability to exchange information between themselves appropriately.

Structural detailing is the way of communication between the thought of the structural engineer and the contractor to ensure that this message is passed with the greatest possible accuracy, thus resulting in the need to improve the process of automatic detailing of reinforced concrete elements according to criteria pre-set by the user as well as the creation of automatic drawings for execution of the construction. The use of information programming can bring strong benefits to structural engineers when used properly and applied to specific needs.

The interest in addressing the theme of the program was well chosen theme for the development of this dissertation, which aims to create an automated process that allows the introduction in BIM models, bars resulting from structural analysis of that model.

For this process to have effective practical applicability is necessary to establish a form of interconnection between the two platforms, which was not conclusive despite being explored in the context of this thesis.

**Keywords**: Building Information Modeling (BIM); Structural design; BIM modeling; Analysis and structural design; Detail of concrete; Interoperability; Programming.

# <span id="page-10-0"></span>ÍNDICE

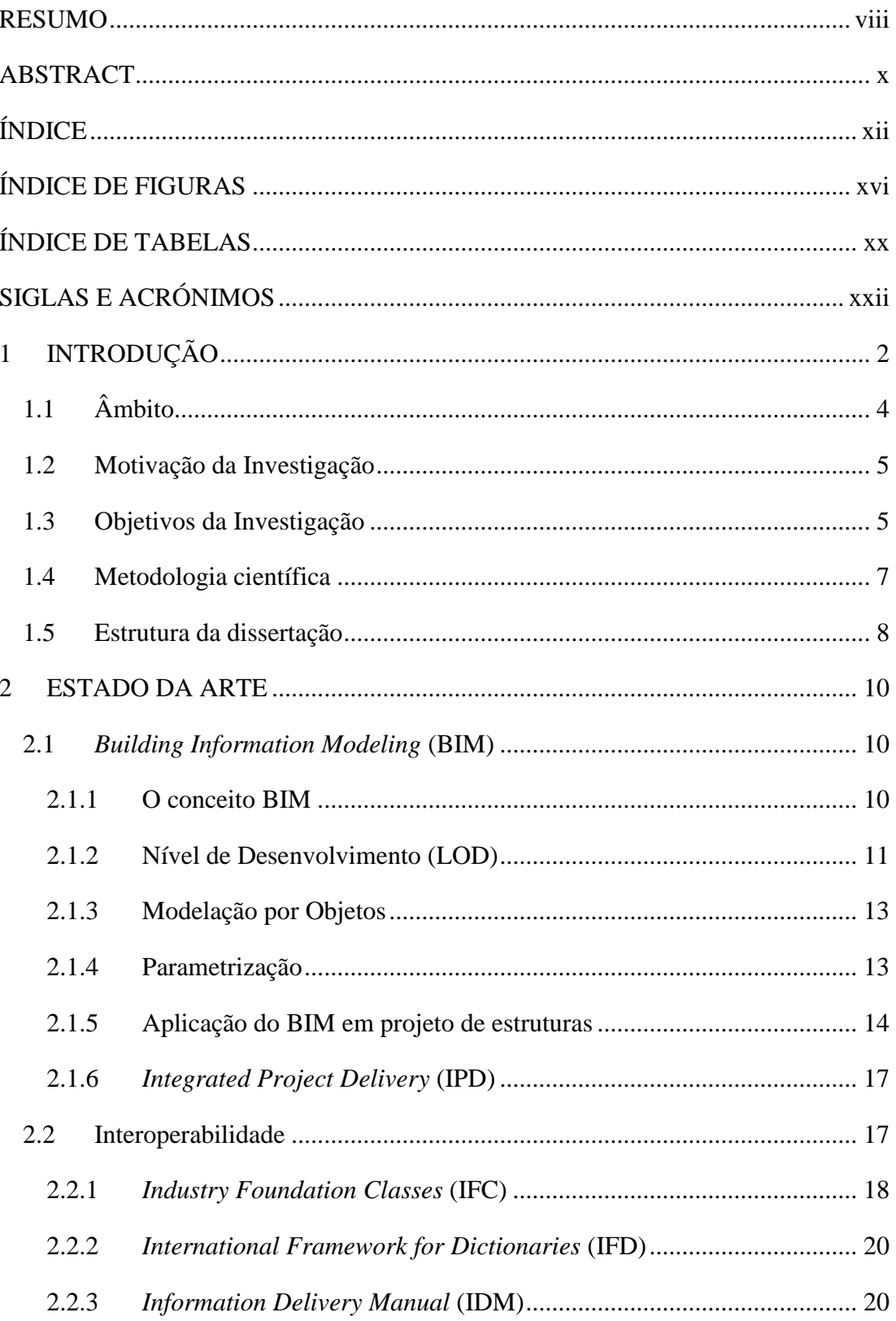

xiii

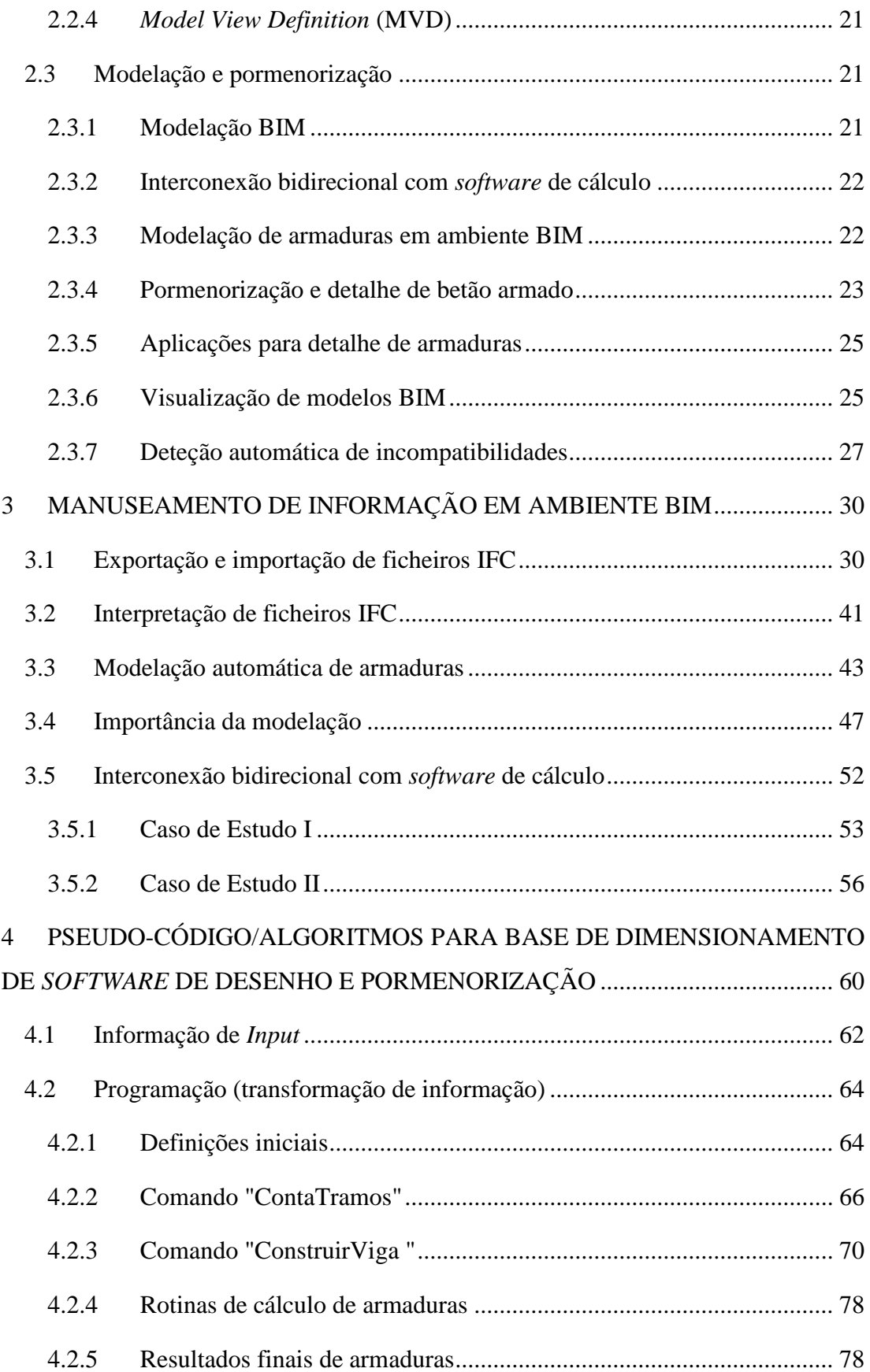

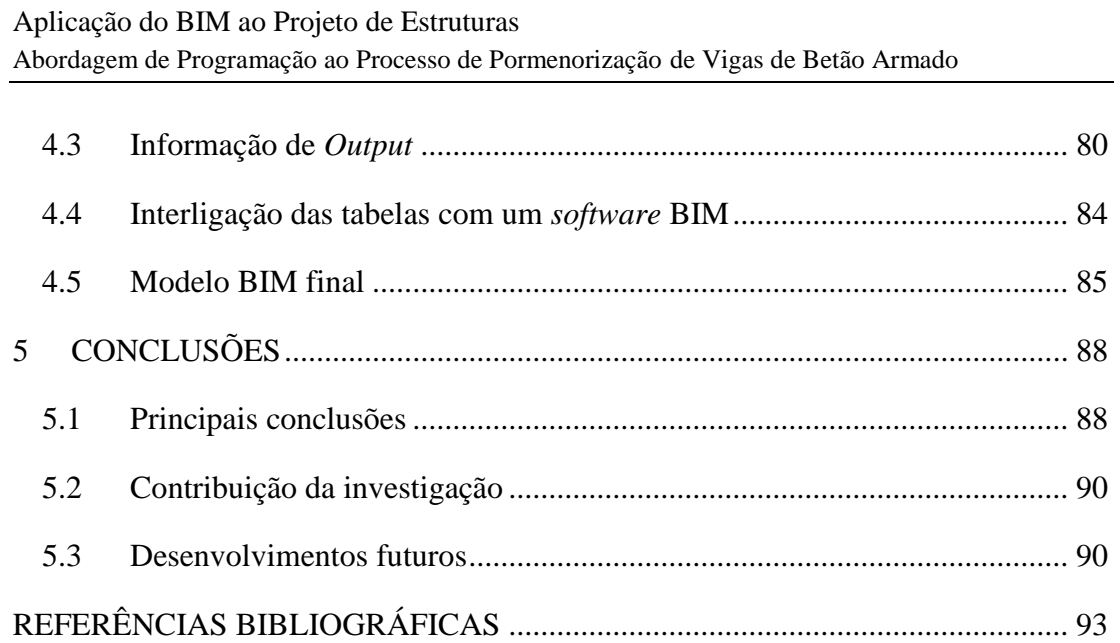

# <span id="page-14-0"></span>**ÍNDICE DE FIGURAS**

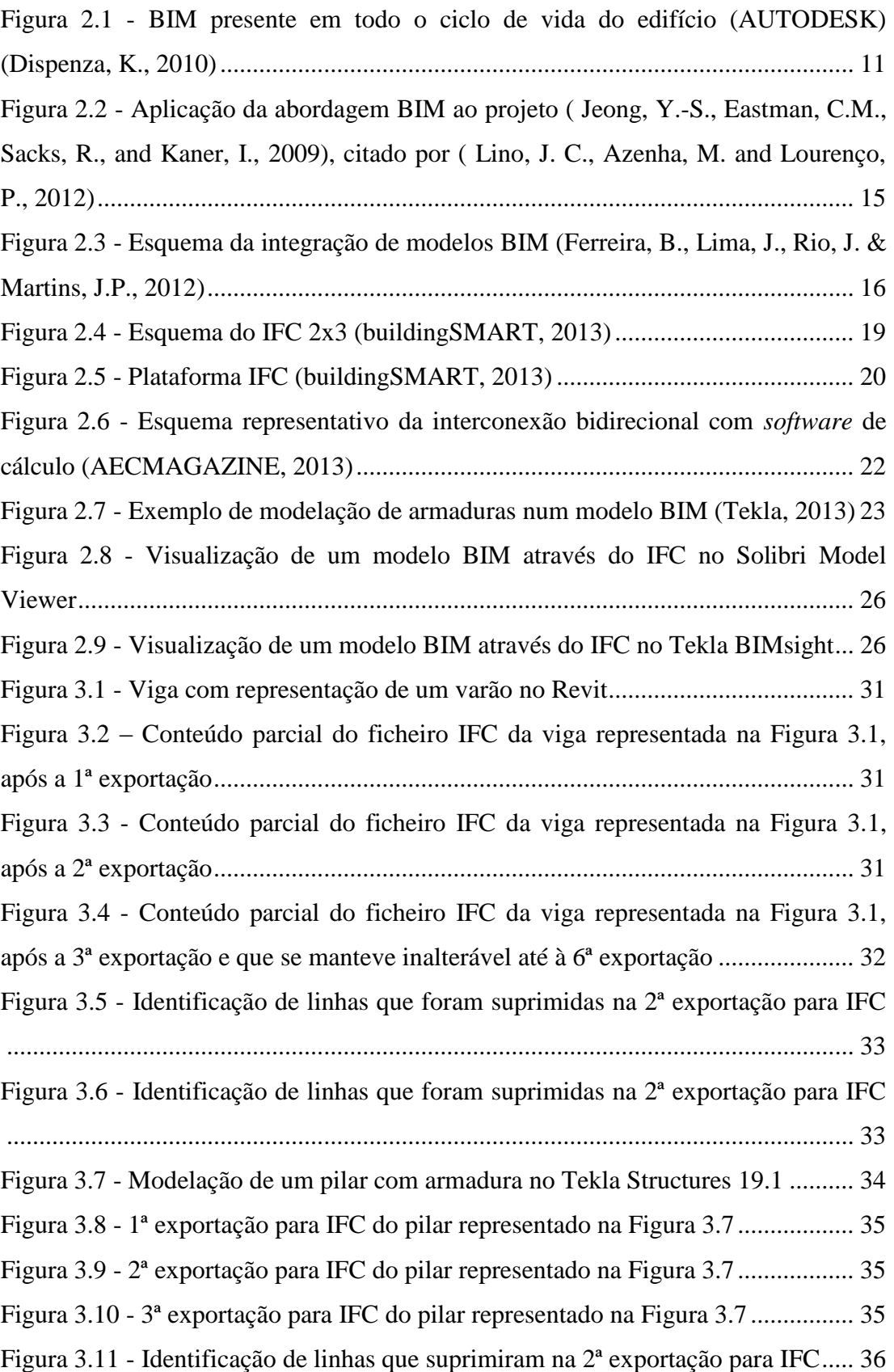

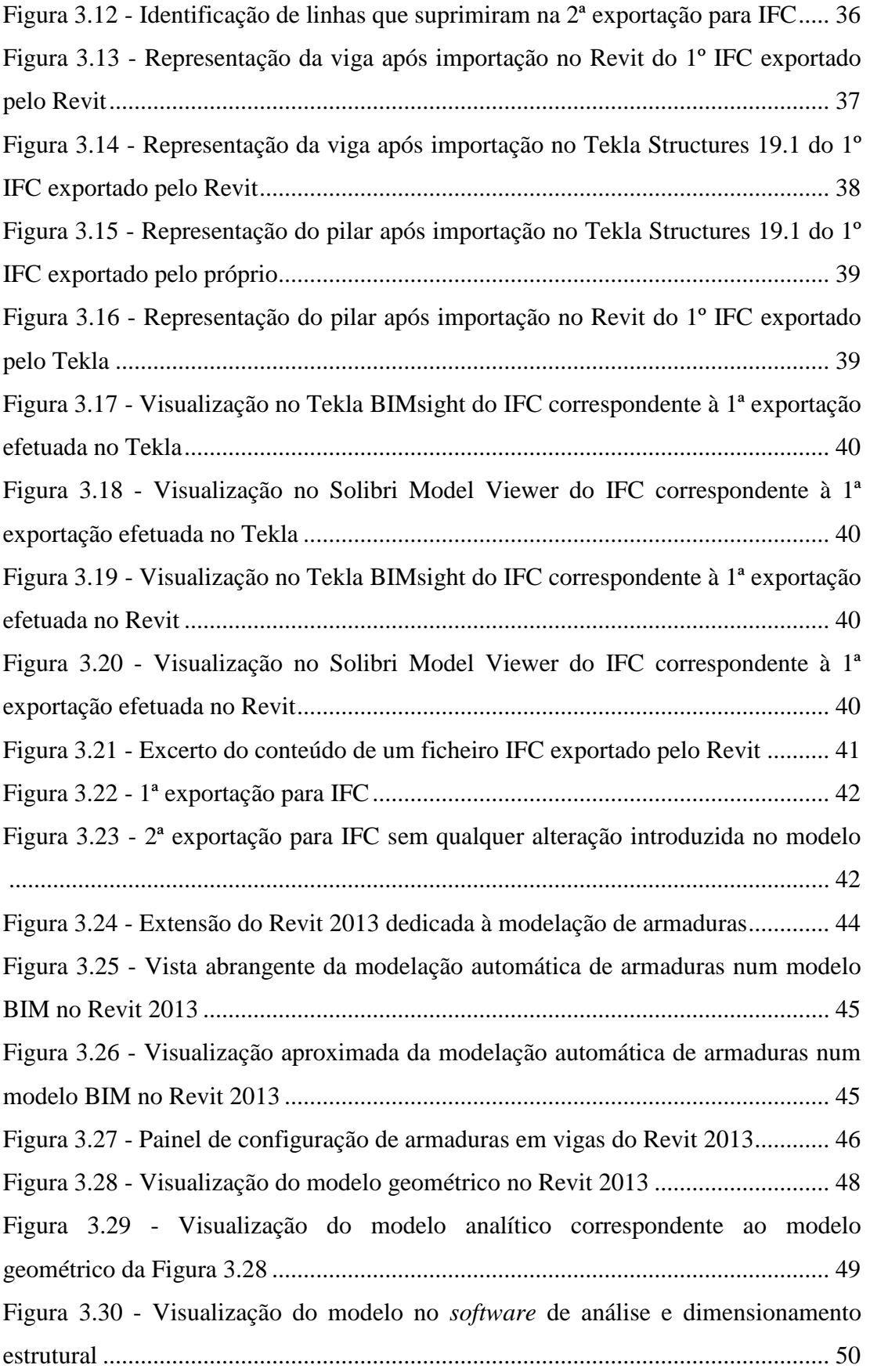

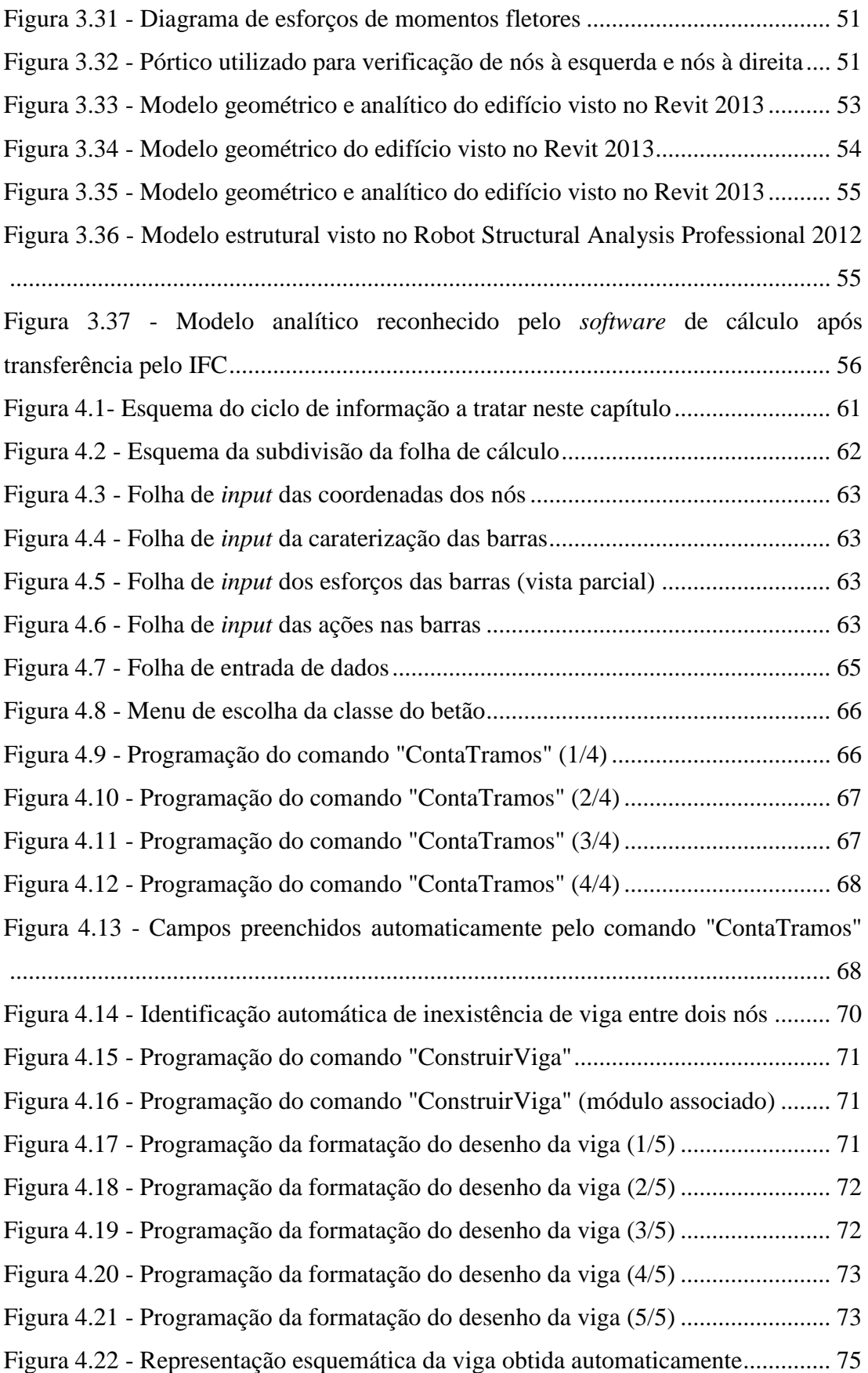

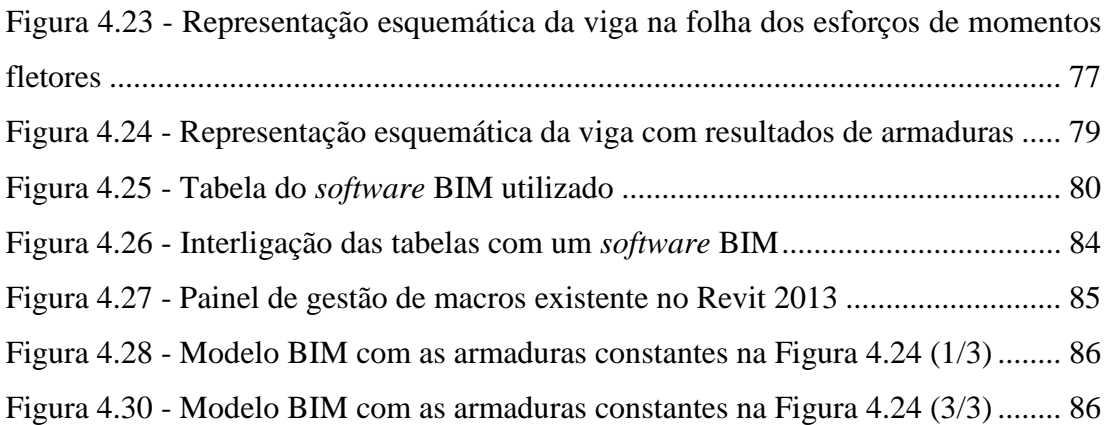

# <span id="page-18-0"></span>**ÍNDICE DE TABELAS**

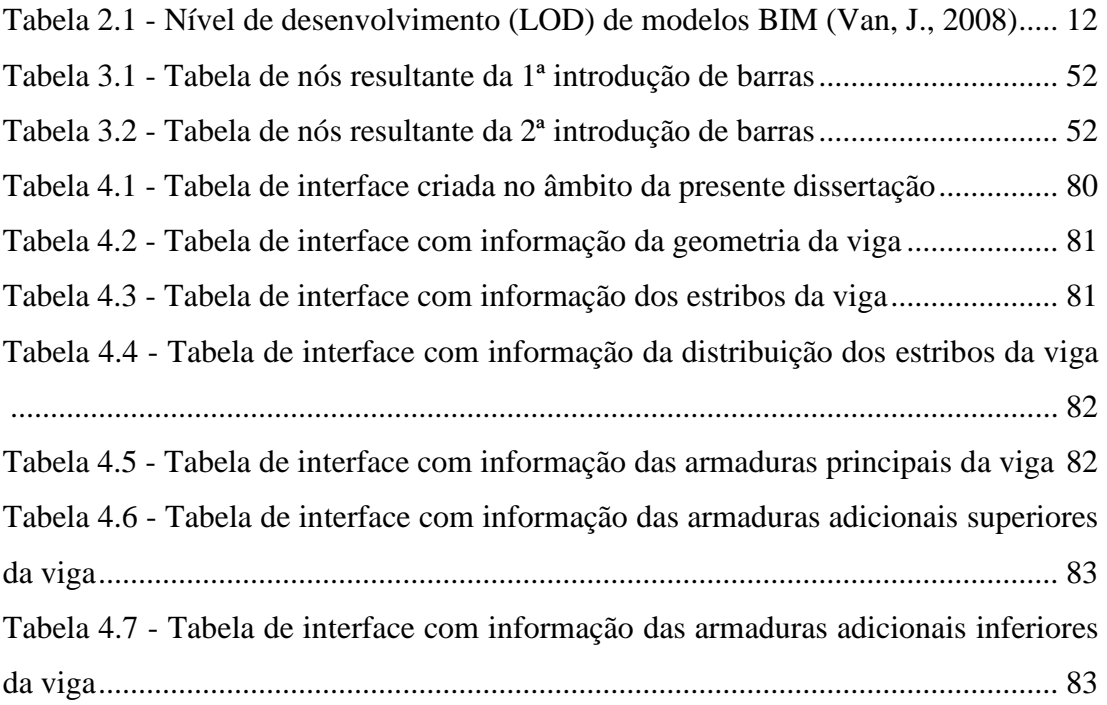

## <span id="page-20-0"></span>**SIGLAS E ACRÓNIMOS**

- 2D Bidimensional
- 3D Tridimensional
- AEC *Architecture, Engineering and Construction*
- API *Application Programming Interface*
- ASD *Autocad Structural Detailing*
- BIM *Building Information Modeling*
- BIM-FM *Building Information Modeling for Facilities Management*
- C# Linguagem de Programação *C Sharp*
- CAD *Computer-Aided Design*
- E.C. 2 Eurocódigo 2
- ICT *Information and Communication Technologies*
- IDM *Information Delivery Manual*
- IFC *Industry Foundation Classes*
- IFD *International Framework for Dictionaries*
- IPD *- Integrated Project Delivery*
- LOD *Level of Development*
- MVD *Model View Definition*
- Robot *Robot Structural Analysis*
- VBA *Visual Basic for Applications*
- *VB.NET -* Linguagem de Programação *Visual Basic .NET*

# **1. INTRODUÇÃO**

## <span id="page-23-0"></span>**1 INTRODUÇÃO**

A indústria da Arquitetura, Engenharia e Construção (AEC) está usualmente conotada com um certo tradicionalismo nos seus métodos e práticas, e é normalmente assumida como avessa à mudança. No entanto, esta indústria está progressivamente a enveredar pelo caminho da modernização tecnológica, tendo como consequência a adoção de soluções de automatização. O processo construtivo é portanto um processo de constante aprendizagem que tem sido apoiado pelas tecnologias de informação - ICT (*Information and Communication Technologies*) [\(Liu, Y., and Li, S., 2013\)](#page-116-0).

Um dos mais promissores e recentes desenvolvimentos nesta indústria é designado por *Building Information Modeling* (BIM) [\(Azhar,](#page-114-1) S., 2011), e consiste numa inovadora metodologia de trabalho colaborativo que vem proporcionar uma nova abordagem à gestão da informação na construção, baseada na elaboração de um modelo virtual de informação destinada a edifícios e outras obras de engenharia civil. Pode dizer-se assim que o BIM assenta numa metodologia dinâmica e interdisciplinar de troca de informação que tira proveito da tecnologia [\(McCuen, T.](#page-116-1)  [L., 2010\)](#page-116-1), e que veio trazer uma mudança de paradigma à indústria da AEC que se revelou numa alteração radical no fluxo de trabalho da mesma [\(Dispenza, K.,](#page-114-2) 2010). Segundo Robert Yori [\(Yori, R., 2011\)](#page-117-0), a firme implementação do BIM no universo dos profissionais da AEC é uma realidade que rapidamente se tornou padrão para a elaboração do projeto, construção da obra e manutenção.

Existe no entanto alguma inércia na adoção da metodologia BIM por parte destes profissionais, pois a sua adoção implica uma alteração nos hábitos pré-existentes e um abandono da zona de conforto em que estes encontram. Ainda, esta adoção implica encargos financeiros por parte dos profissionais, assim como uma redução da produtividade durante a fase de adaptação a este novo processo construtivo que é provocada pela necessidade de aprendizagem e experimentação da metodologia (Lino, J. C., Azenha, M. and Lourenço, P., 2012).

Neste âmbito, considera-se importante referenciar o estudo levado a cabo por Brittany Giel e Raja R. A. Issa, que confirma precisamente o alto retorno do investimento em BIM independentemente da dimensão do projeto em causa [\(Giel,](#page-115-0)  [B., and Issa, R., 2011\)](#page-115-0). O estudo refere ainda que, *"a implementação do BIM pode ser uma ferramenta vital que resulta numa significativa redução de custos para todas as partes interessadas"* [\(Giel, B., and Issa, R., 2011\)](#page-115-0). Ainda assim, os benefícios do BIM vão para além da redução de custos, uma vez que proporciona também uma componente de interpretação visual importantíssima quando comparada com as tradicionais peças em CAD, que para algumas pessoas não familiarizadas com este formato se tornam de interpretação mais complexa [\(Malone,](#page-116-2) A., 2013).

A utilização do BIM no âmbito da indústria AEC comporta várias vertentes, estando este presente na fase de projeto, construção, manutenção, reabilitação, demolição e desconstrução. A título de exemplo, a vertente BIM-FM (*Building Information Modeling for Facilitites Management)* dedicada à gestão de instalações está a ser amplamente adotada pela indústria da construção civil, pois pode ser ainda mais desenvolvida com o aproveitamento das suas funcionalidades de visualização, análise, controlo, entre outras [\(Becerik-Gerber, B., Jazizadeh, F., Li, N., and Calis,](#page-114-3)  [G., 2012\)](#page-114-3).

Fazendo uma abordagem do BIM aplicado ao projeto de estruturas, que é o tema da presente dissertação, importa referenciar que a elaboração do projeto de estruturas e a respetiva documentação daí proveniente está também sujeita a novas metodologias de trabalho com o aparecimento do BIM. O processo BIM permite simular as necessidades dos projetos de arquitetura e estruturas, comparação imediata dos resultados obtidos e propor as alterações necessárias ao projeto com vista à otimização de custos [\(Porwal, A., and Hewage, K., 2012\)](#page-117-1).

No panorama nacional, a utilização da metodologia BIM em Portugal já é aplicada em gabinetes de projetos sendo que sujeitos a alguns entraves que tornam lenta a sua adoção. Mesmo assim, a pormenorização de elementos de betão armado que ainda está fortemente associada a métodos de desenho CAD 2D, está atualmente a ser trabalhada pelos produtores de *software* BIM com o objetivo de tornar esta fase do processo mais automatizada e mais ajustada ao nosso mercado [\(Lino, J. C., Azenha,](#page-116-3)  [M. and Lourenço, P., 2012\)](#page-116-3).

A necessidade de melhorar os processos de pormenorização automática dos projetos de estruturas é uma realidade que leva a que todos os esforços que sejam feitos nesse sentido sejam bem-vindos. Se pensarmos que a pormenorização estrutural é a forma de comunicação entre o pensamento do engenheiro de estruturas e o construtor, fica clara a necessidade que essa mensagem seja passada com o maior rigor possível. Detalhar um projeto de betão armado é por isso um processo considerado complexo e que ao mesmo tempo requer uma interação na troca de informação entre os vários intervenientes do processo [\(Anil, E., Unal, G., and Kurc, O., 2012\)](#page-114-4). O BIM vem prestar um grande contributo nesta temática, pois o processo de pormenorização estrutural é otimizado, funcionando de forma automática e reduzindo significativamente a ocorrência de erros na elaboração de peças desenhadas. Ainda assim, é necessário reunir esforços para melhorar e complementar o processo de pormenorização automática.

## <span id="page-25-0"></span>**1.1 Âmbito**

A presente dissertação surge no âmbito do mestrado em Construções Civis - Ramo de Estruturas - que o autor se encontra a frequentar na Escola Superior de Tecnologia e Gestão do Instituto Politécnico de Viana do Castelo. Esta dissertação tem como orientador o Professor Patrício Rocha, e coorientador e Engenheiro José Carlos Lino que é o fundador e responsável técnico da NEWTON - Consultores de Engenharia, empresa sediada no Porto e que se dedica à prestação de serviços de engenharia. Uma parte significativa do desenvolvimento da presente dissertação teve como base as discussões orientadas, que foram realizadas em sessões decorridas na NEWTON, com a presença do meu orientador e coorientador, dos meus colegas que se encontravam a desenvolver dissertações em BIM, o Bruno Caires, o Joel Soares e o José Pedro Fernandes e, também numa das reuniões, com o Arquiteto Carlos Vieira em representação do software da Autodesk em Portugal.

A presente dissertação pretende também dar um contributo na migração do PAC-Pórticos para um *software* BIM. O PAC-Pórticos é um *software* de dimensionamento de estruturas porticadas de betão armado, que foi desenvolvido pela NEWTON,

sendo o Engenheiro José Carlos Lino um dos seus principais autores. A responsabilidade técnica e comercial do mesmo ficou também a cargo da NEWTON. O PAC-Pórticos foi comercializado pela primeira vez em 1992, e obteve uma elevada notoriedade e sucesso durante a década de 90. No âmbito da presente dissertação foi facultado, por parte da NEWTON, o código-fonte relativo às rotinas de cálculo e dimensionamento de betão armado do próprio PAC-Pórticos para utilização e adaptação ao que aqui será desenvolvido.

#### <span id="page-26-0"></span>**1.2 Motivação da Investigação**

A necessidade de melhorar o processo de pormenorização automática de elementos de betão armado de acordo com critérios pré-estabelecidos pelo utilizador e a criação automática de peças desenhadas para a execução da obra, em paralelo com o interesse em abordar a temática da programação, levaram a que este fosse um tema de elevado interesse para o desenvolvimento da presente dissertação.

Quando em ambiente BIM, as razões anteriormente expostas ganham ainda mais dimensão pois estar-se-á a melhorar um processo associado a uma metodologia com previsões de expansão.

Não menos empolgante é a pequena contribuição que será dada no processo de transformação do PAC-Pórticos num *software* BIM, que certamente acrescentará mais um ponto nesta tão desafiante tarefa.

#### <span id="page-26-1"></span>**1.3 Objetivos da Investigação**

A presente dissertação tem como objetivo a criação de um processo automatizado que permita a introdução, em modelos BIM, de armaduras resultantes do cálculo estrutural desses mesmos modelos. Para isso serão utilizadas folhas de cálculo auxiliadas por programação. É também um objetivo prestar uma pequena contribuição para o processo de transformação do PAC-Pórticos num *software* BIM.

As perspetivas lançadas inicialmente foram no sentido de aplicar este processo, numa primeira fase, a vigas, pilares e fundações, pese embora, dada a complexidade e morosidade do processo de transformação de informação aqui proposto, no âmbito da presente dissertação apenas se ter abordado o tratamento de vigas, com secção regular e cargas uniformemente distribuídas, ficando as restantes tarefas para uma próxima fase de trabalhos.

Em suma, os principais objetivos da presente dissertação são os seguintes:

- Conhecer o atual estado da arte da temática proposta;
- Adquirir, genericamente, maior conhecimento sobre ficheiros IFC;
- Interpretar ficheiros IFC;
- Perceber a forma como é organizada informação relativa a armaduras nos ficheiros IFC;
- Explorar as ferramentas de modelação automática de armaduras no *software* de modelação BIM;
- Explorar aprofundadamente a importância que a modelação estrutural representa na futura utilização de informação relativa a essa mesma estrutura;
- Conhecer as nuances da interconexão bidirecional com *software* de cálculo;
- Desenvolver folhas de cálculo com base em programação que permitam receber, transformar e exportar informação relativa a armaduras a introduzir em modelos BIM através do IFC;
- Transformar as rotinas de cálculo de armaduras do *software* PAC-Pórticos de linguagem Fortran para linguagem VBA;
- Introduzir informação relativa a armaduras nos ficheiros IFC e repercuti-las nos modelos BIM.

#### <span id="page-28-0"></span>**1.4 Metodologia científica**

A metodologia adotada para a elaboração da presente dissertação assenta sobretudo na recolha e leitura de informação bibliográfica, na experimentação do *software* de modelação estrutural, cálculo estrutural, e na interligação ente eles, na experimentação e pesquisa de linguagem de programação, e na realização de entrevistas de debate com o orientador, coorientador e demais participantes.

Sendo a temática do BIM algo novo para o autor, e dada a escassez de oportunidades para obter informação sobre a mesma numa vertente prática e teórica, o autor da presente dissertação matriculou-se na qualidade de aluno externo na Unidade Curricular "*Building Information Modeling* - Conceção, Projeto e Construção" lecionada no âmbito do "Mestrado em Construção e Reabilitação Sustentáveis" pela Universidade do Minho, tendo obtido a respetiva aprovação à Unidade Curricular. Esta formação decorreu nos meses de Abril e Maio de 2013. A participação nesta Unidade Curricular foi deveras entusiasmante, pois permitiu um primeiro contacto direto com a metodologia BIM, a aquisição de conhecimentos consolidados proporcionada pelas aulas teóricas e a experimentação de troca de informação entre modelos BIM no âmbito do trabalho prático desenvolvido. A troca de impressões com os restantes colegas foi também muito enriquecedora.

Em Maio de 2013, decorreu na Escola Superior de Tecnologia e Gestão do Instituto Politécnico de Viana do Castelo as "IV Jornadas de Engenharia Civil e do Ambiente", nas quais o autor participou na qualidade de orador convidado, com uma apresentação sob o tema "*Building Information Modeling* (BIM) na Engenharia de Estruturas". Esta participação exigiu uma primeira pesquisa intensiva para produção do documento de apresentação, levando assim a uma primeira necessidade de explorar a temática e adquirir conhecimentos consolidados. Este é considerado pelo autor como o primeiro grande passo para o início do desenvolvimento da presente dissertação.

Já durante o decorrer da presente dissertação, conforme será referenciado adiante, houve necessidade de recolher informações mais específicas relativamente ao *software* da Autodesk utilizado e que poderiam numa dada altura do processo dar um passo importante no encaminhamento do presente documento. Foi por isso realizada uma reunião na NEWTON, em outubro de 2013, com a presença de um representante do software Autodesk em Portugal, o Arquiteto Carlos Vieira. Esta reunião, na presença do autor, orientador e coorientador permitiu debater várias questões muito importantes e a aquisição de um conhecimento mais alargado.

Por último, foi utilizado o fórum da Autodesk numa tentativa de obtenção de informação sobre um assunto específico, que será também referenciado adiante.

#### <span id="page-29-0"></span>**1.5 Estrutura da dissertação**

A presente dissertação está estruturada em cinco capítulos.

No primeiro capítulo, designado por "INTRODUÇÃO", é feita uma introdução ao tema e justificada a motivação bem como os objetivos da investigação.

No segundo capítulo, designado por "ESTADO DA ARTE", é feita uma abrangência mais alargada ao tema, sendo referenciado o atual estado de desenvolvimento de alguns assuntos a abordar.

No terceiro capítulo, designado por ["MANUSEAMENTO DE INFORMAÇÃO](#page-51-0) EM [AMBIENTE BIM"](#page-51-0), é feita uma exposição das várias conclusões obtidas quer com as pesquisas efetuadas quer com os testes que foram feitos numa tentativa de descoberta do melhor caminho a seguir.

No quarto capítulo, designado por ["PSEUDO-CÓDIGO/ALGORITMOS PARA](#page-81-0)  [BASE DE DIMENSIONAMENTO DE](#page-81-0) *SOFTWARE* DE DESENHO E [PORMENORIZAÇÃO"](#page-81-0), é apresentado todo o trabalho de programação e automatização efetuado com recurso a folhas de cálculo.

No quinto capítulo, designado por ["CONCLUSÕES"](#page-109-0), são apresentadas as principais conclusões e desenvolvimentos futuros.

# **2.**

**ESTADO DA ARTE**

### <span id="page-31-0"></span>**2 ESTADO DA ARTE**

#### <span id="page-31-1"></span>**2.1** *Building Information Modeling* **(BIM)**

#### <span id="page-31-2"></span>**2.1.1 O conceito BIM**

*Building Information Modeling* (BIM) é uma inovadora metodologia de trabalho colaborativo que vem proporcionar uma nova abordagem à gestão da informação na construção, baseada na elaboração de um modelo virtual de informação destinada a edifícios e outras obras de engenharia civil. É considerado um dos mais promissores e recentes desenvolvimentos na indústria da Arquitetura, Engenharia e Construção (AEC) [\(Azhar,](#page-114-1) S., 2011).

O conceito BIM baseia-se assim num processo de partilha de informação entre todos os intervenientes, utilizando para isso um modelo digital tridimensional como repositório dinâmico de informação. A sua aplicação compreende todas as fases do ciclo de vida de um edifício, desde projeto, construção, manutenção e desconstrução (Figura 2.1). Esta partilha de informação entre os intervenientes, nomeadamente a arquitetura, as especialidades, os construtores e os donos de obra, é conseguida pela construção virtual desse mesmo edifício através de um modelo tridimensional, que contém informações sobre as caraterísticas geométricas, atributos, propriedades mecânicas, prazo e custo da construção. Pode por isso dizer-se que o BIM assenta numa metodologia dinâmica e interdisciplinar de troca de informação que tira proveito da tecnologia [\(McCuen, T. L., 2010\)](#page-116-1).

Um modelo BIM é então muito mais do que uma mera representação gráfica pois permite introduzir no próprio modelo informações quer na fase conceptual do projeto, quer durante todo o ciclo de vida do edifício (Ferraz, M., and Morais, R., 2012). Com a adoção desta nova metodologia é possível obter uma visualização tridimensional completa do edifício num único ficheiro de dados. A era do CAD 2D (desenho assistido por computador em duas dimensões) está lentamente a dar lugar ao BIM (Harrington, D. J., 2010).

O modelo é também capaz de guardar informação paramétrica com relações entre os diversos elementos bem como o apoio aos fluxos de trabalho funcionais entre as diversas atividades do processo construtivo [\(Lino, J. C., Azenha, M. and Lourenço,](#page-116-3)  [P., 2012\)](#page-116-3).

No campo da engenharia de estruturas o BIM tem também um papel fundamental, pois a elaboração do projeto de estruturas e a respetiva documentação daí proveniente está também sujeita a novas metodologias de trabalho com o aparecimento do BIM.

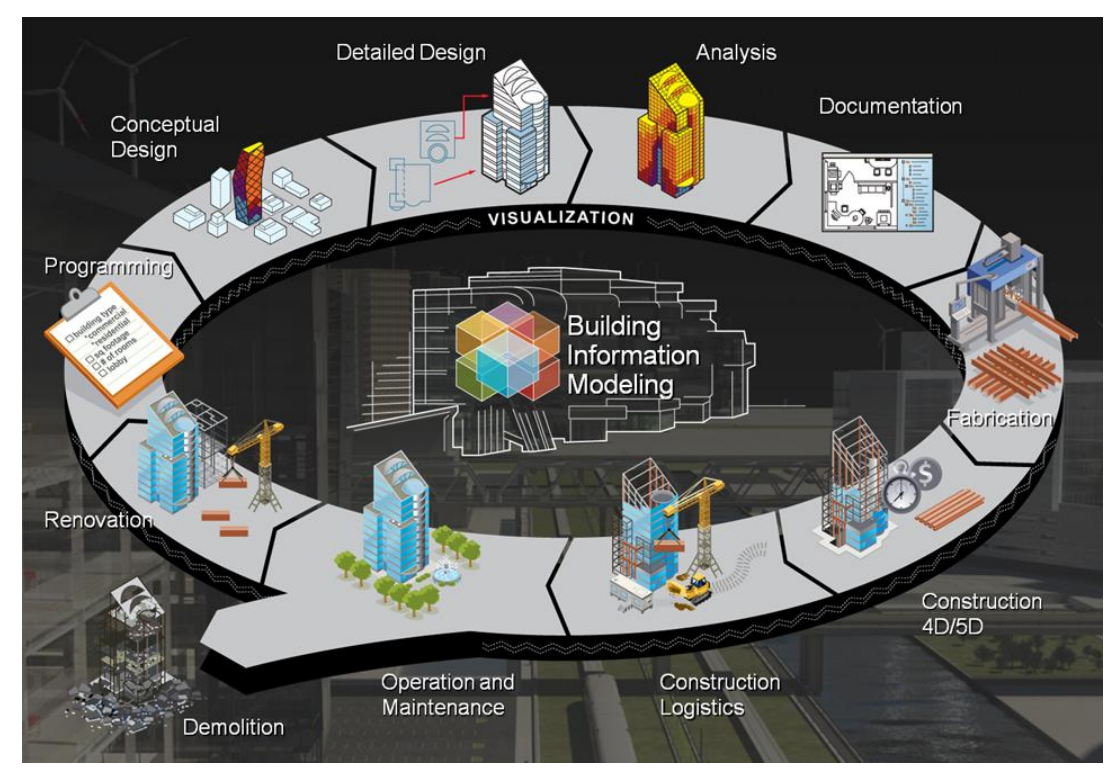

Figura 2.1 - BIM presente em todo o ciclo de vida do edifício (AUTODESK) [\(Dispenza, K.,](#page-114-2) 2010)

#### <span id="page-32-0"></span>**2.1.2 Nível de Desenvolvimento (LOD)**

Um dos aspetos mais importantes a ter em consideração na modelação BIM é o nível de desenvolvimento - *Level of Development* (LOD) - que deve ser atribuído a cada objeto. O LOD refere-se ao grau de pormenorização e complexidade do modelo BIM, proporcionado pelo grau de desenvolvimento atribuído aos objetos que o compõem. O LOD do modelo deve corresponder às necessidades de cada um dos intervenientes na modelação. É por isso muito importante, que numa fase prévia à da elaboração do modelo seja definido qual o grau de detalhe com o qual o modelo deverá cumprir, para que cada um dos intervenientes tenha conhecimento da quantidade de informação que deve estar intrínseca aos objetos que insere no modelo.

Tendencialmente, o nível de detalhe do modelo aumenta à medida que o projeto é desenvolvido. De acordo com a Tabela 2.1, o LOD de um modelo pode variar entre LOD 100 e LOD 500.

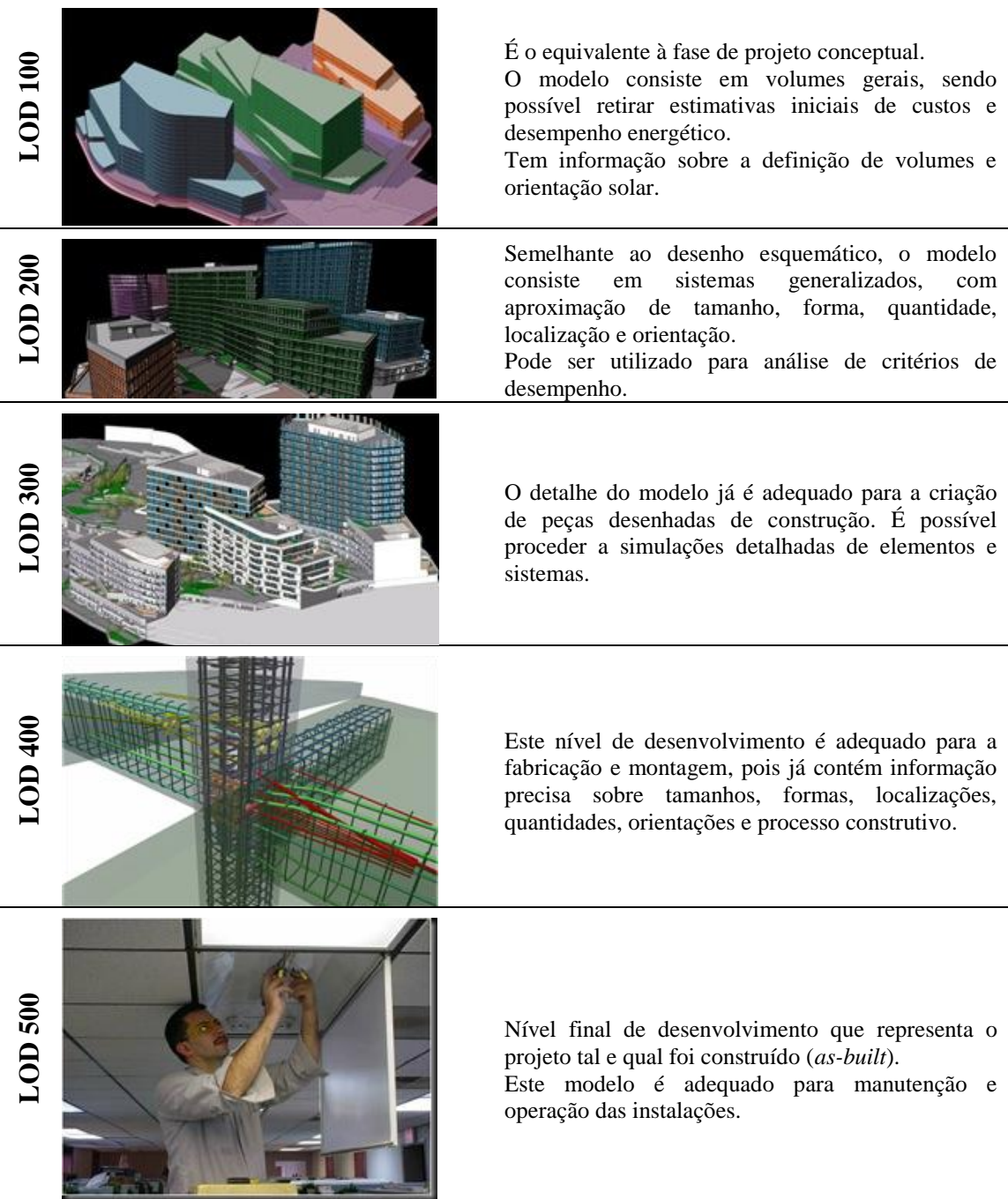

<span id="page-33-0"></span>Tabela 2.1 - Nível de desenvolvimento (LOD) de modelos BIM (Van, J., [2008\)](#page-117-2)

#### <span id="page-34-0"></span>**2.1.3 Modelação por Objetos**

A criação de modelos BIM é baseada numa modelação por objetos, onde cada objeto é definido numa organização semelhante à forma como os objetos reais interagem [\(Monteiro, A., and Martins, J. P., 2011\)](#page-116-4). Os projetos deixam assim de ser meras representações gráficas de elementos por intermédio de linhas e textos (Ferraz, M., and Morais, R., 2012). Os objetos que compõem o modelo, como por exemplo: vigas, pilares, paredes, lajes e sapatas, entre outros, possuem determinadas caraterísticas e propriedades que são parametrizáveis.

#### <span id="page-34-1"></span>**2.1.4 Parametrização**

A modelação paramétrica tridimensional é reconhecida pelas inúmeras vantagens que apresenta comparativamente com as peças desenhadas CAD criadas pelos engenheiros de estruturas [\(Sacks, R., and Barak, R., 2005\)](#page-117-3). A parametrização está associada à capacidade de os elementos introduzidos no modelo interagirem entre si, e é um aspeto muito importante no processo BIM (Ferraz, M., and Morais, R., 2012). Num modelo estrutural, por exemplo, o objeto "pilar" sabe que está conectado num dos extremos a um objeto "sapata", e no outro extremo ao objeto "viga". Em ambiente BIM, a parametrização consiste portanto na atribuição de relações de vizinhança aos vários elementos que constituem o modelo [\(Monteiro, A., and](#page-116-4)  [Martins, J. P., 2011\)](#page-116-4).

Citando [\(Monteiro, A., and Martins, J. P., 2011\)](#page-116-4), *"As relações de vizinhança são processadas através de parâmetros que definem constrangimentos e implicações associados às entidades, o que resulta num modelo "inteligente" que adapta automaticamente todos os elementos do modelo quando se dá valores a parâmetros de apenas um dos elementos".*

#### <span id="page-35-0"></span>**2.1.5 Aplicação do BIM em projeto de estruturas**

Atualmente, a utilização de modelos computacionais para análise e dimensionamento de estruturas é já uma prática corrente entre os engenheiros de estruturas. A introdução de melhorias de produtividade em todo o processo de montagem estrutural é potenciada pela utilização da metodologia BIM na fase de conceção, detalhe, fabricação e montagem de estruturas de betão armado, bem como a automatização de troca de informação existente na fase de projeto [\(Aram, S.,](#page-114-5)  [Eastman, C., and Sacks, R., 2012\)](#page-114-5).

A industria da AEC assiste atualmente a fortes desafios de complexidade dos seus edifícios, que procuram cada vez mais as formas e soluções arrojadas. A oferta de técnicas e metodologias construtivas cada vez mais avançadas tecnologicamente, assim como projetos de arquitetura cada vez mais arrojados, estão na origem desta prática. Por consequência, o grau de complexidade da modelação destes edifício aumenta proporcionalmente.

Neste seguimento, a utilização do BIM vem trazer uma forte ajuda quer na modelação quer na interpretação destes projetos. Aliás, a utilização do BIM combinada com a capacidade de simulação virtual da construção pode tornar-se muito importante em projetos complexos e multidisciplinares [\(Liu, Y., and Li, S.,](#page-116-0)  [2013\)](#page-116-0).

Geralmente o *software* disponível nos gabinetes de projetos funciona sem interoperacionalidade entre si, traduzindo-se num processo de trabalho fechado. Tradicionalmente, esta prática é auxiliada por ferramentas de desenho CAD 2D para tratamento e conceção das peças desenhadas que compõem o projeto de estruturas, não existindo nenhuma interligação com os modelos 3D de cálculo que as suportam, sendo por isso necessária uma forte componente humana na sincronização entre as diferentes plataformas [\(Ferreira, B., Lima, J., Rio, J. & Martins, J.P., 2012\)](#page-115-1).

A metodologia BIM traduz-se numa mudança de paradigma para a indústria AEC. A conceção do projeto passa agora a ser executada em equipa, com base num modelo de informação "enriquecido" por todos os seus intervenientes. No campo do projeto
de estruturas, este é um contributo importante pela organização e partilha de informação necessária na definição estrutural.

A estrutura é modelada parametricamente, onde cada objeto possui um conjunto de propriedades e características que o envolvem com os restantes elementos estruturais. Ao modelo paramétrico está intrínseco um modelo analítico.

O trabalho em ambiente BIM permite obter do modelo, entre outros, a visualização da estrutura em ambiente 3D, a possibilidade de produção automática de cortes, plantas, alçados e pormenorização, a atualização instantânea das alterações em todas as vistas e peças desenhadas do projeto de estruturas, produção automática de mapa de quantidades, estimativa orçamental e volumes de escavação (Figura 2.2). O modelo digital virtual permite ainda obter uma série de atividades analíticas, como sendo a verificação de normas e regulamentos, análises estruturais ou análises de eficiência energética [\(Lino, J. C., Azenha, M. and Lourenço, P., 2012\)](#page-116-0). Ainda, a metodologia BIM não possibilita apenas a produção automática dos elementos referidos anteriormente, podendo o modelo incorporar informações relativas a outros dados, como custo, prazo, informações dos fabricantes, entre outros.

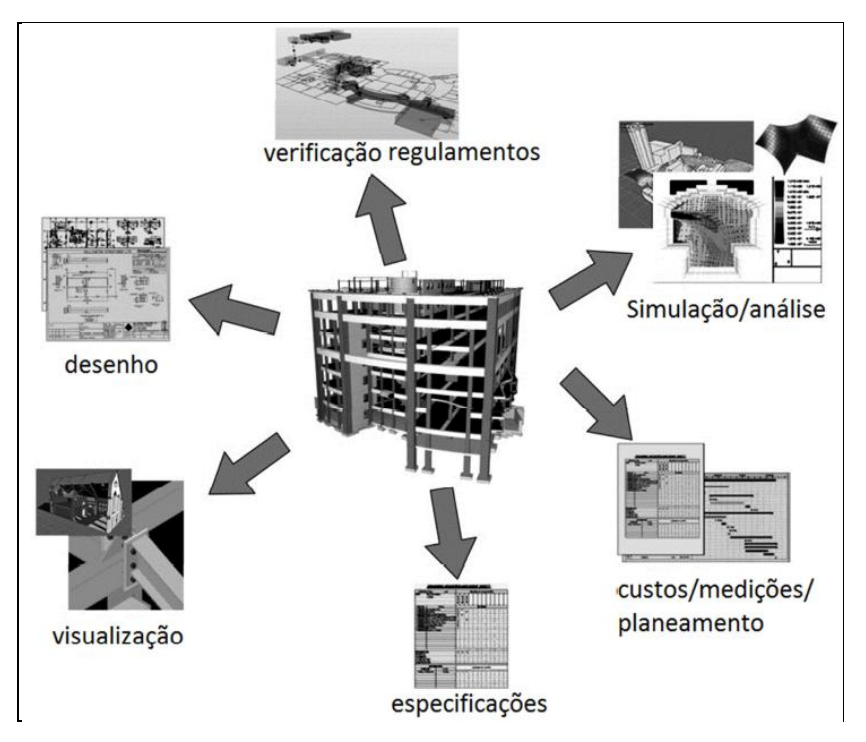

Figura 2.2 - Aplicação da abordagem BIM ao projeto ( [Jeong, Y.-S., Eastman, C.M., Sacks, R., and Kaner, I.,](#page-116-1)  [2009\)](#page-116-1), citado por ( [Lino, J. C., Azenha, M. and Lourenço, P., 2012\)](#page-116-0)

Para implementação da metodologia BIM no âmbito do projeto de estruturas existem três campos principais (Figura 2.3), sendo eles [\(Ferreira, B., Lima, J., Rio, J. &](#page-115-0)  [Martins, J.P., 2012\)](#page-115-0):

- **A coordenação interdisciplinar** pois permite uma maior eficiência quando comparativamente com práticas tradicionais;

- **Análise e dimensionamento de estruturas**, que será a área de maior contributo dos engenheiros civis pela necessidade da validação crítica dos engenheiros sobre os modelos BIM;

- **Documentação de projeto**, onde os benefícios da utilização de uma aplicação BIM tem vantagens claras pela facilidade que este proporciona na obtenção automática de peças desenhadas.

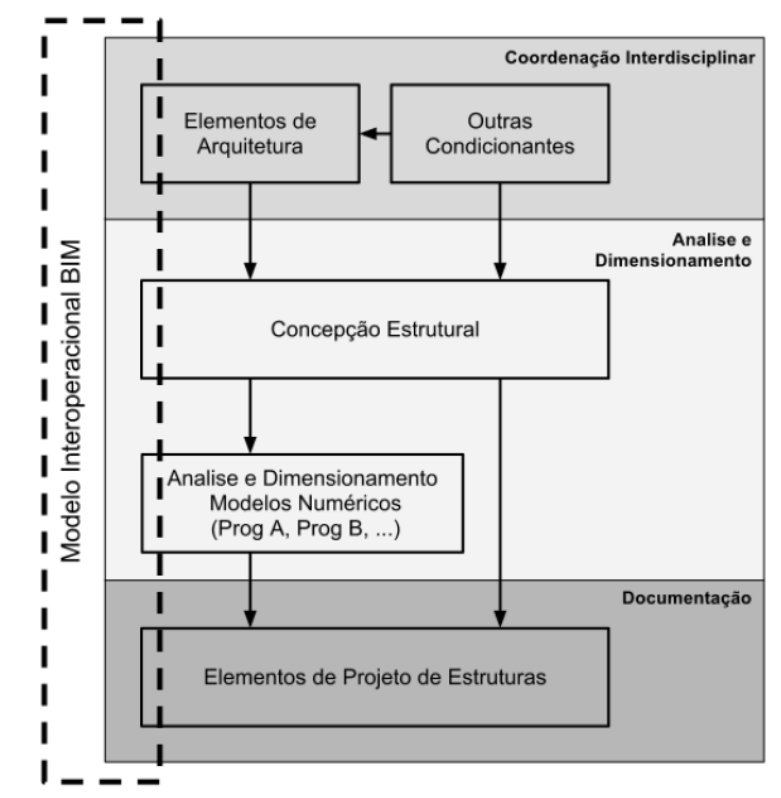

Figura 2.3 - Esquema da integração de modelos BIM [\(Ferreira, B., Lima, J., Rio, J. & Martins, J.P.,](#page-115-0)  [2012\)](#page-115-0)

No panorama nacional, e a título de exemplo, a aplicação do BIM ao projeto de estruturas na NEWTON está a ser vista como uma forte aposta de implementação nas

suas rotinas de trabalho. São vários os projetos de estruturas já desenvolvidos em BIM, que é encarado como uma ferramenta preferencial para transmissão de informação, quer entre as equipas de projetistas quer entre estas e o dono de obra. Foram já constatadas pela NEWTON as potencialidades do BIM nas várias valências que este apresenta, nomeadamente na deteção de interferências entre projetos, na definição do faseamento construtivo, na fácil produção de peças desenhadas, entre outros [\(Lino, J. C., Azenha, M. and Lourenço, P., 2012\)](#page-116-0).

#### **2.1.6** *Integrated Project Delivery* **(IPD)**

O contínuo crescimento do BIM levou à necessidade de novos acordos contratuais sendo o *Integrated Project Delivery* (IPD) o mais conhecido [\(Lancaster, F., and](#page-116-2)  [Tobin, J.,](#page-116-2) 2010). O IPD consiste num processo que visa melhorar a colaboração das equipas multidisciplinares envolvidas num processo em cadeia [\(Fruchter, R., and](#page-115-1)  [Ivanov, P., 2011\)](#page-115-1). O conceito IPD assenta assim numa procura de potenciar o trabalho colaborativo numa fase inicial de desenvolvimento da conceção do edifício, reunindo para isso todos os intervenientes do processo construtivo, nomeadamente o dono de obra, os arquitetos, os engenheiros, o construtor e a equipa de manutenção. Este trabalho colaborativo, que habitualmente adota uma plataforma de trabalho virtual comum a todos os intervenientes e que permite um acesso partilhado, facilita as trocas de informação entre todos os interveniente e possibilita consequentemente a redução de prazos e custo da obra.

# **2.2 Interoperabilidade**

O sucesso do BIM está em certa parte relacionado com a capacidade de os modelos conseguirem trocar informação entre si, bem como a possibilidade de retirar do modelo toda a informação necessária [\(Dean, E. T., 2010\)](#page-114-0). Tradicionalmente os vários intervenientes que compõem uma equipa de trabalho na indústria da construção civil trabalham de forma isolada, cada um deles focado na sua própria função [\(Hamil,](#page-115-2) S., [2012\)](#page-115-2). Em contexto BIM, onde a elaboração de um modelo de informação é feita com recurso à utilização de *software*, o termo interoperabilidade representa a capacidade deste *software* trocar informação entre si de forma adequada. Num processo de modelação BIM, que assenta numa metodologia colaborativa de partilha de informação entre todos os intervenientes, através de um modelo de informação centralizado, a necessidade de garantir uma boa interoperabilidade torna-se fundamental [\(Monteiro, A., and Martins, J. P., 2011\)](#page-116-3). O termo interoperabilidade resulta assim na capacidade de troca de dados entre dois ou mais sistemas de forma a ser possível utilizar a informação recebida [\(Martins, J. P., 2009\)](#page-116-4).

#### **2.2.1** *Industry Foundation Classes* **(IFC)**

Com o objetivo de permitir a transmissão de dados entre sistemas, a antiga *International Alliance for Interoperability*, entretanto renomeada BuildingSMART International*,* criou a *Industry Foundation Classes* (IFC), uma especificação neutra e aberta que é independente de fornecedores de *software*. A especificação IFC encontra-se certificada pela ISO 16739:2013. O IFC abrange as várias disciplinas que intervêm em todo o ciclo de vida do edifício, desde a conceção, projeto, construção e manutenção [\(buildingSMART, 2013\)](#page-114-1).

O IFC é um formato de arquivo baseado em objetos, que define a forma como a informação do modelo (geometria, cálculo, quantidades, preços, entre outros) deve ser fornecida/armazenada durante todas as fases do ciclo de vida de projetos BIM (Ferraz, M., and Morais, R., 2012).

Os principais objetivos do IFC são (Ferraz, M., and Morais, R., 2012):

- a) A coordenação interdisciplinar de modelos de informação de edifícios;
- b) A troca e partilha de informação entre aplicativos;
- c) A transmissão e reutilização de informação para dimensionamento e operações a jusante do projeto.

A versão mais recente da extensão IFC designa-se por IFC4, e foi lançada muito recentemente após um período de desenvolvimento de 6 anos. O IFC4 suporta novos fluxos de trabalho BIM, e vem trazer melhorias aos fluxos de trabalho já existentes nas versões anteriores. Por se tratar de uma versão muito recente, à data da elaboração desta dissertação, o IFC4 ainda não está implementado de forma generalizada [\(buildingSMART, 2013\)](#page-114-1).O IFC é uma condição necessária mas não suficiente para a plena interoperabilidade entre ferramentas BIM. Isto porque, a não ser que as trocas de informação que ocorrem dentro dos fluxos de trabalho do projeto tenham um conteúdo definido e um nível de trabalho definido, a flexibilidade e a amplitude que a extensão IFC apresenta pode dar lugar à existência de erros [\(Eastman, C., Jeong, Y., Sacks, R., and Kaner, I., 2010\)](#page-115-3).

O modelo IFC possui uma arquitetura própria, que fornece uma estrutura para o desenvolvimento de componentes modulares. Dentro da arquitetura do modelo existem quatro camadas conceptuais, conforme a Figura 2.4.

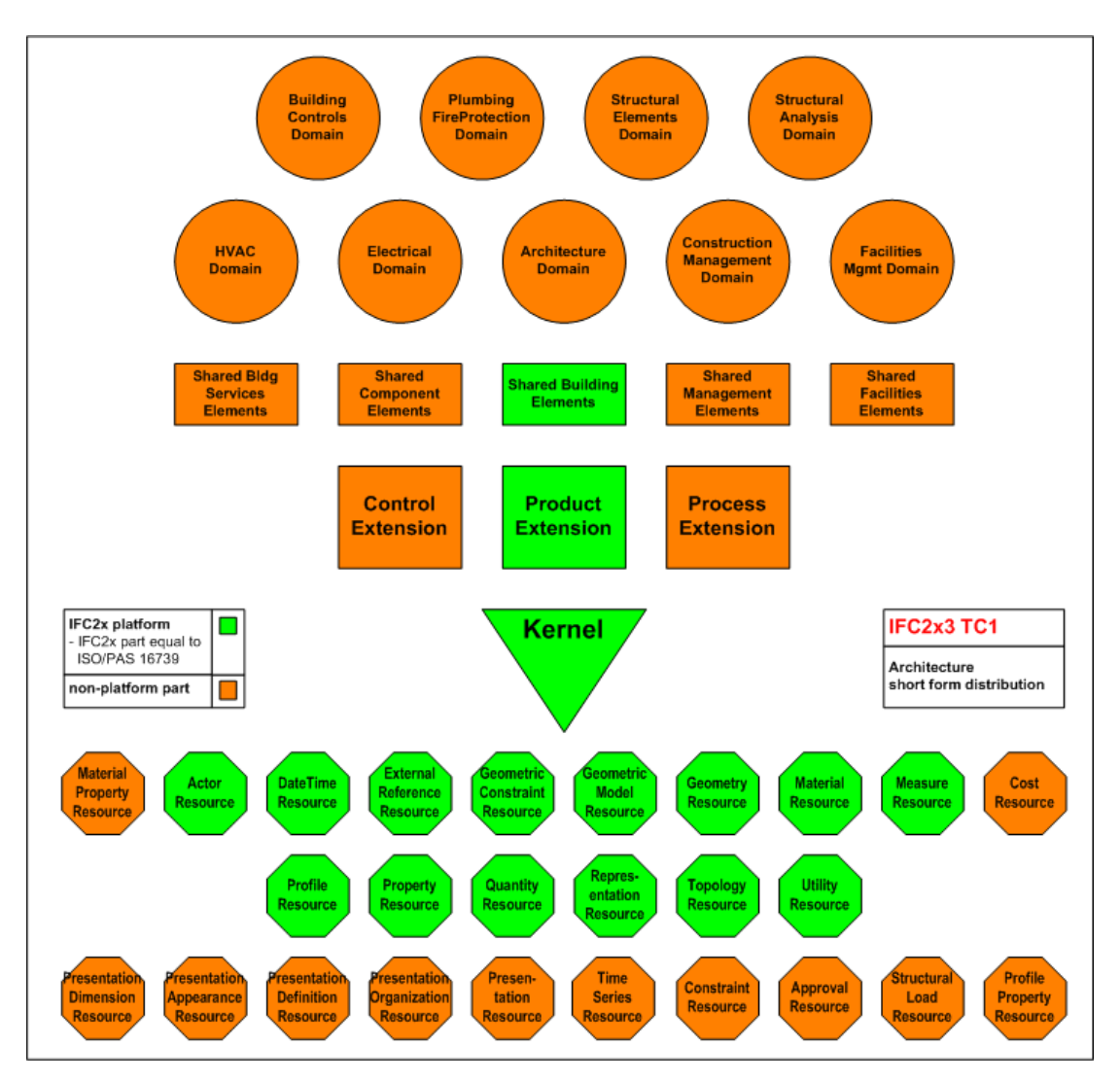

Figura 2.4 - Esquema do IFC 2x3 [\(buildingSMART, 2013\)](#page-114-1)

Apresenta-se seguidamente de um modo mais integrado, a plataforma de troca de dados desenvolvida pela buildingSMART*.* Esta plataforma é composta por três vertentes, nomeadamente a *Industry Foundation Classes* (IFC) já mencionada, a *International Framework for Dictionaries* (IFD) e a *Information Delivery Manual* (IDM). A [Figura 2.5](#page-41-0) esquematiza esta plataforma.

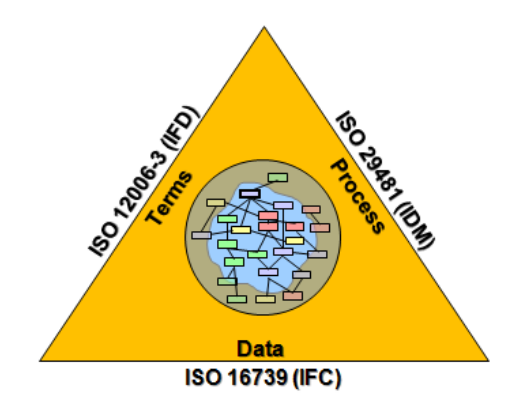

Figura 2.5 - Plataforma IFC [\(buildingSMART, 2013\)](#page-114-1)

#### <span id="page-41-0"></span>**2.2.2** *International Framework for Dictionaries* **(IFD)**

O *International Framework for Dictionaries* (IFD) também desenvolvido pela buildingSMART*,* consiste numa biblioteca de terminologias de apoio à utilização do IFC, que permite, com recurso a um catálogo de objetos que reúne diferentes conjuntos de dados, que as diversas aplicações comuniquem com essa mesma base de dados mesmo que a comunicação se concretize em diferentes idiomas.

Com a existência deste dicionário, baseado num conceito desenvolvido pela ISO, nomeadamente ISO 12006-3, os modelos BIM abertos poder ser conectados a dados de diversas fontes. Esta possibilidade melhora a interoperabilidade e permite a análise numa fase inicial [\(buildingSMART, 2013\)](#page-114-1).

#### **2.2.3** *Information Delivery Manual* **(IDM)**

O *Information Delivery Manual* (IDM) determina quando é necessária uma determinada informação durante a construção do projeto, e especifica detalhadamente qual a informação que os intervenientes (arquitetos, engenheiros e construtores, entre outros) devem fornecer num determinado momento, oferecendo assim um entendimento comum entre as partes envolvidas no processo [\(buildingSMART, 2013\)](#page-114-1).

#### **2.2.4** *Model View Definition* **(MVD)**

Uma IFC MVD define um subconjunto do esquema IFC e fornece acordos de implementação para todos os conceitos da IFC (atributos, conjuntos de propriedades, relações paramétricas, classes, definições de quantidade, etc) utilizados dentro deste subconjunto. Por isso, representa a especificação de requisitos de *software* necessários para cumprir com as necessidades de troca de dados quando é implementada uma interface IFC. O *Model View Definition* (MVD) é assim um subconjunto bem definido do esquema de dados que necessitam de ser suportados para se desenvolver uma aplicação que suporte o IFC. Os requisitos de troca de dados utilizam o método IDM.

Os MVD são definidos pela própria buildingSMART ou por organizações e outros grupos de interesse. A buildingSMART terá que rever e aceitar os MVD que não sejam definidos pela própria, e só após esta aceitação são considerados MVD buildingSMART [\(buildingSMART, 2013\)](#page-114-1).

# **2.3 Modelação e pormenorização**

#### **2.3.1 Modelação BIM**

A modelação BIM é cada vez mais aproximada da realidade fruto de um vasto leque de ferramentas existentes para o efeito. A modelação é feita com recurso a bibliotecas ou famílias cujo utilizador pode criar e/ou editar. A compatibilidade do modelo com as soluções construtivas pré-definidas para cada obra é garantida com a criação de bibliotecas. A modelação BIM permite também a criação de novos objetos que podem ser parametrizados pelo utilizador.

### **2.3.2 Interconexão bidirecional com** *software* **de cálculo**

Existem atualmente no mercado várias soluções de *software* que visam otimizar o processo de elaboração de projetos de estruturas, passando pela integração de *software* de cálculo, *software* BIM e *software* de detalhe de betão armado. As soluções disponíveis funcionam tanto através de pacotes de *software* do mesmo fabricante, como na interligação entre *software* de diferentes fabricantes que estão preparados para interligarem entre si. Para o primeiro caso, e a título de exemplo, a Autodesk possui três pacotes de *software* direcionados para projetos de estruturas, sendo eles o Revit Structure, o Robot Structural Analysis (Robot) e o Autocad Structural Detailing (ASD). O modelo estrutural criado no Revit pode a qualquer altura ser enviado para o Robot onde ocorrerá o cálculo estrutural. Posteriormente poderá ocorrer uma nova interligação que permite a atualização do modelo criado no Revit em função dos resultados obtidos no Robot. Esta interligação acontece de forma "direta", sem necessidade de recorrer ao IFC. A [Figura 2.6](#page-43-0) apresenta um esquema representativo da troca de informação entre um *software* BIM e um *software* de cálculo estrutural.

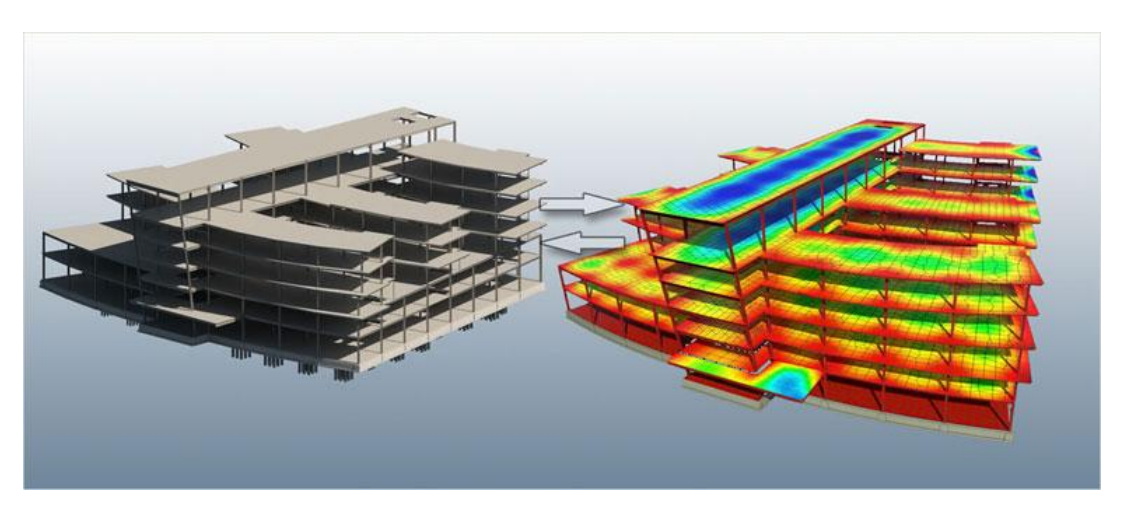

Figura 2.6 - Esquema representativo da interconexão bidirecional com *software* de cálculo [\(AECMAGAZINE,](#page-114-2)  [2013\)](#page-114-2)

#### <span id="page-43-0"></span>**2.3.3 Modelação de armaduras em ambiente BIM**

Sendo os modelos BIM ricos em informação, é possível, a qualquer instante, consultar uma zona estrutural específica e criar a partir daí as peças desenhadas desejadas. A existência de um modelo estrutural com representação de todas as armaduras facilita a interpretação da disposição das armaduras, a eventual deteção de zonas críticas e uma otimização do processo de fabricação das armaduras. Contudo, é ainda necessário desenvolver trabalho na pormenorização estrutural 3D. A [Figura 2.7](#page-44-0) é um exemplo da modelação de armaduras num modelo BIM. Estes modelos estruturais podem ser visualizados por *software* gratuito de visualização de modelos BIM (ver Secção 2.3.6).

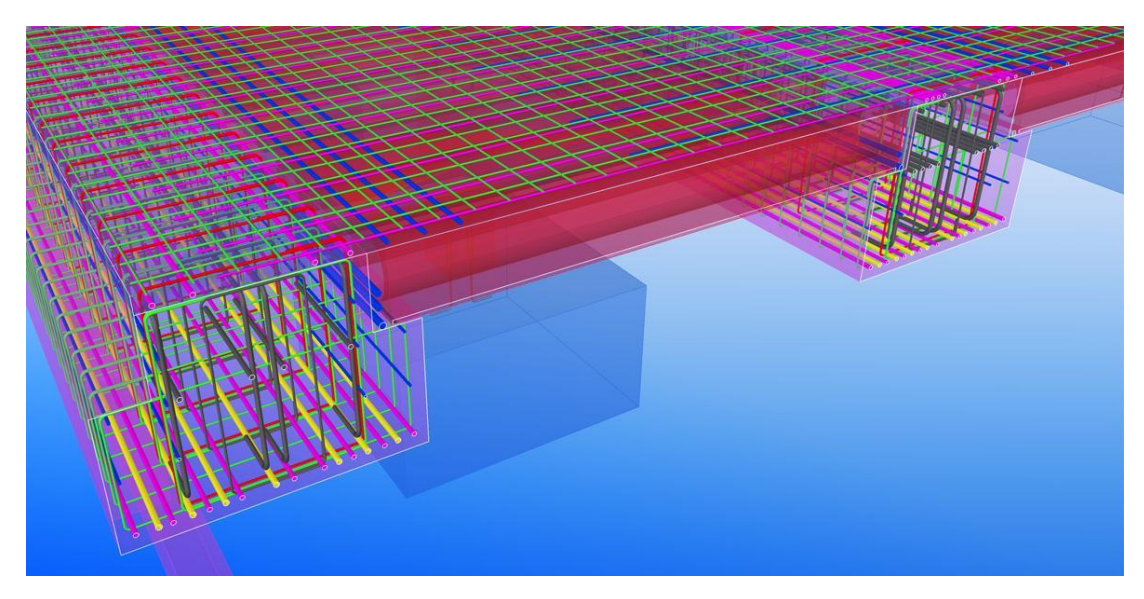

Figura 2.7 - Exemplo de modelação de armaduras num modelo BIM [\(Tekla, 2013\)](#page-117-0)

#### <span id="page-44-0"></span>**2.3.4 Pormenorização e detalhe de betão armado**

A pormenorização estrutural é a forma de comunicação entre o pensamento do engenheiro de estruturas e o construtor. Importa por isso que esta mensagem seja passada com o maior rigor possível. Detalhar um projeto de betão armado é um processo considerado complexo e que ao mesmo tempo requer uma interação na troca de informação entre os vários intervenientes do processo. Quando estão em causa projetos de grande dimensão o dimensionamento e detalhe de projetos de betão armado é feito por uma equipa de vários engenheiros que interagem em simultâneo. Nestes casos, a gestão da informação pode resolver a complexidade do processo e melhorar a qualidade do projeto [\(Anil, E., Unal, G., and Kurc, O., 2012\)](#page-114-3).

Num fluxo de trabalho tradicional, os engenheiros de estruturas fornecem aos construtores as peças desenhadas em formato 2D para que estes preparem a pormenorização necessária à boa interpretação do projeto e consequente boa execução da obra, traduzindo-se este processo num aumento de trabalho e tempo dedicado a essa tarefa pois as peças desenhadas serão novamente encaminhadas ao projetista para validação [\(Eastman, C., Venugopal, M., Aram, S. and Sacks R.,](#page-115-4)  [2012\)](#page-115-4). Com a metodologia BIM, o processo de pormenorização estrutural é otimizado, funcionando de forma automática e reduzindo significativamente a ocorrência de erros na elaboração de peças desenhadas.

A pormenorização e detalhe de betão armado é um assunto que merece por isso alguma atenção quando se refere ao BIM. Como referido anteriormente, o gabinete de projetos NEWTON está fortemente empenhado na adoção da metodologia BIM, encontrando-se atualmente num ativo processo de continuidade da adoção desta metodologia sendo por isso vários os projetos de estruturas elaborados com recurso à metodologia BIM, quer em Portugal, quer noutros países. A pormenorização e detalhe de betão armado foi um tema deveras discutido nas reuniões decorridas na NEWTON no âmbito da presente dissertação, permanecendo sempre clara a atual necessidade de melhorar este processo. Dessas reuniões, que contaram com a presença de várias figuras ativas e conhecedoras da implementação da metodologia BIM, nomeadamente em Portugal, concluiu-se que atualmente o *software* BIM ainda não está totalmente automatizado na pormenorização e detalhe de betão armado e por esse motivo as peças desenhadas necessárias para a obra são quase sempre elaboradas com recurso às tradicionais ferramentas de desenho em CAD 2D. O mesmo não acontece com as estruturas metálicas que têm vindo a ser cada vez mais detalhadas automaticamente. Surge por isso uma necessidade de melhorar este processo de detalhe automático, que passará certamente pelo melhoramento do *software* existente, ou pela criação de aplicações informáticas externas com capacidade de complementarem o *software* existente.

Algum *software* de modelação e cálculo estrutural, nomeadamente os que serão utilizados no decorrer desta dissertação, estão adaptados para a recente legislação - Eurocódigo 2 (E.C.2) - aplicada ao projeto de estruturas de betão. O E.C.2 Parte 1-1

(EN 1992-1-1) define no seu Capítulo 8 as disposições construtivas relativas a armaduras para betão armado, fazendo uma abordagem à distância entre varões, diâmetros admissíveis dos mandris para varões dobrados, amarração de armaduras longitudinais, amarração de cintas e de armaduras de esforço transverso, amarração por meio de varões soldados, sobreposições e acopladores, regras adicionais para varões de grande diâmetro e agrupamento de varões.

#### **2.3.5 Aplicações para detalhe de armaduras**

Habitualmente o *software* BIM é preparado com uma vasta panóplia de ferramentas, dispondo de funcionalidades que permitem elaborar corretamente os projetos de estruturas. Contudo, é frequente existir aplicações externas que visam potenciar as ferramentas deste *software*. São várias as aplicações existentes no mercado vocacionadas para complementar o processo de pormenorização e detalhe de betão armado. Os próprios fabricantes de *software* disponibilizam nos seus portais estas aplicações de complemento que permitem melhorar os modelos BIM. Algumas destas aplicações não apresentam custos para o utilizador, sendo que algumas aplicações pagas têm um custo reduzido e facilmente acessível. A título de exemplo, na página "Autodesk Exchange Apps" pode encontrar-se quase duzentas aplicações de fabricantes externos dedicadas ao Revit, e que visam melhorar as ferramentas deste *software*. Novamente a título de exemplo, uma das aplicações disponíveis na página designa-se por "SOFISTIK Reinforcement Detailing 2014", produzido pela "SOFISTIK AG", e é compatível com o Autodesk Revit Structure 2014. Este add-in é destinado à otimização do processo de elaboração de desenhos de pormenorização 2D a partir de modelos 3D do Revit [\(SOFISTIK, 2013\)](#page-117-1).

#### **2.3.6 Visualização de modelos BIM**

A visualização de modelos 3D proporciona ao utilizador uma maior capacidade de interpretação do próprio modelo, para além de contribuir também na deteção antecipada de incompatibilidades e prevenir situações indesejadas que poderiam ocorrer já no processo construtivo. As aplicações de visualização de modelos BIM permitem ao utilizador escolher o tipo de vista que pretende visualizar e com base nesse comando geram-na automaticamente, quer sejam plantas, cortes, alçados, pormenorização e elementos 3D. Como a modelação BIM segue regras paramétricas todas as vistas são atualizadas em tempo real [\(Monteiro, A., and Martins, J. P.,](#page-116-3)  [2011\)](#page-116-3).

Existem atualmente vários visualizadores de modelos BIM compatíveis com IFC, alguns deles de utilização gratuita, como é o caso do Tekla BIMsight [\(BIMsight,](#page-114-4)  [2013\)](#page-114-4) e do Solibri Model Viewer [\(Solibri, 2013\)](#page-117-2), com os quais é possível a manipulação de modelos, a deteção de incompatibilidades entre as várias especialidades, partilha de informação, entre outros. As Figuras 2.8 e 2.9 retratam dois exemplos de visualização de modelos BIM nos dois visualizadores referenciados. Estas figuras representam os modelos estruturais geométricos, tendo contudo estes visualizadores capacidade para mostrar também as armaduras dos elementos no caso de estas existirem nos modelos.

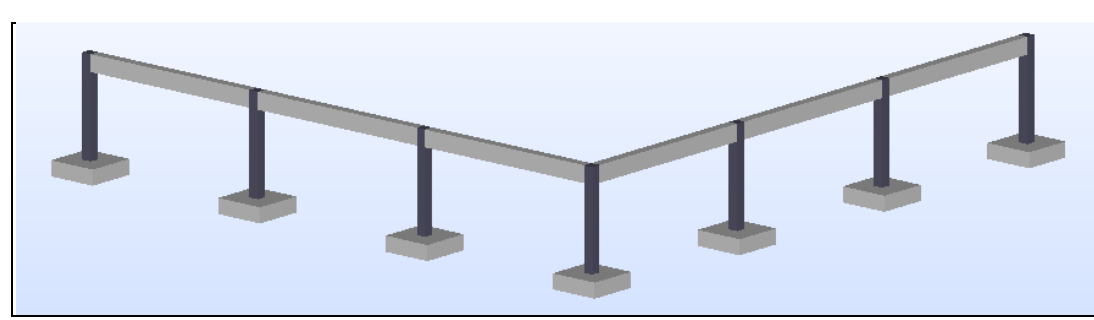

Figura 2.8 - Visualização de um modelo BIM através do IFC no Solibri Model Viewer

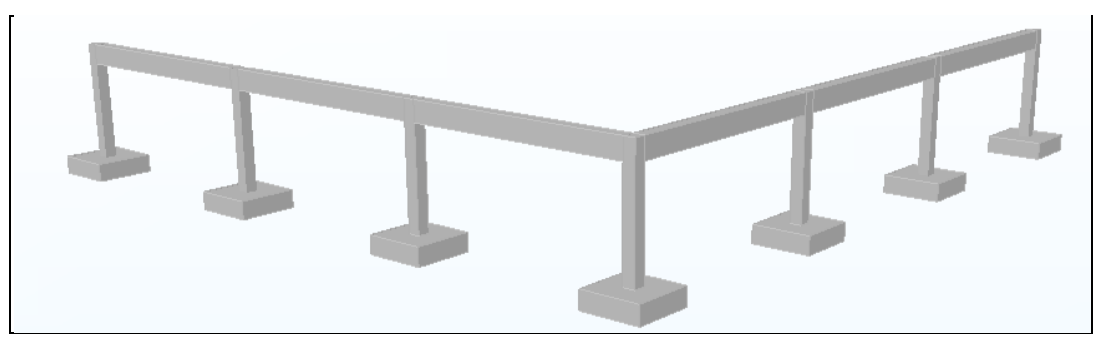

Figura 2.9 - Visualização de um modelo BIM através do IFC no Tekla BIMsight

## **2.3.7 Deteção automática de incompatibilidades**

A fase de projeto e construção é cada vez mais complexa, o que torna fundamental a criação de uma metodologia que permita a verificação automática do modelo do edifício [\(Nawari, N. O., 2012\)](#page-116-5). Neste âmbito, a metodologia BIM possibilita de forma rápida e eficaz a deteção de incompatibilidades entre as várias especialidades que compõem um determinado projeto. Antes do início da construção é feita uma compilação de todos os modelos BIM relativos à obra em causa, e é efetuada uma coordenação espacial para detetar eventuais conflitos (Eastman, C., [Venugopal, M.,](#page-115-4)  [Aram, S. and Sacks R., 2012\)](#page-115-4).

Segundo Robert Yori, *"estar familiarizado com os problemas de conflito estrutural e de aquecimento, ventilação e de ar condicionado ajuda a compreender a importância da deteção de conflitos na fase de projeto. A compreensão dos meios e métodos para a construção do edifício seria útil na fase do projeto em que é definida a logística da construção* [\(Yori, R.,](#page-117-3) 2011).

# **3. MANUSEAMENTO DE INFORMAÇÃO EM AMBIENTE BIM**

# **3 MANUSEAMENTO DE INFORMAÇÃO EM AMBIENTE BIM**

# **3.1 Exportação e importação de ficheiros IFC**

A exportação e importação de ficheiros IFC está diretamente relacionada com o conceito de interoperabilidade. São muitas as vantagens associadas ao IFC, assim como foram muitos os progressos realizados. Contudo, a troca de informação através de ficheiros IFC apresenta ainda algumas fragilidades, nomeadamente no que diz respeito a perdas de informação.

Um dos objetivos iniciais da presente dissertação consistiu na utilização da extensão IFC como meio de introdução de armaduras reais baseadas em resultados de cálculo nos modelos BIM. Essa informação seria introduzida nos ficheiros IFC após análise e dimensionamento da estrutura por um *software* apropriado para o efeito.

Foram criados vários modelos BIM, em *software* de diferentes fabricantes que, posteriormente, foram utilizados em tentativas de troca de informação recorrendo à exportação e importação desses mesmos ficheiros IFC. O formato utilizado é o IFC2x3. As duas aplicações de *software* de modelação utilizadas foram o Revit 2013 da Autodesk (versão para estudantes) e o Tekla Structures 19.1 da Trimble (versão para estudantes).

Verificou-se que, em todos os testes realizados, a informação reconhecida por um determinado *software* após importação do IFC é inferior à informação disponível aquando da exportação desse IFC pelo *software* que o gerou. Veja-se a título de exemplo a Figura 3.1, que diz respeito a uma viga criada no Revit e na qual foi introduzido apenas um varão. A visualização representada consiste no modelo geométrico com sobreposição do modelo analítico, sendo que a armadura aparece a cor azul por estar selecionada.

Foi efetuada uma primeira exportação deste modelo composto para IFC, tendo-se, de seguida repetido por cinco vezes consecutivas o exercício de importação/exportação de e para IFC, sempre do Revit. Pode-se observar parte do conteúdo desses ficheiros IFC resultantes de cada ciclo de importação/exportação nas Figuras 3.2, 3.3 e 3.4.

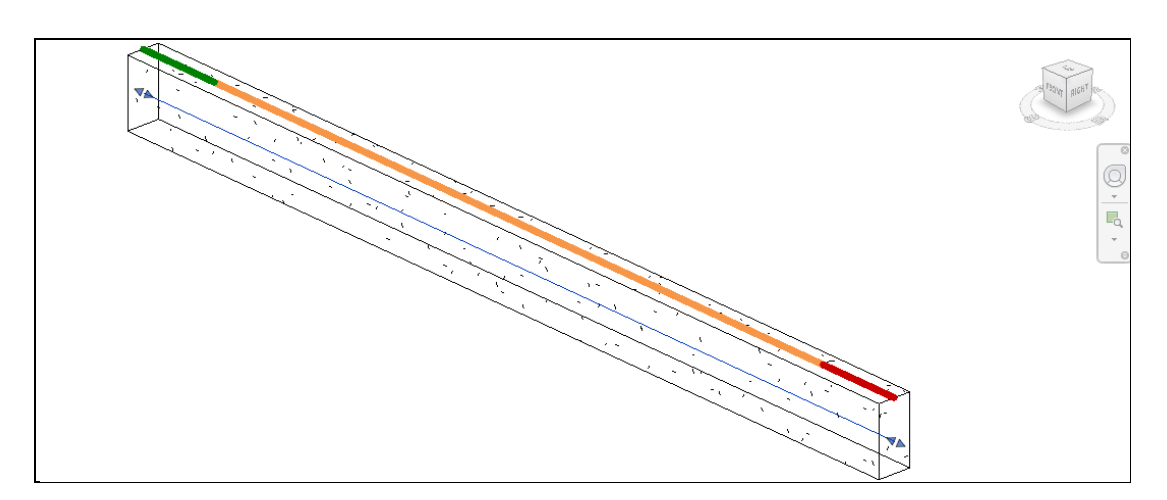

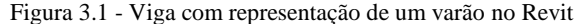

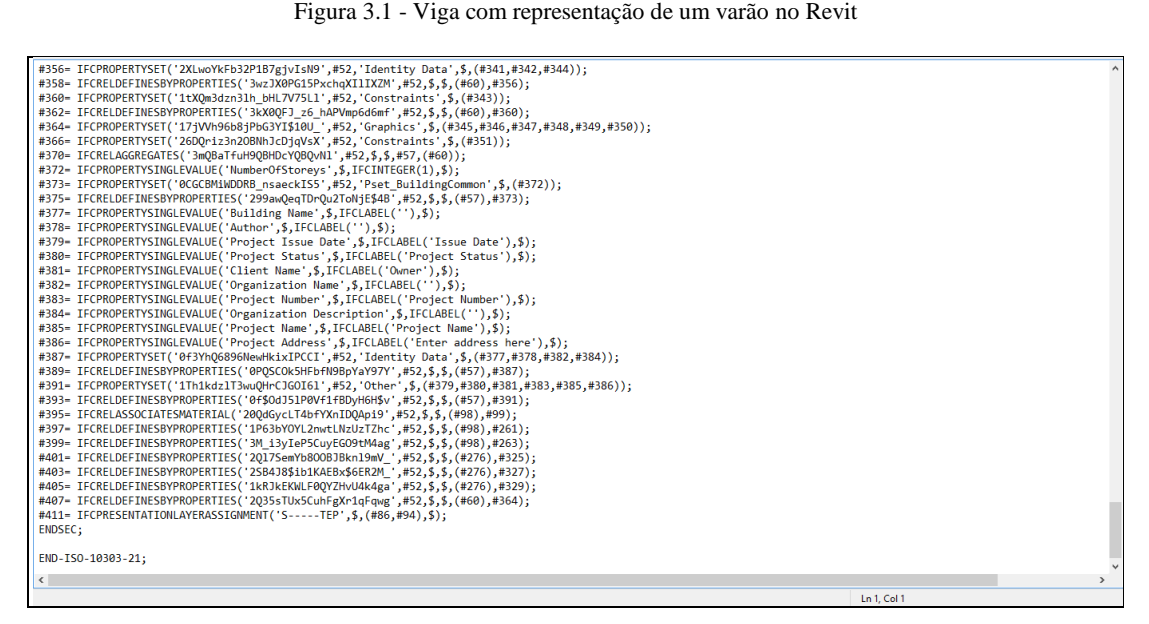

Figura 3.2 – Conteúdo parcial do ficheiro IFC da viga representada na Figura 3.1, após a 1ª exportação

<span id="page-52-0"></span>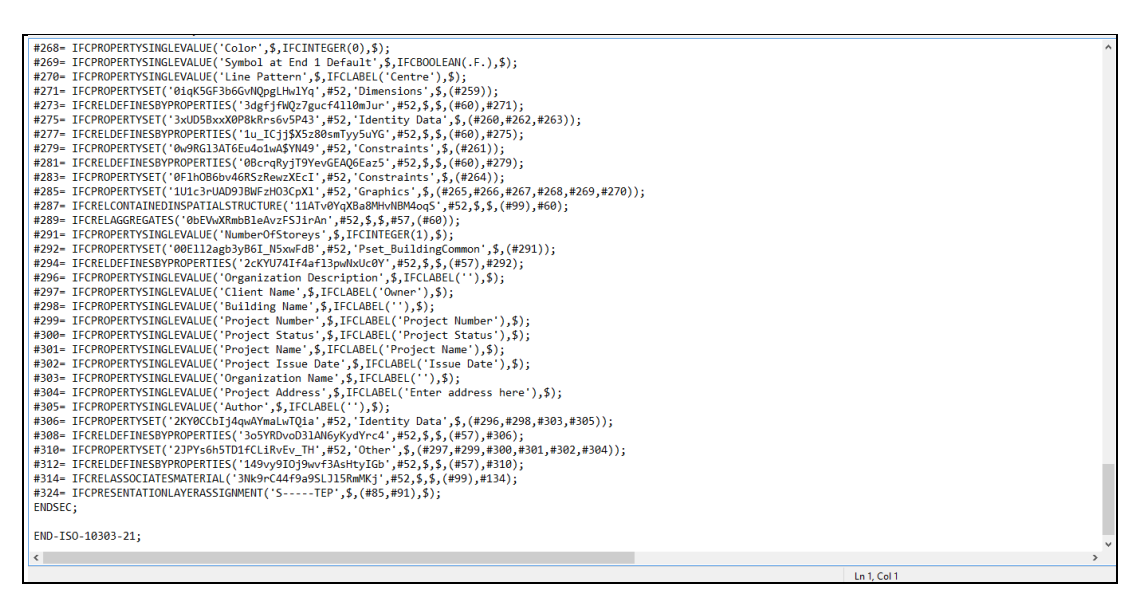

Figura 3.3 - Conteúdo parcial do ficheiro IFC da viga representada na Figura 3.1, após a 2ª exportação

Aplicação do BIM ao Projeto de Estruturas Abordagem de Programação ao Processo de Pormenorização de Vigas de Betão Armado

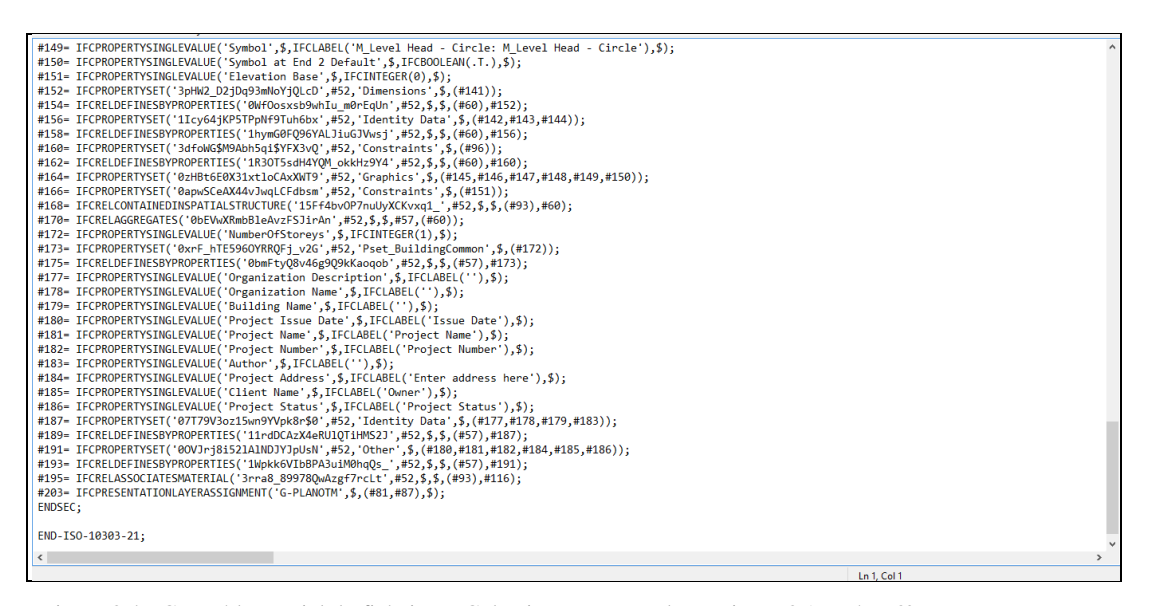

Figura 3.4 - Conteúdo parcial do ficheiro IFC da viga representada na Figura 3.1, após a 3ª exportação e que se manteve inalterável até à 6ª exportação

<span id="page-53-0"></span>Repare-se que na primeira exportação (ver [Figura 3.2\)](#page-52-0) estão registadas 411 linhas de informação no IFC, sendo contudo o número real de linhas de apenas 292, pois conforme se pode verificar este IFC não utiliza uma numeração consecutiva para as linhas ficando assim a numeração interpolada. Já na segunda exportação (ver Figura 3.3) o número de linhas apresentado é de 324 linhas, a que corresponde um número real de 227. A partir da terceira exportação até à sexta (ver [Figura](#page-53-0) 3.4) o IFC deixa de perder linhas, sendo o número de linhas apresentado de 203 e o real de 139. Uma vez que o IFC deixou de perder linhas optou-se por parar este ciclo à sexta exportação.

No que diz respeito à informação que é perdida, constata-se por exemplo que se trata de informação referente a armaduras. As Figuras 3.5 e 3.6 dizem respeito ao IFC que resultou da primeira exportação efetuada onde são assinaladas algumas das linhas que foram suprimidas quando foi efetuada a segunda exportação do IFC.

Aplicação do BIM ao Projeto de Estruturas Abordagem de Programação ao Processo de Pormenorização de Vigas de Betão Armado

| Ficheiro Editar Formatar Ver Ajuda                                                                                  |
|----------------------------------------------------------------------------------------------------|
| #174= IFCCURVESTYLEFONTPATTERN(33.528,613.664);                                                                     |
| #175= IFCCURVESTYLEFONTPATTERN(33.528,223.012);                                                                     |
| #176- IFCCURVESTYLEFONT('Concrete:11'.(#173.#174.#175));                                                            |
| #178= IFCCURVESTYLE('Concrete:11',#176.\$.#100);                                                                    |
| #179= IFCCARTESIANPOINT((314.582281890354.41.4155431076072));                                                       |
| #181- IFCFILLAREASTYLEHATCHING(#178,IFCPOSITIVELENGTHMEASURE(362.4072),\$,#179,7.5);                                |
| #182= IFCCURVESTYLEFONTPATTERN(33.528,220.472);                                                                     |
| #183- IFCCURVESTYLEFONTPATTERN(33.528.758.952);                                                                     |
| #184= IFCCURVESTYLEFONTPATTERN(33.528,1018.032);                                                                    |
| #185= IFCCURVESTYLEFONT('Concrete:12', (#182, #183, #184));                                                         |
| #187- IFCCURVESTYLE('Concrete:12',#185.\$.#100);                                                                    |
| #188= IFCCARTESIANPOINT((169.604538674044,-252.389742537839));                                                      |
| #190= IFCFILLAREASTYLEHATCHING(#187,IFCPOSITIVELENGTHMEASURE(272.0848),\$,#188,-32.5);                              |
| #191- IFCCURVESTYLEFONTPATTERN(33.528,296.672);                                                                     |
| #192= IFCCURVESTYLEFONTPATTERN(33.528,492.76);                                                                      |
| #193- IFCCURVESTYLEFONTPATTERN(33.528.713.232);                                                                     |
| #194= IFCCURVESTYLEFONT('Concrete:13',(#191,#192,#193));                                                            |
| #196= IFCCURVESTYLE('Concrete:13',#194,\$,#100);                                                                    |
| #197- IFCCARTESIANPOINT((-56.748608656703,-248.710049520697));                                                      |
| #199= IFCFILLAREASTYLEHATCHING(#196.IFCPOSITIVELENGTHMEASURE(475.2848).\$.#197.-42.5);                              |
| #200= IFCFILLAREASTYLE('Concrete',(#107,#114,#121,#128,#135,#142,#149,#156,#163,#172,#181,#190,#199));              |
| #202- IFCPRESENTATIONSTYLEASSIGNMENT((#80.#200));                                                                   |
| #204= IFCSTYLEDITEM(\$,(#202),\$);                                                                                  |
| #206= IFCSTYLEDREPRESENTATION(#42.'Style'.'Material and Cut Pattern' (#204));                                       |
| #208- TECMATERTALDEETNITTONREPRESENTATION(\$ \$ (#206) #99).                                                        |
| #210= IFCPROPERTYSINGLEVALUE('Estimated Reinforcement Volume',\$,IFCREAL(0.00798798942260643),\$);                  |
| #211- IFCPROPERTYSINGLEVALUE('End Level Offset', \$, IFCLENGTHMEASURE(0, ), \$);                                    |
| #212= IFCPROPERTYSINGLEVALUE('Lateral Justification',\$,IFCINTEGER(0),\$);                                          |
| #213= IFCPROPERTYSINGLEVALUE('Start Level Offset',\$,IFCLENGTHMEASURE(0.),\$);                                      |
| #214= IFCPROPERTYSINGLEVALUE('z-Direction Justification',\$,IFCINTEGER(0),\$);                                      |
| #215= IFCPROPERTYSINGLEVALUE('Structural Material',\$,IFCLABEL('Concrete, Cast-in-Place gray'),\$);                 |
| #216= IFCPROPERTYSINGLEVALUE('Work Plane',\$,IFCLABEL('Level : Level 2'),\$);                                       |
| #217= IFCPROPERTYSINGLEVALUE('Orientation',\$,IFCINTEGER(0),\$);                                                    |
| #218= IFCPROPERTYSINGLEVALUE('Length',\$,IFCLENGTHMEASURE(8000.),\$);                                               |
| #219= IFCPROPERTYSINGLEVALUE('Rebar Cover - Other Faces', \$, IFCLABEL('Rebar Cover Settings: Rebar Cover 1'), \$); |
| $\leq$                                                                                                    |
| Ln 173, Col 63                                                                                                    |

Figura 3.5 - Identificação de linhas que foram suprimidas na 2ª exportação para IFC

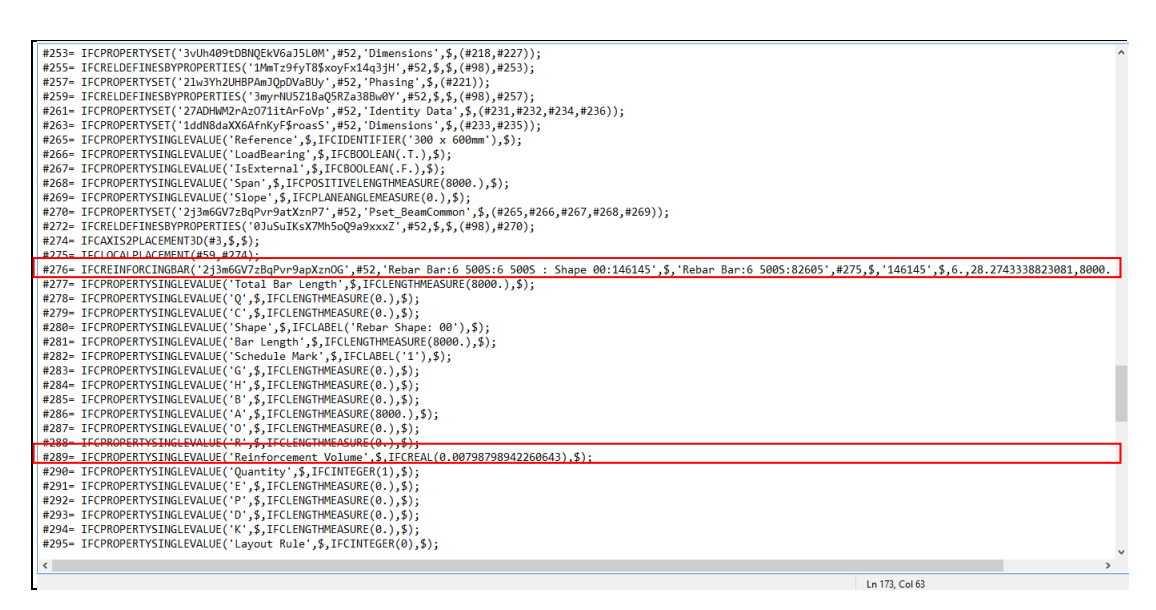

Figura 3.6 - Identificação de linhas que foram suprimidas na 2ª exportação para IFC

Se repetirmos esta experiência com o Tekla o cenário repete-se, embora com ligeiras alterações. A [Figura 3.7](#page-55-0) apresenta a modelação de um pilar no Tekla, no qual foram introduzidas armaduras sem preocupação de as justificar do ponto de vista estrutural mas apenas com o objetivo de procedermos a alguns testes.

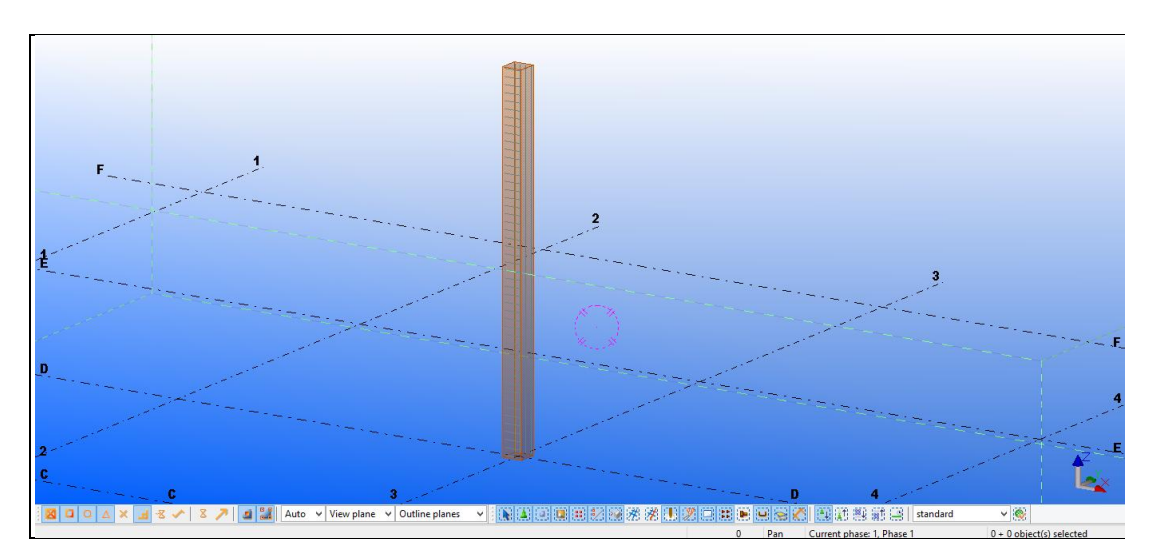

Figura 3.7 - Modelação de um pilar com armadura no Tekla Structures 19.1

<span id="page-55-0"></span>Foram igualmente feitas várias exportações, sendo que neste caso apenas três. Vejase que na primeira exportação estão registadas 638 linhas [\(Figura 3.8\)](#page-56-0) de informação no IFC que corresponde ao número real de linhas pois neste caso o IFC utiliza uma numeração consecutiva para as linhas não havendo numeração interpolada conforme aconteceu no caso anterior. Já na segunda e terceira exportações o número de linhas apresentado é de 131, correspondendo novamente este número ao número real de linhas (Figuras 3.9 e 3.10). Comparando este caso com o anterior, existem duas diferenças que rapidamente se sobressaem, sendo uma delas o facto de a numeração das linhas nos IFC serem, para o primeiro caso (Revit), através de uma numeração não sequencial, ao contrário do segundo caso (Tekla). O outro aspeto prende-se com o facto de no primeiro caso a perda de informação se registar gradual ao longo das várias exportações realizadas para IFC, pois o número de linhas reduziu na segunda exportação, e voltou a reduzir na terceira exportação e só aí estabilizou. O número de linhas que cada IFC possuía era de 411 na primeira exportação, 324 na segunda e 203 nas restantes, onde é notória uma redução gradual. No segundo caso a redução de linhas regista-se de uma só vez, assim como o número de linhas suprimidas foi também bastante mais acentuado. Na primeira exportação o IFC possuía 638 e nas restantes apenas 131.

| #608= IFCPROPERTYSINGLEVALUE('AssemblyErectionComment', \$.\$.\$);                                                                                                    |  |
|----------------------------------------------------------------------------------------------------|--|
| #609= IFCPROPERTYSINGLEVALUE('AssemblyErectionStatus',\$,\$,\$);                                                                                                    |  |
| #610= IFCPROPERTYSINGLEVALUE('AssemblyErectionCIPStatus', \$, \$, \$);                                                                                                   |  |
| #611- IFCPROPERTYSINGLEVALUE('AssemblyPlannedStartErection',\$.\$.\$);                                                                                                   |  |
| #612= IFCPROPERTYSINGLEVALUE('AssemblyPlannedEndErection',\$,\$,\$);                                                                                                    |  |
| #613= IFCPROPERTYSINGLEVALUE('AssemblyActualStartErection',\$,\$,\$);                                                                                                    |  |
| #614= IFCPROPERTYSINGLEVALUE('AssemblyActualEndErection', \$, \$, \$);                                                                                                   |  |
| #615= IFCPROPERTYSET('1xmDQ7X9j1R9MPsV_73aGB',#5,'Tekla_4D',\$,(#588,#589,#590,#591,#592,#593,#594,#595,#596,#597,#598,#599,#600,#601,#602,#603,#604,#605,#606,#607,#608 |  |
| #616= IFCRELAGGREGATES('07o1YsRg5F0R1COgOLF8Oa',#5,\$,\$,#25,(#27));                                                                                                    |  |
| #617= IFCRELAGGREGATES('2SdUADA1T6BhW1DrRyYrnz',#5,\$,\$,#27,(#29));                                                                                                    |  |
| #618= IFCRELAGGREGATES('00W3AbX3bCZQb1WEK3eAc1',#5,\$,\$,#29,(#31));                                                                                                    |  |
| #619= IFCRELAGGREGATES('2qvDLE1bz57w4\$hMFdbNEd' #5.\$.\$.#34.(#63));                                                                                                    |  |
| #620= IFCRELCONTAINEDINSPATIALSTRUCTURE('25QdncCaf9 9MbBy7bLhWJ',#5,\$,\$,(#34),#31);                                                                                    |  |
| #621= IFCRELAGGREGATES('2CNSpKszT78BPtUABi3fJJ',#5,\$,\$,#34,(#548,#425));                                                                                               |  |
| #622= IFCRELDEFINESBYPROPERTIES('3MU1r7I5f9U07c8GFUZRfK',#5,\$,\$,(#34),#43);                                                                                            |  |
| #623= IFCRELDEFINESBYPROPERTIES('3eH28DyjrC9eH7QfYWf485',#5,\$,\$,(#63),#77);                                                                                            |  |
| #624= IFCRELDEFINESBYPROPERTIES('1ymFtRA9551v8Tz\$iWwkF6'.#5.\$.\$.(#63).#92);                                                                                           |  |
| #625= IFCRELDEFINESBYPROPERTIES('0RFaITPBL26RGbRHCfjaBW',#5,\$,\$,(#63),#95);                                                                                            |  |
| #626= IFCRELDEFINESBYPROPERTIES('1\$cRZ8yB1BiuUS90jRLNUr',#5,\$,\$,(#63),#123);                                                                                          |  |
| #627- IFCRELDEFINESBYPROPERTIES('35VP\$fLaX0BeDDD 8VFDsv'.#5.\$.\$.(#63).#128);                                                                                          |  |
| #628= IFCRELDEFINESBYPROPERTIES('1fu0qEdIH8pAsvP0gFqh4M',#5,\$,\$,(#425),#461);                                                                                          |  |
| #629= IFCRELDEFINESBYPROPERTIES('2dJno6GOL96RZ53Hd7rkMI',#5,\$,\$,(#425),#464);                                                                                          |  |
| #630= IFCRELDEFINESBYPROPERTIES('20uo StSDAZP\$rt9m0Fcjw',#5,\$,\$,(#425),#492);                                                                                         |  |
| #631= IFCRELDEFINESBYPROPERTIES('1 xgBSKNv7kO9QeY48m5fa',#5,\$,\$,(#548),#584);                                                                                          |  |
| #632= IFCRELDEFINESBYPROPERTIES('2RtI6pyt536AY3E yvf8vF'.#5.\$.\$.(#548).#587);                                                                                          |  |
| #633= IFCRELDEFINESBYPROPERTIES('16sMR2IPrFZgqvTFHA16\$T',#5,\$,\$,(#548),#615);                                                                                         |  |
| #634= IFCRELDEFINESBYTYPE('3vnU8EWmnDbP_9t2mzao2j',#5,\$,\$,(#63),#64);                                                                                                  |  |
| #635= IFCRELASSOCIATESMATERIAL('1re5e6QyP1b8aqtUnB7bOx',#5,\$,\$,(#63),#129);                                                                                            |  |
| #636= IFCRELASSOCIATESMATERIAL('1ehyrluevCDeoMfxUSjJjq',#5,\$,\$,(#548,#425),#493);                                                                                      |  |
| #637= IFCPRESENTATIONLAYERASSIGNMENT('COLUMN', \$,(#60), \$);                                                                                                    |  |
| #638= IFCPRESENTATIONLAYERASSIGNMENT('REBAR', \$, (#546, #423), \$);                                                                                                    |  |
| <b>ENDSEC;</b>                                                                                                    |  |
|                                                                                                    |  |
| END-ISO-10303-21;                                                                                                    |  |
|                                                                                                    |  |

Figura 3.8 - 1ª exportação para IFC do pilar representado n[a Figura 3.7](#page-55-0)

<span id="page-56-0"></span>

| #101= IFCPRODUCTDEFINITIONSHAPE(\$,\$,(#100));                                                                                          |
|----------------------------------------------------------------------------------------------------|
| #102= IFCCARTESIANPOINT((0.,0.,3600.));                                                                                                 |
| #103- IFCAXIS2PLACEMENT3D(#102.#9.#7);                                                                                                  |
| #104= IFCLOCALPLACEMENT(#28,#103);                                                                                                    |
| #105= IFCGRID('1IIoaQ00CEiJ4pE30sDJam',#5,'+3600',\$,\$,#104,#101,(#87,#88,#89,#90,#91,#92),(#93,#94,#95,#96,#97,#98),\$);              |
| #106- IFCGRIDAXIS('1',#34T.);                                                                                                    |
| #107= IFCGRIDAXIS('2', #38,.T.);                                                                                                    |
| #108- IFCGRIDAXIS('3', #42,.T.);                                                                                                    |
| #109= IFCGRIDAXIS('4', #46,.T.);                                                                                                    |
| #110= IFCGRIDAXIS('5',#50,.T.);                                                                                                    |
| #111- IFCGRIDAXIS('6', #54,.T.);                                                                                                    |
| #112= IFCGRIDAXIS('A', #58,.T.);                                                                                                    |
| #113= IFCGRIDAXIS('B',#62,.T.);                                                                                                    |
| #114- IFCGRIDAXIS('C',#66T.);                                                                                                    |
| #115= IFCGRIDAXIS('D'.#70T.);                                                                                                    |
| #116= IFCGRIDAXIS('E', #74,.T.);                                                                                                    |
| #117- IFCGRIDAXIS('F',#78T.);                                                                                                    |
| #118= IFCGEOMETRICCURVESET((#34,#38,#42,#46,#50,#54,#58,#62,#66,#70,#74,#78));                                                          |
| #119= IFCSHAPEREPRESENTATION(#14, FootPrint', GeometricCurveSet', (#118));                                                              |
| #120- IFCPRODUCTDEFINITIONSHAPE(\$,\$,(#119));                                                                                          |
| #121= IFCCARTESIANPOINT((0.,0.,7200.));                                                                                                 |
| #122- IFCAXIS2PLACEMENT3D(#121.#9.#7);                                                                                                  |
| #123= IFCLOCALPLACEMENT(#28.#122);                                                                                                    |
| #124 = IFCGRID('1IIoa000CE1Z4pE30sDJam',#5,'+7200',\$,\$,#123,#120,(#106,#107,#108,#109,#110,#111),(#111,#113,#114,#115,#116,#117),\$); |
| #125= IFCRELAGGREGATES('3pAgywxrTFbu9ecUu5dFso',#5,\$,\$,#25,(#27));                                                                    |
| #126= IFCRELAGGREGATES('0xKuEJsTj8GAfOCyLict4w',#5,\$,\$,#27,(#29));                                                                    |
| #127= IFCRELAGGREGATES('28Tdejrtf3DPygkKAfQb1h',#5,\$,\$,#29,(#31));                                                                    |
| #128= IFCRELCONTAINEDINSPATIALSTRUCTURE('3hOx110AP9yPTHNnybQKy1',#5,\$,\$,(#124,#105,#86),#29);                                         |
| #129= IFCPRESENTATIONLAYERASSIGNMENT('Grid +0',\$,(#81),\$);                                                                            |
| #130= IFCPRESENTATIONLAYERASSIGNMENT('Grid +3600',\$,(#100),\$);                                                                        |
| #131- IFCPRESENTATIONLAYERASSIGNMENT('Grid +7200',\$,(#119),\$);                                                                        |
| <b>ENDSEC;</b>                                                                                                    |
|                                                                                                    |

END-ISO-10303-21;

Figura 3.9 - 2ª exportação para IFC do pilar representado n[a Figura 3.7](#page-55-0)

| #101= IFCPRODUCTDEFINITIONSHAPE(\$,\$,(#100));                                                                                        |
|----------------------------------------------------------------------------------------------------|
| #102= IFCCARTESIANPOINT((0.,0.,3600.));                                                                                               |
| #103- IFCAXIS2PLACEMENT3D(#102.#9.#7);                                                                                                |
| #104= IFCLOCALPLACEMENT(#28,#103);                                                                                                    |
| #105 = IFCGRID('1IIoa000FILZ4pE30sDJao',#5, +3600',\$,\$,#104,#101,(#87,#88,#89,#90,#91,#92),(#93,#94,#95,#96,#97,#98),\$);           |
| #106- IFCGRIDAXIS('1',#34T.);                                                                                                    |
| #107= IFCGRIDAXIS('2', #38, .T.);                                                                                                    |
| #108- IFCGRIDAXIS('3', #42,.T.);                                                                                                    |
| #109= IFCGRIDAXIS('4',#46T.);                                                                                                    |
| #110= IFCGRIDAXIS('5',#50,.T.);                                                                                                    |
| #111- IFCGRIDAXIS('6', #54, .T.);                                                                                                    |
| #112= IFCGRIDAXIS('A',#58,.T.);                                                                                                    |
| #113= IFCGRIDAXIS('B',#62,.T.);                                                                                                    |
| #114- IFCGRIDAXIS('C',#66,.T.);                                                                                                    |
| #115= IFCGRIDAXIS('D',#70,.T.);                                                                                                    |
| #116= IFCGRIDAXIS('E', #74,.T.);                                                                                                    |
| #117- IFCGRIDAXIS('F',#78,.T.);                                                                                                    |
| #118= IFCGEOMETRICCURVESET((#34,#38,#42,#46,#50,#54,#58,#62,#66,#70,#74,#78));                                                        |
| #119= IFCSHAPEREPRESENTATION(#14, 'FootPrint', 'GeometricCurveSet', (#118));                                                          |
| #120- IFCPRODUCTDEFINITIONSHAPE(\$,\$,(#119));                                                                                        |
| #121= IFCCARTESIANPOINT((0.,0.,7200.));                                                                                               |
| #122= IFCAXIS2PLACEMENT3D(#121,#9,#7);                                                                                                |
| #123- IFCLOCALPLACEMENT(#28.#122):                                                                                                    |
| #124 TFCGRID('1IIoa000FILp4pE30sDJao',#5,'+7200',\$,\$,#123,#120,(#106,#107,#108,#109,#110,#111),(#112,#113,#114,#115,#116,#117),\$); |
| #125- IFCRELAGGREGATES('1CVHdVDif6wecYSJ72W330'.#5.\$.\$.#25.(#27));                                                                  |
| #126= IFCRELAGGREGATES('1o10gv0Zz5kPbp2fN0AHY0'.#5.\$.\$.#27.(#29));                                                                  |
| #127= IFCRELAGGREGATES('32U7B621X0kw8pTZ\$37Dt6',#5,\$,\$,#29,(#31));                                                                 |
| #128- IFCRELCONTAINEDINSPATIALSTRUCTURE('2HN2 wxeH8v9C4wiR2vhSD',#5.\$.\$.(#124.#105.#86),#29);                                       |
| #129= IFCPRESENTATIONLAYERASSIGNMENT('Grid +0',\$,(#81),\$);                                                                          |
| #130= IFCPRESENTATIONLAYERASSIGNMENT('Grid +3600',\$,(#100),\$);                                                                      |
| #131- IFCPRESENTATIONLAYERASSIGNMENT('Grid +7200' \$ (#119) \$);                                                                      |
| <b>ENDSEC;</b>                                                                                                    |
|                                                                                                    |
| END TCO 10303 31.                                                                                                    |

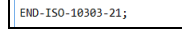

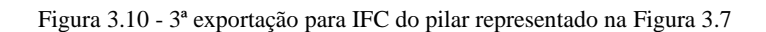

Quanto à informação que é perdida, constata-se por exemplo que alguma dessa informação diz respeito a armaduras. As Figuras 3.11 e 3.12 dizem respeito ao IFC que resultou da primeira exportação efetuada onde são assinaladas algumas das linhas que foram suprimidas quando foi efetuada a segunda exportação do IFC, exportação esta que foi feita após importação do primeiro IFC exportado pelo Tekla.

| #421= IFCREPRESENTATIONMAP(#179.#420):                                                                                                    |                |
|----------------------------------------------------------------------------------------------------|----------------|
| #422= IFCMAPPEDITEM(#421,#419);                                                                                                    |                |
| #423= IFCSHAPEREPRESENTATION(#12,'Body','MappedRepresentation',(#182,#187,#192,#197,#202,#207,#212,#217,#222,#227,#232,#237,#242,#247,#242,#247,#252,#257,#262,#267,#277,#282,#287, |                |
| #424= IFCPRODUCTDEFINITIONSHAPE(\$.\$.(#423));                                                                                                    |                |
| #425= IFCREINFORCINGBAR('1IIoa00067Kp4pE30sDJSv'.#5,'REBAR'.\$.\$.#133.#424.'ID524b291a-0001-8753-3133-383036353739'.\$.140\$NOTDEFINED\$);                                         |                |
| #426= IFCPROPERTYSINGLEVALUE('TD', \$, \$, \$);                                                                                                    |                |
| #427= IFCPROPERTYSINGLEVALUE('v',\$,\$,\$);                                                                                                    |                |
| #428= IFCPROPERTYSINGLEVALUE('u',\$,\$,\$);                                                                                                    |                |
| #429= IFCPROPERTYSINGLEVALUE('t',\$,\$,\$);                                                                                                    |                |
| #430= IFCPROPERTYSINGLEVALUE('s', \$, \$, \$);                                                                                                    |                |
| #431= IFCPROPERTYSINGLEVALUE('y',\$,\$,\$);                                                                                                    |                |
| #432= IFCPROPERTYSINGLEVALUE('x',\$,\$,\$);                                                                                                    |                |
| #433= IFCPROPERTYSINGLEVALUE('r',\$,\$,\$);                                                                                                    |                |
| #434= IFCPROPERTYSINGLEVALUE('o', \$, \$, \$);                                                                                                    |                |
| #435= IFCPROPERTYSINGLEVALUE('k2',\$,\$,\$);                                                                                                    |                |
| #436= IFCPROPERTYSINGLEVALUE('k1',\$,\$,\$);                                                                                                    |                |
| #437= IFCPROPERTYSINGLEVALUE('j',\$,\$,\$);                                                                                                    |                |
| #438= IFCPROPERTYSINGLEVALUE('i',\$,\$,\$);                                                                                                    |                |
| #439= IFCPROPERTYSINGLEVALUE('h2',\$,\$,\$);                                                                                                    |                |
| #440= IFCPROPERTYSINGLEVALUE('h1',\$,\$,\$);                                                                                                    |                |
| #441= IFCPROPERTYSINGLEVALUE('g',\$,\$,\$);                                                                                                    |                |
| #442= IFCPROPERTYSINGLEVALUE('f', \$, \$, \$);                                                                                                    |                |
| #443= IFCPROPERTYSINGLEVALUE('e',\$,\$,\$);                                                                                                    |                |
| #444= IFCPROPERTYSINGLEVALUE('d',\$,\$,\$);                                                                                                    |                |
| #445= IFCPROPERTYSINGLEVALUE('c'.\$.\$.\$);                                                                                                    |                |
| #446= IFCPROPERTYSINGLEVALUE('b',\$,\$,\$);                                                                                                    |                |
| #447= IFCPROPERTYSINGLEVALUE('a',\$,IFCLENGTHMEASURE(350.),\$);                                                                                                    |                |
| #448= IFCPROPERTYSINGLEVALUE('Center-to-center distance',\$,IFCLABEL('49*149'),\$);                                                                                                 |                |
| #449= IFCPROPERTYSINGLEVALUE('Length',\$,IFCLENGTHMEASURE(350.),\$);                                                                                                    |                |
| #450= IFCPROPERTYSINGLEVALUE('Total Weight', \$, IFCMASSMEASURE(15.2292), \$);                                                                                                    |                |
| #451= IFCPROPERTYSINGLEVALUE('Weight',\$,IFCMASSMEASURE(0.3108),\$);                                                                                                    |                |
| #452= IFCPROPERTYSINGLEVALUE('CAST UNIT POS',\$,IFCLABEL('C/0(?)'),\$);                                                                                                    |                |
| #453= IFCPROPERTYSINGLEVALUE('Phase', \$, IFCINTEGER(1), \$);                                                                                                    |                |
| #454= IFCPROPERTYSINGLEVALUE('Class'.S.IFCLABEL('11').S);                                                                                                    |                |
| #455= IFCPROPERTYSINGLEVALUE('Total Number', \$, \$, \$);                                                                                                    |                |
| #456= IFCPROPERTYSINGLEVALUE('Grade', \$, IFCLABEL('Undefined'), \$);                                                                                                    |                |
| #457= IFCPROPERTYSINGLEVALUE('Name',\$,IFCLABEL('REBAR'),\$);                                                                                                    |                |
| #458= IFCPROPERTYSINGLEVALUE('Size',\$,IFCIDENTIFIER('12'),\$);                                                                                                    |                |
| #459= IFCPROPERTYSINGLEVALUE('Rebar Mark',\$,IFCIDENTIFIER('0(?)'),\$);                                                                                                    |                |
| #460= IFCPROPERTYSINGLEVALUE('Shape', \$.IFCIDENTIFIER('1'), \$);                                                                                                    |                |
| #461= IFCPROPERTYSET('0YqI5MZS11WuozW\$JErNKs',#5,'Tekla Reinforcement','Reinforcement Properties',(#426,#427,#428,#429,#439,#439,#439,#433,#434,#434,#435,#436,#437,#438,#439,#448 |                |
| #462= IFCPROPERTYSINGLEVALUE('MO Storey', \$, \$, \$);                                                                                                    |                |
| $\langle$                                                                                                    |                |
|                                                                                                    | Ln 423, Col 36 |
|                                                                                                    |                |

Figura 3.11 - Identificação de linhas que suprimiram na 2ª exportação para IFC

| #545= IFCMAPPEDITEM(#544.#542);                                                                                                    |
|----------------------------------------------------------------------------------------------------|
| #546= IFCSHAPEREPRESENTATION(#12,'Body','MappedRepresentation',(#530,#535,#540,#545));                                                                                              |
| #547= IFCPRODUCTDEFINITIONSHAPE(\$.\$.(#546)):                                                                                                    |
| #548= IFCREINFORCINGBAR('1IIoa00067KZ4pE30sDJSv'.#5,'REBAR'.\$.\$.#496.#547.'ID524b291a-0001-8752-3133-383036353739'.\$.140\$NOTDEFINED\$);                                         |
| #549= IFCPROPERTYSINGLEVALUE('TD',\$,\$,\$);                                                                                                    |
| #550= IFCPROPERTYSINGLEVALUE('v',\$,\$,\$);                                                                                                    |
| #551= IFCPROPERTYSINGLEVALUE('u',\$,\$,\$);                                                                                                    |
| #552= IFCPROPERTYSINGLEVALUE('t',\$,\$,\$);                                                                                                    |
| #553= IFCPROPERTYSINGLEVALUE('s',\$,\$,\$);                                                                                                    |
| #554= IFCPROPERTYSINGLEVALUE('y',\$,\$,\$);                                                                                                    |
|                                                                                                    |
| #555= IFCPROPERTYSINGLEVALUE('x',\$,\$,\$);                                                                                                    |
| #556= IFCPROPERTYSINGLEVALUE('r',\$,\$,\$);                                                                                                    |
| #557= IFCPROPERTYSINGLEVALUE('o',\$,\$,\$);                                                                                                    |
| #558= IFCPROPERTYSINGLEVALUE('k2',\$,\$,\$);                                                                                                    |
| #559= IFCPROPERTYSINGLEVALUE('k1',\$,\$,\$);                                                                                                    |
| #560= IFCPROPERTYSINGLEVALUE('j',\$,\$,\$);                                                                                                    |
| #561= IFCPROPERTYSINGLEVALUE('i',\$,\$,\$);                                                                                                    |
| #562= IFCPROPERTYSINGLEVALUE('h2',\$,\$,\$);                                                                                                    |
| #563= IFCPROPERTYSINGLEVALUE('h1',\$,\$,\$);                                                                                                    |
| #564= IFCPROPERTYSINGLEVALUE('g',\$,\$,\$);                                                                                                    |
| #565= IFCPROPERTYSINGLEVALUE('f',\$,\$,\$);                                                                                                    |
| #566= IFCPROPERTYSINGLEVALUE('e',\$,\$,\$);                                                                                                    |
| #567= IFCPROPERTYSINGLEVALUE('d',\$,\$,\$);                                                                                                    |
| #568= IFCPROPERTYSINGLEVALUE('c',\$,\$,\$);                                                                                                    |
| #569= IFCPROPERTYSINGLEVALUE('b',\$,\$,\$);                                                                                                    |
| #570= IFCPROPERTYSINGLEVALUE('a', \$, IFCLENGTHMEASURE(7150.), \$);                                                                                                    |
| #571= IFCPROPERTYSINGLEVALUE('Center-to-center distance',\$.IFCLABEL('4"112'),\$);                                                                                                  |
| #572= IFCPROPERTYSINGLEVALUE('Length',\$,IFCLENGTHMEASURE(7150.),\$);                                                                                                    |
| #573= IFCPROPERTYSINGLEVALUE('Total Weight',\$,IFCMASSMEASURE(25.3968),\$);                                                                                                    |
|                                                                                                    |
| #574= IFCPROPERTYSINGLEVALUE('Weight',\$,IFCMASSMEASURE(6.3492),\$);                                                                                                    |
| #575= IFCPROPERTYSINGLEVALUE('CAST UNIT POS',\$,IFCLABEL('C/0(?)'),\$);                                                                                                    |
| #576= IFCPROPERTYSINGLEVALUE('Phase'.S.IFCINTEGER(1).S);                                                                                                    |
| #577= IFCPROPERTYSINGLEVALUE('Class',\$,IFCLABEL('11'),\$);                                                                                                    |
| #578= IFCPROPERTYSINGLEVALUE('Total Number', \$, \$, \$);                                                                                                    |
| #579= IFCPROPERTYSINGLEVALUE('Grade',\$,IFCLABEL('Undefined'),\$);                                                                                                    |
| #580= IFCPROPERTYSINGLEVALUE('Name', \$, IFCLABEL('REBAR'), \$);                                                                                                    |
| #581= IFCPROPERTYSINGLEVALUE('Size'.S.IFCIDENTIFIER('12').\$);                                                                                                    |
| #582= IFCPROPERTYSINGLEVALUE('Rebar Mark',\$,IFCIDENTIFIER('0(?)'),\$);                                                                                                    |
| #583= TECPROPERTYSTNGLEVALUE('Shane', \$, TECTDENTTETER('1'), \$);                                                                                                    |
| #584= IFCPROPERTYSET('2XEXzVk8LANOELO1v2M v8'.#5.'Tekla Reinforcement'.'Reinforcement Properties'.(#549.#550.#550.#550.#553.#553.#554.#555.#556.#557.#558.#559.#560.#561.#562.#563. |
| #585= IFCPROPERTYSINGLEVALUE('MO Storey',\$,\$,\$);                                                                                                    |
| #586= IFCPROPERTYSINGLEVALUE('MO Section', \$, \$, \$);                                                                                                    |
|                                                                                                    |
| $\left\langle \right\rangle$                                                                                                    |
| Ln 603, Col 64                                                                                                    |

Figura 3.12 - Identificação de linhas que suprimiram na 2ª exportação para IFC

Conclui-se assim que no processo de exportação/importação de IFC sempre pelo mesmo *software* existe perda de informação gradual. Esta perda de informação acaba por estagnar numa determinada fase do processo, que poderá eventualmente estar relacionada com a quantidade de informação disponível no IFC de origem.

A presente dissertação debruça-se essencialmente na pormenorização de armaduras de elementos de betão armado, pelo que todas as experiências aqui referidas têm como base de análise os elementos "armaduras". Sempre que é feita referência a perdas de informação estão incluídas nestas as informações relativas às "armaduras". De facto as armaduras introduzidas nos elementos de betão armado através do *software* de modelação estrutural perdem-se quase sempre durante o processo de exportação/importação dos IFC.

A [Figura 3.13](#page-58-0) representa a viga criada no início deste exercício quando importado o IFC correspondente ao primeiro IFC exportado, no Revit. Pode verificar-se que o varão não aparece representado, assim como o material da viga não aparece definido na tabela de propriedades. A própria representação da viga também perdeu o aspeto de representação do betão que tinha na Figura 3.1.

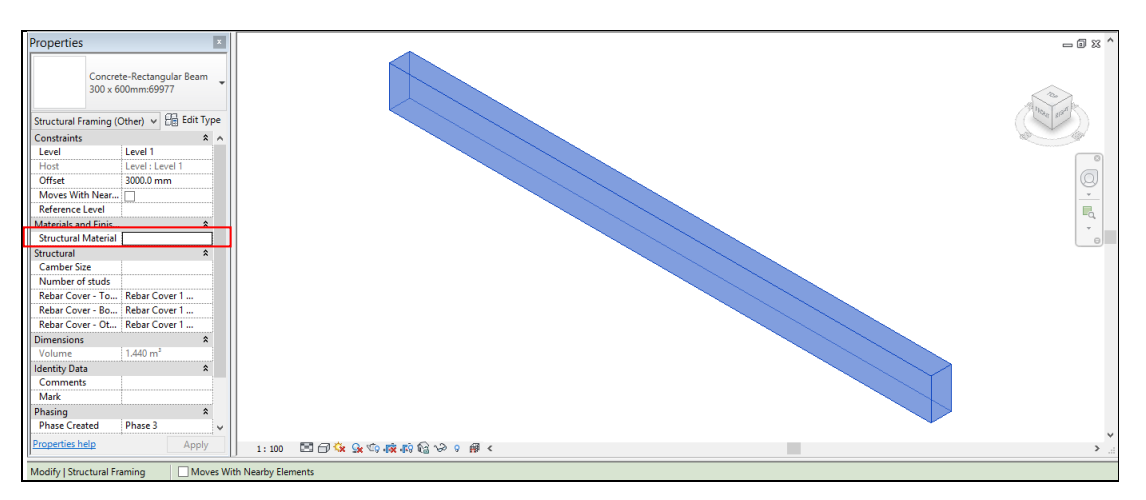

<span id="page-58-0"></span>Figura 3.13 - Representação da viga após importação no Revit do 1º IFC exportado pelo Revit

Já a [Figura 3.14](#page-59-0) representa a mesma viga no Tekla, após importação do IFC correspondente ao primeiro IFC exportado pelo Revit. Pode verificar-se que este *software* também não representa o varão introduzido inicialmente no modelo BIM.

De salientar que o IFC que está a ser utilizado nos processos de importação é o primeiro IFC exportado, e consequentemente aquele que possui maior quantidade de informação. Até porque, conforme visto anteriormente, o IFC correspondente à primeira exportação é o que possui algumas linhas com referências relativas a armaduras.

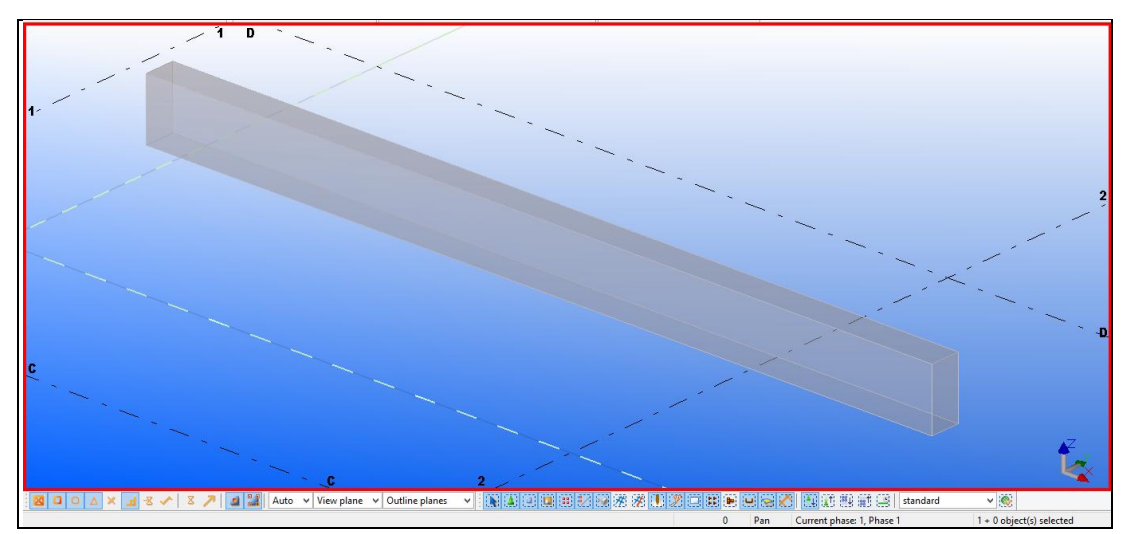

Figura 3.14 - Representação da viga após importação no Tekla Structures 19.1 do 1º IFC exportado pelo Revit

<span id="page-59-0"></span>Existem algumas situações de menor compreensão como a que será apresentada seguidamente.

A capacidade de visualização das armaduras nos elementos de betão armado varia também em função do *software* que exporta o IFC. Foi constatado que, em determinadas situações, o *software* que gerou um determinado IFC não consegue reconhecer as armaduras nele existentes, mas por outro lado, *software* de outros fabricantes conseguem reconhecer essas armaduras.

Considere-se a [Figura 3.7](#page-55-0) que representa a modelação inicial do pilar que foi efetuada no Tekla. Repetido o mesmo exercício efetuado anteriormente, foi importado no Tekla o primeiro IFC exportado pelo Tekla e que diz respeito ao pilar com armadura. De acordo com a [Figura 3.15,](#page-60-0) esta importação reconhece as armaduras inicialmente introduzidas no pilar.

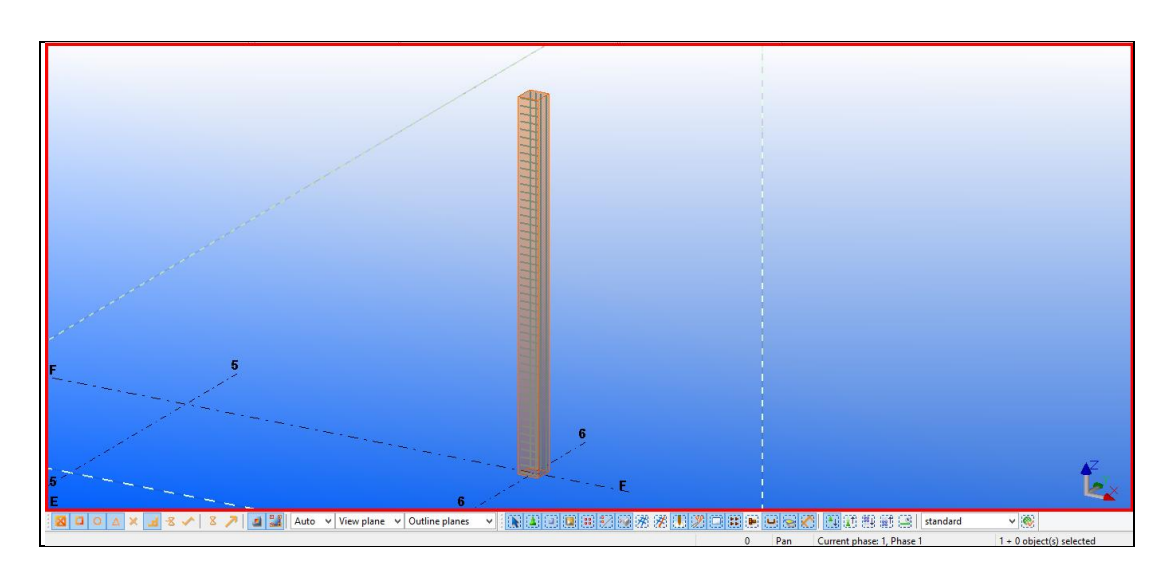

<span id="page-60-0"></span>Figura 3.15 - Representação do pilar após importação no Tekla Structures 19.1 do 1º IFC exportado pelo próprio

Foi seguidamente importado no Tekla a segunda exportação para IFC não tendo sido possível visualizar a armadura do pilar nem mesmo o próprio pilar.

Já no Revit foi dado seguimento ao exercício, e foi importado o primeiro IFC exportado pelo Tekla. O resultado dessa importação é o que consta na [Figura 3.16](#page-60-1) onde se pode verificar que o Revit representa o pilar e as respetivas armaduras geradas no Tekla e que foram exportadas para IFC.

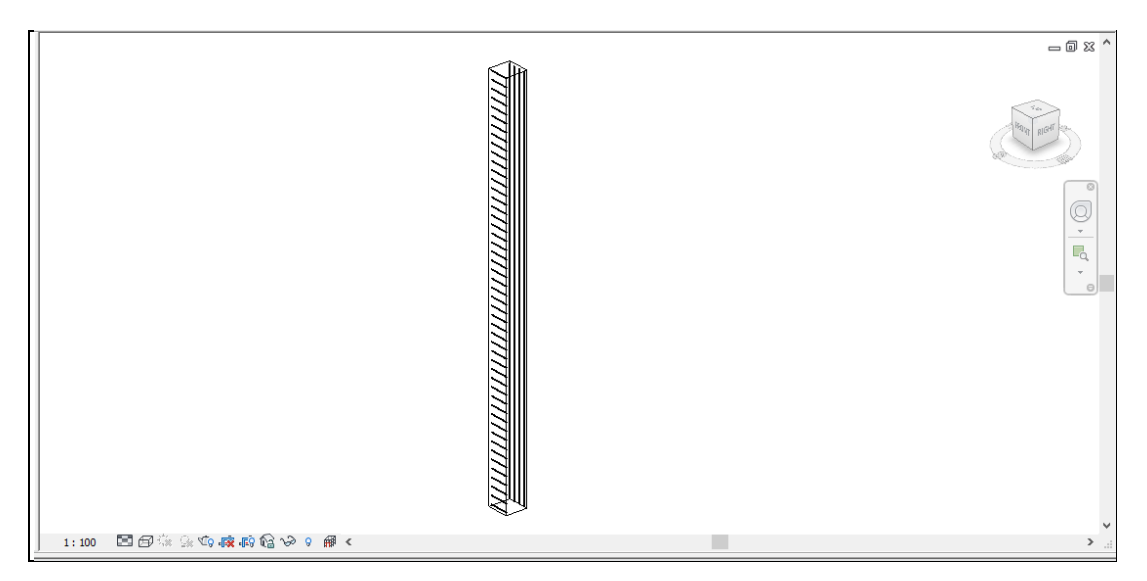

<span id="page-60-1"></span>Figura 3.16 - Representação do pilar após importação no Revit do 1º IFC exportado pelo Tekla

Existem efetivamente algumas situações de menor compreensão, que poderão estar relacionadas quer com a capacidade de comunicação entre o *software* e o IFC, quer com a falta de domínio dos próprios utilizadores do *software*. Conclui-se assim que dentro do mesmo *software* não é reconhecida toda a informação que o próprio exportou para IFC.

Consequentemente, os visualizadores de modelos BIM também não conseguem "representar" as armaduras geradas em alguns modelos estruturais exportados para IFC. Como exemplo disso, são apresentadas seguidamente nas Figuras 3.17 e 3.18, as visualizações dos modelos BIM através da leitura dos IFC correspondentes às primeiras exportações (as primeiras exportações são as que possuem mais informação). Estas visualizações foram feitas através de dois pacotes de *software* gratuitos de visualização de IFC, nomeadamente o Tekla BIMsight Versão 1.7.1 e o Solibri Model Viewer Versão 8.1. Ambos os visualizadores conseguem representar as armaduras do modelo exportado pelo Tekla (modelo do pilar) como se pode confirmar nas Figuras 3.17 e 3.18. Já no caso do modelo exportado pelo Revit (modelo da viga) o varão não aparece representado (Figuras 3.19 e 3.20).

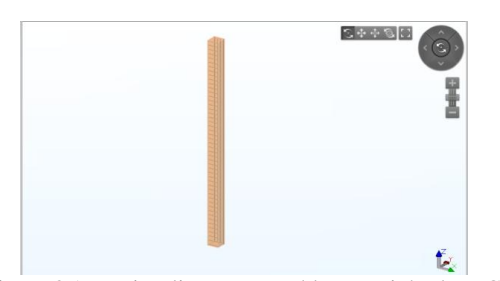

Figura 3.17 - Visualização no Tekla BIMsight do IFC correspondente à 1ª exportação efetuada no Tekla

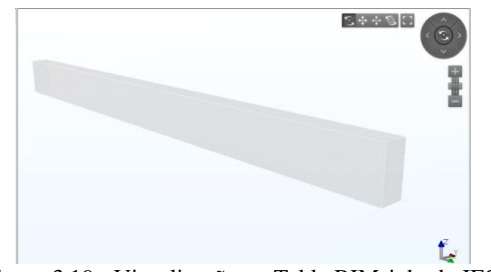

Figura 3.19 - Visualização no Tekla BIMsight do IFC correspondente à 1ª exportação efetuada no Revit

Figura 3.18 - Visualização no Solibri Model Viewer do IFC correspondente à 1ª exportação efetuada no Tekla

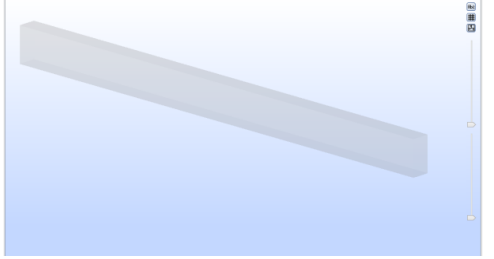

Figura 3.20 - Visualização no Solibri Model Viewer do IFC correspondente à 1ª exportação efetuada no Revit

# **3.2 Interpretação de ficheiros IFC**

Como referido anteriormente, o IFC é um formato de arquivo baseado em objetos, que define a forma como a informação do modelo deve ser fornecida e armazenada durante todas as fases do ciclo de vida de projetos BIM, informação essa relativa a geometria, cálculo, quantidades, preços, entre outros (Ferraz, M., and Morais, R., 2012).

A interpretação dos ficheiros IFC revela-se aparentemente complexa devido, entre outros, à forma como a informação é organizada dentro do IFC assim como pela existência de vários "códigos". A [Figura 3.21](#page-62-0) abaixo apresentada representa um excerto do conteúdo de um ficheiro IFC correspondente à primeira exportação da viga com o varão que foi anteriormente apresentada.

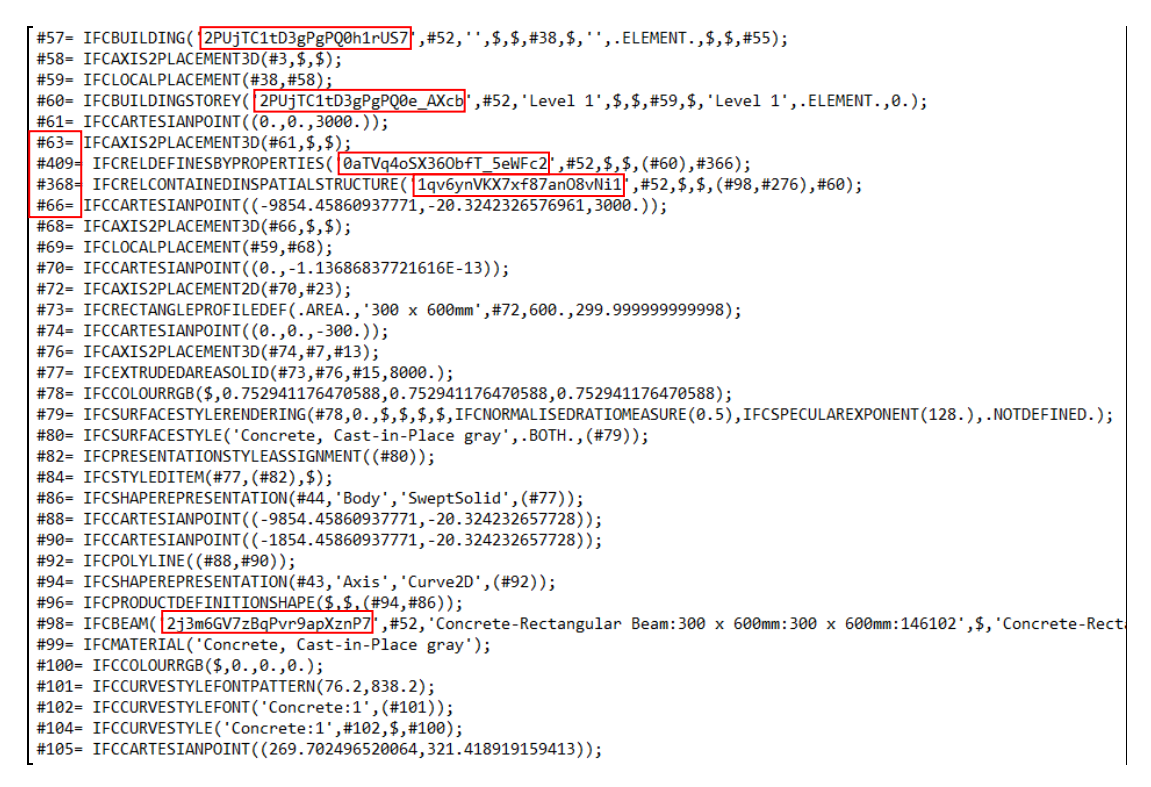

Figura 3.21 - Excerto do conteúdo de um ficheiro IFC exportado pelo Revit

<span id="page-62-0"></span>Neste IFC pode ver-se que a numeração das linhas, por exemplo, não segue uma ordenação numérica (conforme assinalado na figura). Uma outra questão também importante é a existência de "códigos". Quanto aos "códigos", tentou-se perceber se estes se mantinham inalterados nas várias exportações ou se porventura seriam alterados. Para isso, foi utilizado o modelo criado no Revit que diz respeito à viga com o varão, e que foi exportado para IFC por duas vezes consecutivas, sem qualquer alteração introduzida no modelo entre ambas as exportações, nem mesmo alteração na tela de visualização do *software*, e verificou-se que para os dois IFC gerados (Figuras 3.22 e 3.23) os "códigos" neles contidos são diferentes, o que leva a supor que estes "códigos" sejam regenerados automaticamente por cada vez que é gerado um IFC.

#345= IFCPROPERTYSINGLEVALUE('Symbol at End 1 Default',\$,IFCBOOLEAN(.F.),\$);<br>#346= IFCPROPERTYSINGLEVALUE('Line Weight'.\$.IFCINTEGER(1).\$); #347= IFCPROPERTYSINGLEVALUE('Symbol at End 2 Default',\$,IFCBOOLEAN(.T.),\$); #348= IFCPROPERTYSINGLEVALUE('Color',\$,IFCINTEGER(0),\$);<br>#348= IFCPROPERTYSINGLEVALUE('Color',\$,IFCINTEGER(0),\$);<br>#349= IFCPROPERTYSINGLEVALUE('Line Pattern',\$,IFCLABEL('Centre'),\$); #3439= IFCPROPERTYSINGLEVALUE('Symbol',\$,IFCLABEL('M\_Level Head - Circle: M\_Level Head - Circle'),\$);<br>#350= IFCPROPERTYSINGLEVALUE('Symbol',\$,IFCLABEL('M\_Level Head - Circle: M\_Level Head - Circle'),\$);<br>#351= IFCPROPERTYSI #324= IFCRELDEFINESBYPROPERTIES('0T7ESe4Eb65hQ4u0HJ3Rdk',#52,\$,\$,(#60),#352);<br>#354= IFCRELDEFINESBYPROPERTIES('0T7ESe4Eb65hQ4u0HJ3Rdk',#52,\$,\$,(#60),#352);<br>#356= IFCPROPERTYSET('2XLwoYkFb32P1B7gjvIsN9',#52,'Identity Data', #356= IFCPROPERTYSET('2XLwoYKFb32P1B/gjv1sN9',#52,'1dentity Data',\$,(#341,#342,#344));<br>#358= IFCRELDEFINESBYPROPERTIES('3wzJX0PG15PxchqXIIIXZN',#52,\$,\$,(#360),#356);<br>#360= IFCPROPERTYSET('1tXQm3dzn3lh\_bHL7V75L1',#52,'Const #370= IFCRELAGGREGATES('3mQBaTfuH9QBHDcYQBQvNl',#52,\$,\$,#57,(#60));<br>#370= IFCRELAGGREGATES('3mQBaTfuH9QBHDcYQBQvNl',#52,\$,\$,#57,(#60));<br>#373= IFCPROPERTYSINGLEVALUE('NumberOfStoreys',\$,IFCINTEGER(1),\$);<br>#373= IFCPROPERTYSE #373= IFCPROPERTYSET('OCGCBMiWDDRB\_nsaeckISS',#52,'Pset\_BuildingCommon',\$,(#377<br>#375= IFCRELDEFINESBYPROPERTIES('299awQeqTOPQuZTol)"E\$4B',#52,\$,\$,(#57),#373);<br>#377= IFCPROPERTYSINGLEVALUE('Building Name',\$,IFCLABEL(''),\$); #386= IFCPROPERTYSINGLEVALUE('Project Address',\$,IFCLABEL('Enter address here'),\$);<br>#387= IFCPROPERTYSET('0f3YhQ6896NewHkixIPCCI',#52,'Identity Data',\$,(#377,#378,#382,#384)); #399= IFCRELDEFINESBYPROPERTIES('0PQSCOKSHFbfN9BpYaY97Y',#52,\$,\$,(#57),#387);<br>#391= IFCRELDEFINESBYPROPERTIES('0PQSCOKSHFbfN9BpYaY97Y',#52,\$,\$,(#57),#387);<br>#393= IFCRELDEFINESBYPROPERTIES('0f\$OdJ51P0Vf1fBDyH6H\$v',#52,\$,\$,(

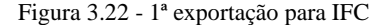

#345= IFCPROPERTYSINGLEVALUE('Color',\$,IFCINTEGER(0),\$); #346= IFCPROPERTYSINGLEVALUE('Symbol',\$,IFCLIABEL('M\_Level Head - Circle: M\_Level Head - Circle'),\$);<br>#346= IFCPROPERTYSINGLEVALUE('Symbol',\$,IFCLABEL('M\_Level Head - Circle: M\_Level Head - Circle'),\$);<br>#347= IFCPROPERTYSI #348= IFCPROPERTYSINGLEVALUE('Elevation Base',\$,IFCINTEGER(0),\$);<br>#348= IFCPROPERTYSINGLEVALUE('Elevation Base',\$,IFCINTEGER(0),\$);<br>#349= IFCPROPERTYSINGLEVALUE('Line Weight',\$,IFCINTEGER(1),\$);<br>#350= IFCPROPERTYSINGLEVALU #354= IFCRELDEFINESBYPROPERTIES('36E53B1dPFgy08XDbxqrs1v',#52,\$,\$,(#60),#352);<br>#356= IFCPROPERTYSET('11T7DMcV9CBh45fhGKZBSz',#52,'Dimensions',\$,(#342));<br>#358= IFCRELDEFINESBYPROPERTIES('06FiZOhzn9zx\_WnyrmVbu6',#52,\$,\$,(#60 #358= IFCRELDEFINESBYPROPERTIES('30-0612012792x\_WnyrwNDub',#52,\$&,#57,{800),#356);<br>#368= IFCPROPERTYSET('2dTcfFMYz0LOHyM6Ji6KH5',#52,'Constraints',\$,{#344));<br>#362= IFCRELDEFINESBYPROPERTIES('3LLOWPV058Sg6yzTYJ4NyB',#52,\$,\$ #375= IFCRELDEFINESBYPROPERTIES('20X9yjtTIByuk4Ex6azUso',#2, c#37.<br>#375= IFCRELDEFINESBYPROPERTIES('20X9yjtTIByuk4Ex6azUso',#52,\$,\$,(#57),#373);<br>#377= IFCPROPERTYSINGLEVALUE('Author',\$,IFCLABEL(''),\$);<br>#378= IFCPROPERTYSIN #388= IFCPROPERTYSINGLEVALUE('Organization Description',\$,IFCLABEL(''),\$);<br>#381= IFCPROPERTYSINGLEVALUE('Project Name',\$,IFCLABEL('Profect Name'),\$);<br>#382= IFCPROPERTYSINGLEVALUE('Project Address',\$,IFCLABEL('Ienter addres #389= IFCRELDEFINESBYPROPERTIES('2YaHZYJ1HB59xG6V\$V5pC4',#52,\$,\$,(#57),#387);<br>#391= IFCRELDEFINESBYPROPERTIES('2YaHZYJ1HB59xG6V\$V5pC4',#52,\$,\$,(#57),#387);<br>#393= IFCRELDEFINESBYPROPERTIES('0IG\_echOHCxgQC6eTrvhxm',#52,\$,\$,(

Se analisarmos estes dois IFC, verificamos que à exceção das linhas #370 e #372, todas as linhas apresentam diferenças, apesar destes IFC terem sido gerados a partir do mesmo modelo, e que esse modelo não sofreu qualquer alteração entre estas exportações nem mesmo alteração da tela de visualização. As alterações detetadas são sobretudo os "códigos" já aqui referenciados, assim como troca na ordem das linhas com o mesmo nome, como é o caso das linhas entre a linha #377 e #386, que são linhas com conteúdos iguais entre ambos os IFC mas que sofreram uma alteração na sua posição.

De facto, genericamente, a estruturação destes ficheiros é semelhante nos vários IFC gerados mesmo sendo provenientes de diferente *software*. Existem algumas especificidades que estão associadas concretamente ao *software* em causa como são o caso de algumas "designações". Estes são apenas alguns exemplos das particularidades que um ficheiro IFC pode apresentar ao utilizador comum. Além destes, outros aspetos semelhantes foram detetados durante a fase de experimentação, o que levou à reavaliação do plano inicialmente definido e à adoção de outro percurso para o desenvolvimento da presente tese.

Perante as dificuldades de domínio deste formato entre os diversos pacotes de *software* disponíveis e estando agora descartada a hipótese de introdução de armaduras nos modelos BIM através da importação de IFC que possuiriam essa informação, a qual seria obtida com base em análise e dimensionamento e posteriormente introduzida de forma automática nesses mesmos IFC, foram testadas novas hipóteses mantendo sempre o objetivo inicial da pormenorização automática de armaduras reais em modelos BIM baseadas em resultados de cálculo.

#### **3.3 Modelação automática de armaduras**

A modelação de armaduras nos elementos de betão armado através de *software* de modelação estrutural é atualmente uma possibilidade que se mostra acessível. No âmbito da presente dissertação foram exploradas duas aplicações de diferentes

fabricantes, com o único objetivo de perceber quais as funcionalidades que apresentam assim como os parâmetros envolvidos na inserção de armaduras.

Foi dada preferência ao Revit da Autodesk por várias razões, nomeadamente por ser o mais utilizado em Portugal, por ser um dos mais importantes e vendidos no mundo, por ter sido proporcionado um fácil acesso ao mesmo e porque houve a possibilidade de estabelecer um contato com um agente que o representa. Por esse motivo, foram várias as experiências efetuadas com este *software.*

Este *software* possui uma extensão específica para modelação de armaduras - "Reinforcement " - que permite expandir as funcionalidades do mesmo [\(Figura 3.24\)](#page-65-0).

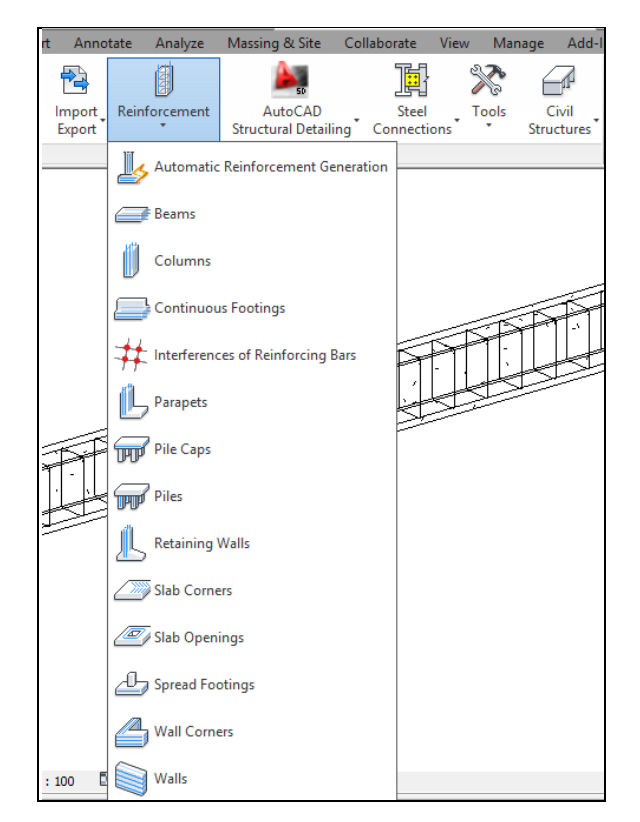

Figura 3.24 - Extensão do Revit 2013 dedicada à modelação de armaduras

<span id="page-65-0"></span>A referida extensão dedica-se à introdução de armaduras nos elementos de betão armado, que poderá ser feita manualmente ou de forma automática. Para cada elemento estrutural (viga, pilar, fundação, etc) é possível editar vários parâmetros relativos às armaduras neles introduzidas.

As Figuras 3.25 e 3.26 retratam uma estrutura após parcial modelação automática de armaduras com recurso à extensão Reinforcement, numa vista abrangente e em visualização aproximada, respetivamente. Ao nível das lajes a modelação de armaduras foi efetuada manualmente. Este modelo estrutural foi elaborado pelo autor no decorrer do trabalho prático realizado no âmbito da Unidade Curricular frequentada na Universidade do Minho, que de resto já foi referenciada na Introdução.

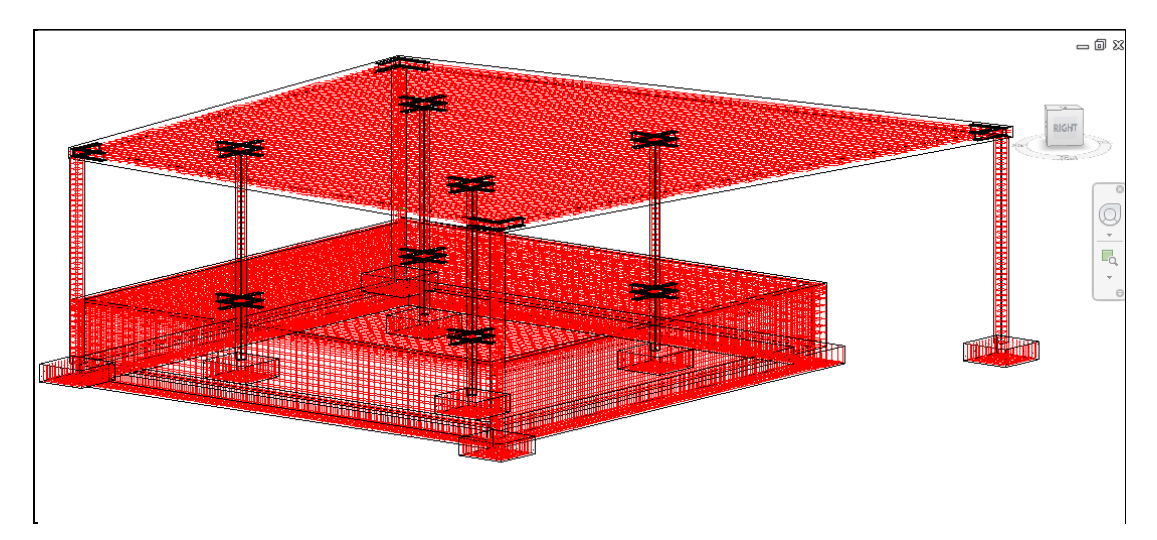

Figura 3.25 - Vista abrangente da modelação automática de armaduras num modelo BIM no Revit 2013

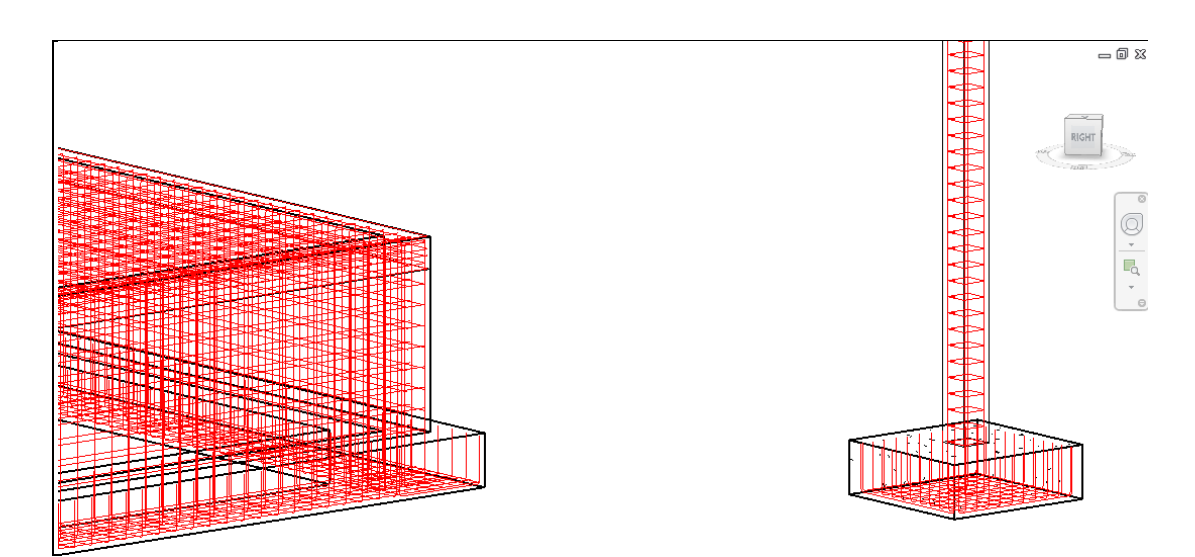

Figura 3.26 - Visualização aproximada da modelação automática de armaduras num modelo BIM no Revit 2013

A modelação de armaduras apresentada nas figuras anteriores não tem por base quaisquer valores de cálculo estrutural. Porém, todos os parâmetros envolvidos na modelação de armaduras poderão ser manualmente editados, como é o exemplo da [Figura 3.27](#page-67-0) onde se pode observar uma janela de edição da modelação de armaduras em vigas.

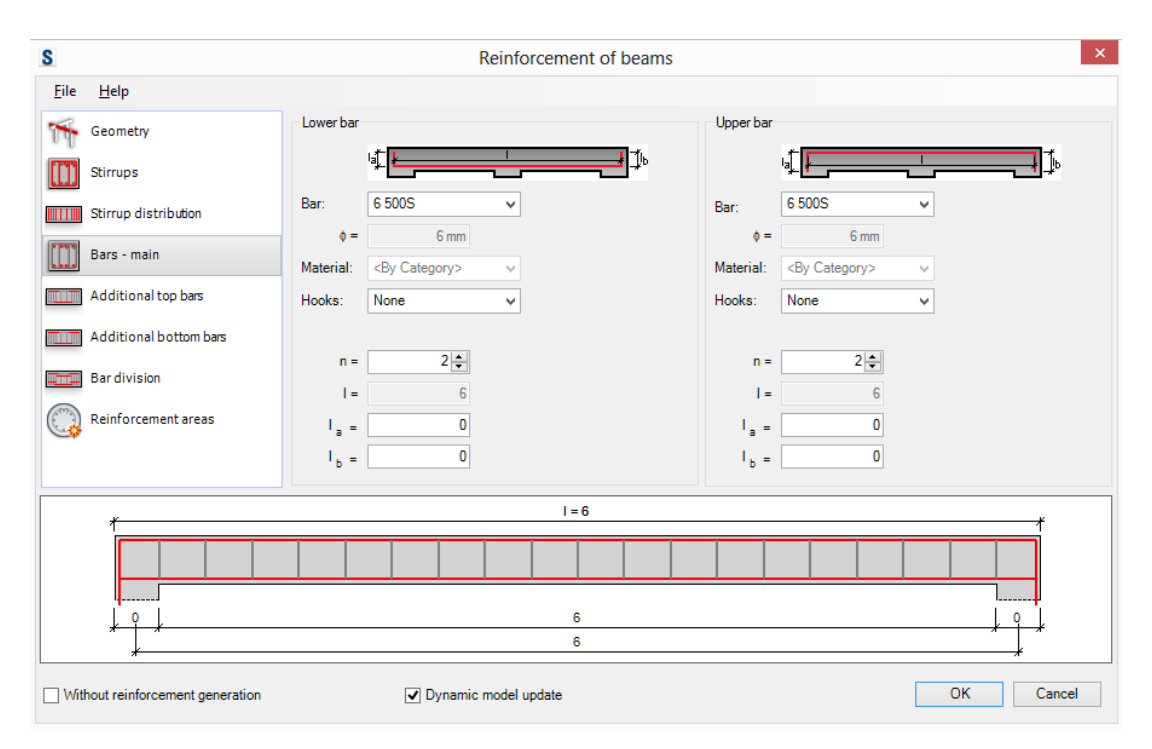

Figura 3.27 - Painel de configuração de armaduras em vigas do Revit 2013

<span id="page-67-0"></span>O painel de configuração de armaduras em vigas permite, entre outros, editar a armadura e distribuição dos estribos, as armaduras principais superiores e inferiores, armaduras adicionais superiores e inferiores, a divisão da barra e ainda um painel com as áreas de armadura.

Este *software* prevê a possibilidade de o utilizador carregar um "template de armaduras" em formato "RXD", o qual conteria informações relativas às armaduras a introduzir no modelo, e que poderia posteriormente ser utilizado como modelo de armaduras padrão para aplicação noutros projetos. Com o conhecimento desta possibilidade foi explorada a hipótese de intercomunicar com este "template", com o intuito de lhe fornecer informação real sobre as armaduras a aplicar num determinado modelo BIM.

Tentou-se perceber qual a possibilidade de criar um ficheiro "RXD" que nos permitisse, posteriormente, utilizá-lo como elo de ligação entre uma base de dados de armaduras criada exteriormente e a extensão "Reinforcement". Desta forma seria possível através de uma base de dados - criada por exemplo, em folha de cálculo - a qual conteria informação precisa sobre as armaduras necessárias num determinado elemento estrutural, fornecidas pelo *software* de cálculo estrutural, criar uma ligação com o ficheiro "RXD" que por sua vez faria a introdução destas armaduras nos elementos estruturais existente no modelo BIM.

A conseguir-se esta ligação com o ficheiro "RXD", o *software* de modelação BIM passaria a introduzir armaduras nos seus elementos estruturais de acordo com resultados concretos de cálculo estrutural. Após um intensivo trabalho de pesquisa levado a cabo sobre o "RXD" não se conseguiu obter informação adicional suficiente sobre este assunto. Foi colocada uma questão relativa ao "RXD" no Fórum da Autodesk destinado ao Revit Structure, que apesar de até à data da escrita da presente dissertação ter reunido 147 visualizações não obteve qualquer resposta conclusiva. Apesar dos esforços que foram feitos não foi possível tirar conclusões quanto à forma como o ficheiro "RXD" está construído bem como a possibilidade de lhe introduzir informação de armaduras, pelo que foi adotado um novo percurso.

#### **3.4 Importância da modelação**

No *software* de análise e dimensionamento estrutural os elementos estruturais são habitualmente traduzidos por linhas e planos e as respetivas ligações traduzidas como simples pontos. A modelação analítica está assim na origem da representação geométrica. Em ambiente BIM a representação geométrica da estrutura é mais rigorosa, sendo consequentemente o modelo analítico também mais rigoroso em virtude de a representação dos elementos retratar mais fidedignamente a realidade [\(Tarrafa, D. G. P., 2012\)](#page-117-4).

O modelo geométrico consiste portanto numa modelação estrutural por objetos, característica na modelação em ambiente BIM. Este modelo representa fisicamente uma dada estrutura, e dá origem a uma vasta quantidade de informação necessária à elaboração de projetos de execução, orçamentação, preparação de obra, entre outros, pelo que o rigor da modelação geométrica se reveste de elevada importância.

A [Figura 3.28](#page-69-0) é o exemplo de um modelo geométrico.

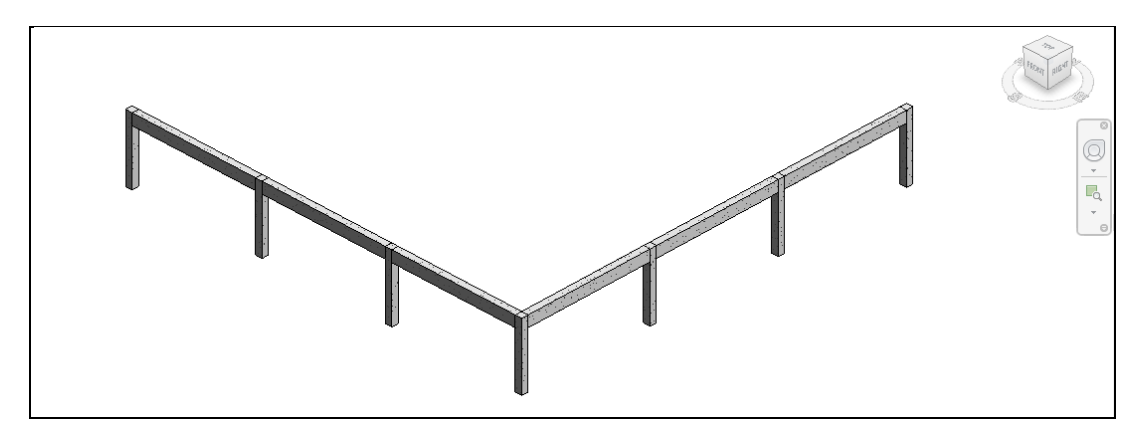

Figura 3.28 - Visualização do modelo geométrico no Revit 2013

<span id="page-69-0"></span>O modelo analítico consiste numa representação tridimensional da modelação necessárias para a análise estrutural associada ao modelo geométrico. O modelo analítico carateriza estruturalmente o modelo, possuindo informações como propriedades dos materiais, dimensões geométricas, condições das ligações entre elementos, cargas, combinações de ações, entre outros.

À medida que modelo geométrico é introduzido no *software* de modelação estrutural, o modelo analítico associado aquele modelo geométrico é também criado de forma automática, podendo daqui ser encaminhado para um *software* de análise e dimensionamento estrutural.

A [Figura 3.29](#page-70-0) é o exemplo do modelo analítico associado ao modelo geométrico apresentado na [Figura 3.28.](#page-69-0)

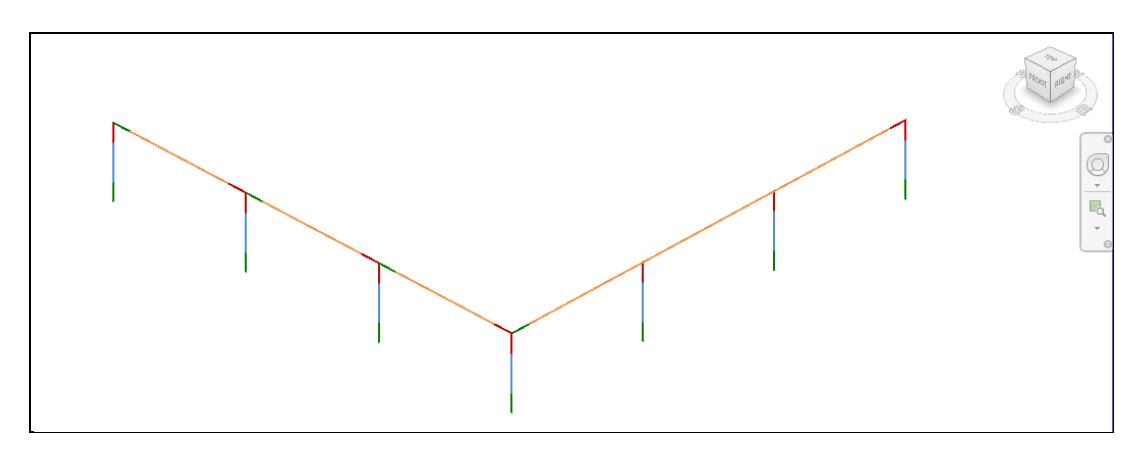

<span id="page-70-0"></span>Figura 3.29 - Visualização do modelo analítico correspondente ao modelo geométrico da [Figura 3.28](#page-69-0)

No âmbito da presente dissertação será criada uma "folha de cálculo" - que será abordada posteriormente - capaz de recolher informação relativa a um modelo estrutural já analisado pelo *software* de modelação estrutural e tratá-la para posterior utilização. Deste modelo estrutural analisado importa recolher informação relativa à identificação das barras e nós, coordenadas dos nós, secção das barras, classe dos materiais estruturais, ângulos, esforços e ações. É por isso importante perceber de que forma a modelação estrutural poderá influenciar na obtenção destes resultados.

No *software* de modelação estrutural utilizado no âmbito da presente dissertação foi criado um modelo estrutural composto por dois pórticos, ambos com três tramos, que se unem e formam um ângulo de 90º entre si [\(Figura 3.28\)](#page-69-0). Os pórticos foram introduzidos de maneiras diferentes para que fosse possível comparar o resultado final.

Este modelo estrutural foi enviado para o *software* de análise e dimensionamento escolhido no âmbito da presente dissertação - o Robot Structural Analysis Professional 2012 (versão para estudantes) - onde se verificou que a forma de modelação pode levar a diferentes resultados.

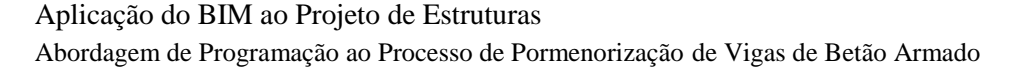

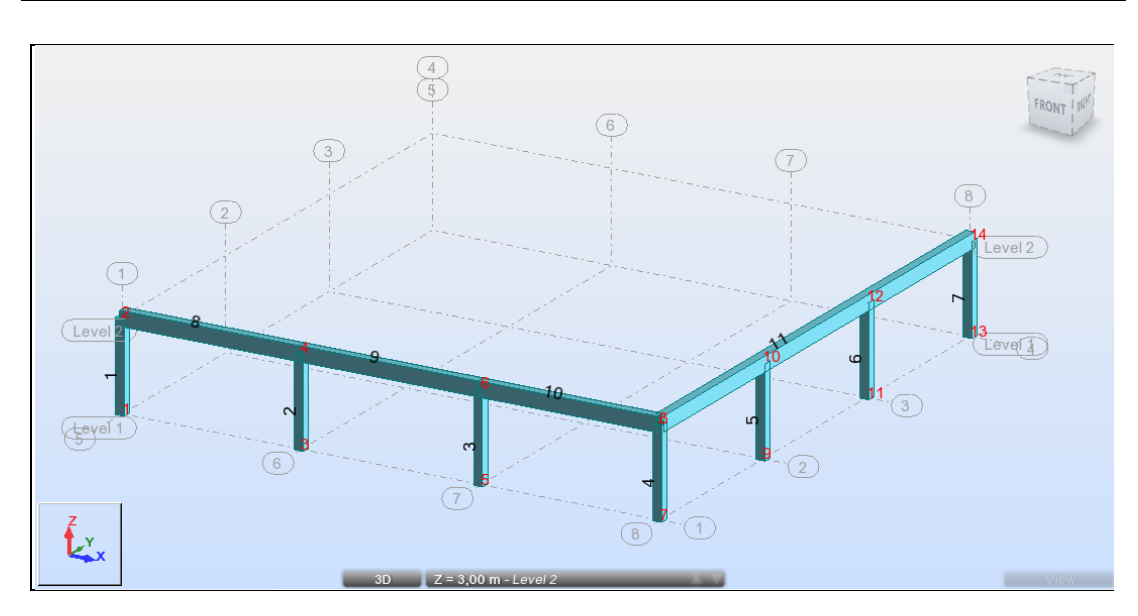

<span id="page-71-0"></span>Figura 3.30 - Visualização do modelo no *software* de análise e dimensionamento estrutural

A [Figura 3.30](#page-71-0) é exemplo disso mesmo, pois pode verificar-se que a numeração das barras correspondentes às vigas não segue o mesmo critério para os dois pórticos. Num dos pórticos a numeração é feita viga por viga (como é o caso das vigas nº8, 9 e 10), sendo que no outro a numeração da viga assumiu uma única identificação (viga nº 11) apesar desta possuir os mesmos tramos que a anterior. Supõe-se que esta diferença de critérios de numeração esteja relacionada com o método de introdução destas vigas, pois no primeiro caso as vigas foram introduzidas nó a nó (as vigas foram introduzidas nos nós nº2, 4, 6 e 8) e no segundo caso foi introduzida uma única viga entre os nós nº8 e 14.

O modelo estrutural foi calculado (Figura 3.31) para se verificar se, no caso da viga 11, são assumidos os apoios correspondentes aos nós nº10 e 12.

Pela análise do diagrama de esforços de momentos fletores pode concluir-se que apesar de a viga assumir uma numeração única para os três tramos, o modelo estrutural reconhece os nós intermédios (nós nº10 e 12).
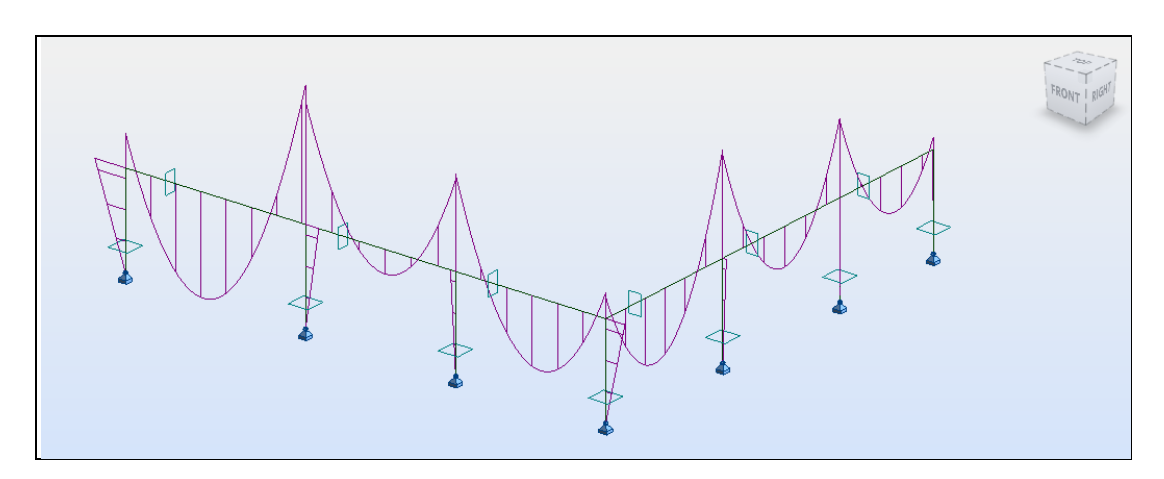

Figura 3.31 - Diagrama de esforços de momentos fletores

Uma outra situação não menos importante é a designação do número do nó à esquerda e à direita de cada barra, atribuída pelo *software* de cálculo estrutural. A [Figura 3.32](#page-72-0) representa um pórtico composto por quatro tramos. Este pórtico foi introduzido duas vezes no *software* de cálculo, sendo que na primeira vez todas as barras foram introduzidas da esquerda para a direita, nó a nó (com início no nó 2 e término no nó 10), já na segunda vez foram introduzidas em ordem inversa, novamente nó a nó (com início no nó 10 e término no nó 2). Foram seguidamente consultadas as tabelas de nós correspondentes a cada uma das situações (Tabelas 3.1 e 3.2), e concluiu-se que o nó 1 não é necessariamente o nó à esquerda da barra, assim como o nó 2 não se refere necessariamente ao nó à direita da barra. A designação dos nós é assim referente à ordem de introdução, sendo que o nó 1 se refere ao primeiro nó no qual foi introduzida a barra e o nó 2 ao segundo nó de introdução da barra.

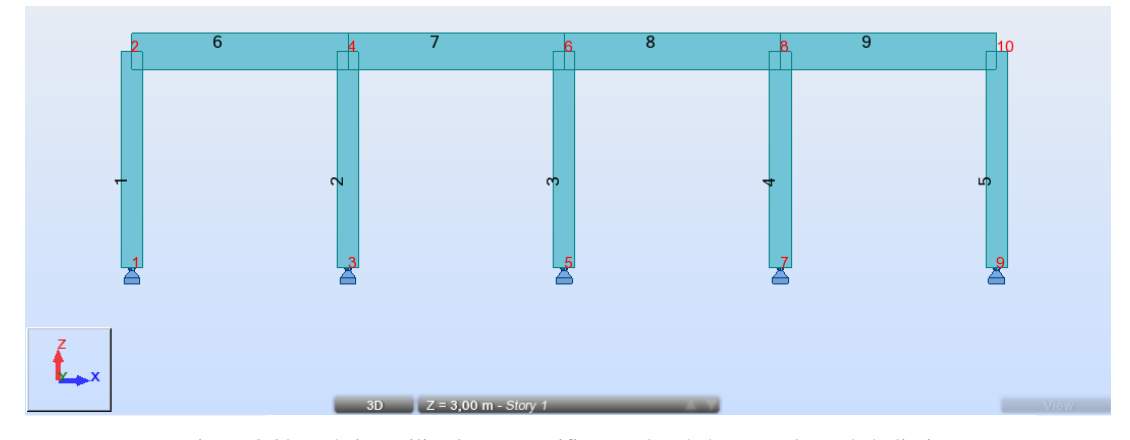

<span id="page-72-0"></span>Figura 3.32 - Pórtico utilizado para verificação de nós à esquerda e nós à direita

| <b>Barra</b> | Nó 1 | Nó <sub>2</sub> |
|--------------|------|-----------------|
|              |      | 2               |
| 2            | 3    |                 |
|              | 5    | 6               |
|              |      | 8               |
| г,           | 9    | 10              |
| 6            | 2    |                 |
|              |      | 6               |
| 8            | 6    | 8               |
| 9            | 8    | 10              |

Tabela 3.1 - Tabela de nós resultante da 1ª introdução de barras

| <b>Barra</b> | Nó 1 | Nó <sub>2</sub> |
|--------------|------|-----------------|
|              |      | 2               |
|              | 3    |                 |
|              | 5    | 6               |
|              |      | 8               |
| г,           | 9    | 10              |
| 6            |      | 2               |
|              | 6    |                 |
| 8            | 8    | 6               |
| g            | 10   | 8               |

Tabela 3.2 - Tabela de nós resultante da 2ª introdução de barras

A perceção e compreensão de situações como estas é efetivamente importante quando se está perante o desenvolvimento de uma folha de cálculo que interpretará informação de forma automática, conforme se poderá verificar posteriormente. É extremamente importante perceber quais as limitações ou complicações que poderão advir na interpretação destas informações.

## **3.5 Interconexão bidirecional com** *software* **de cálculo**

A comunicação entre *software* de modelação BIM e o *software* de análise e dimensionamento estrutural é necessária para que o BIM se possa revelar numa eficiente metodologia de trabalho.

A troca de informação entre este *software* de modelação e o *software* de cálculo estrutural pode concretizar-se através do IFC - num conceito de interoperabilidade ou numa relação direta entre o *software* quando este a permita.

## **3.5.1 Caso de Estudo I**

No decorrer da presente dissertação foi desenvolvido o modelo BIM de um edifício histórico localizado no Centro Histórico de Viana do Castelo que serviu como base de experimentação de intercomunicação entre diferente *software*. Na [Figura 3.33](#page-74-0) pode visualizar-se o modelo geométrico criado num *software* BIM com sobreposição do respetivo modelo analítico.

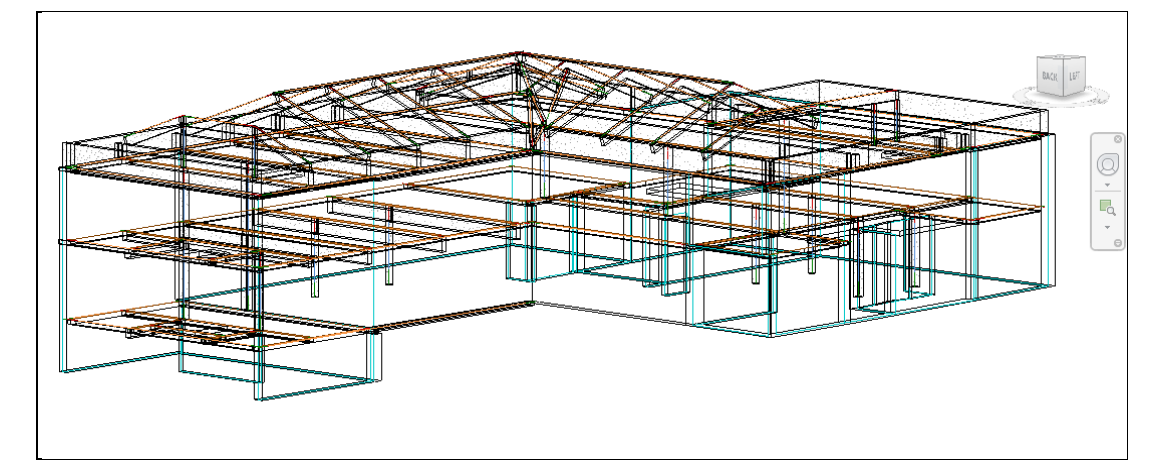

Figura 3.33 - Modelo geométrico e analítico do edifício visto no Revit 2013

<span id="page-74-0"></span>Este é um modelo particularmente complexo devido à existência de vários alinhamentos das paredes de alvenaria de pedra que constituem o edifício, assim como pela existência de várias vigas com diferentes inclinações ao nível da cobertura. Com a modelação da estrutura apresentada foi possível tomar consciência de alguns aspetos importantes a ter em conta na fase de modelação, pois estes poderão condicionar o rigor do modelo analítico e consequentemente o cálculo estrutural. Veja-se, por exemplo, na Figura 3.34, a complexidade do modelo ao nível da cobertura. A cobertura é composta por vigas altas em todo o contorno do edifício que apoiam nas paredes de alvenaria existentes. Estas vigas altas estão a servir de

apoio para as várias vigas transversais da cobertura, assim como de apoio das vigas inclinadas que compõem a cobertura. Na zona de transição dos dois corpos da cobertura verifica-se a existência de vigas inclinadas com vários ângulos e orientações.

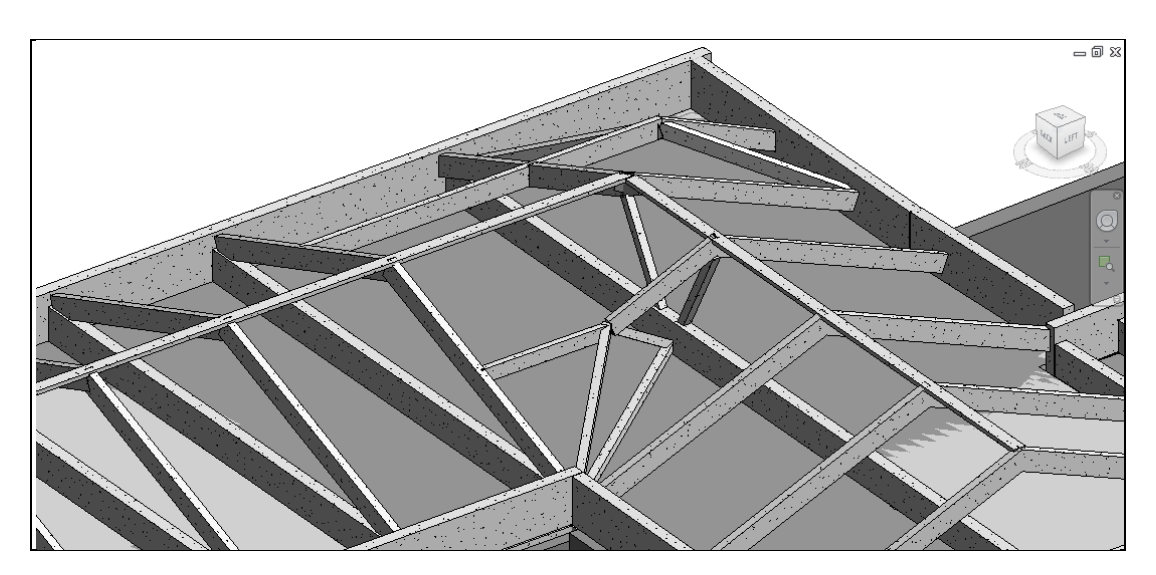

Figura 3.34 - Modelo geométrico do edifício visto no Revit 2013

Um dos aspetos muito importantes a ter em consideração é por exemplo a definição da posição do modelo analítico relativamente aos elementos que compõem o modelo geométrico. Na [Figura 3.35](#page-76-0) pode visualizar-se o modelo geométrico com sobreposição do modelo analítico ainda no *software* de modelação BIM. É visível que o modelo analítico em algumas vigas está localizado na parte superior da mesma, assim como noutras se localiza na parte inferior. Apesar de geometricamente estas vigas estarem unidas, analiticamente o mesmo não acontece [\(Figura 3.36\)](#page-76-1). Este é um pormenor que deve ser tido em conta pelo modelador.

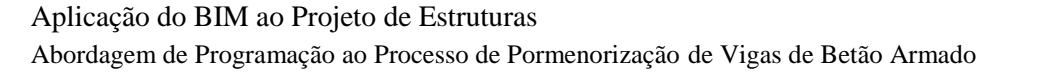

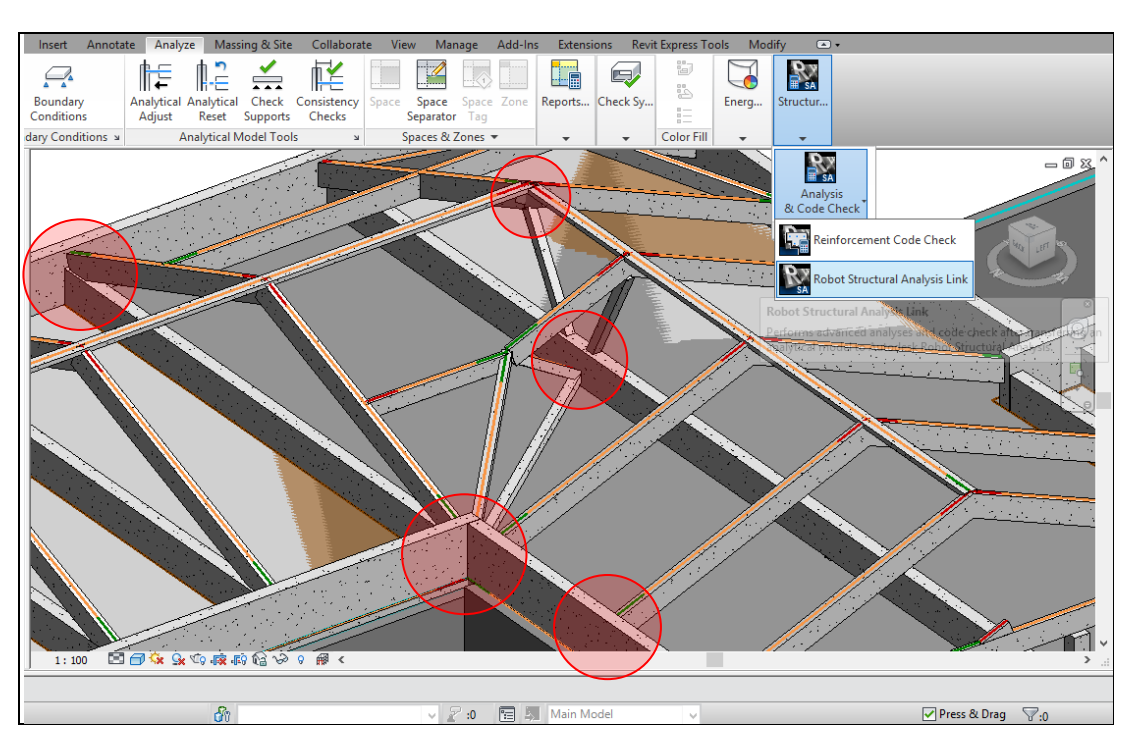

Figura 3.35 - Modelo geométrico e analítico do edifício visto no Revit 2013

<span id="page-76-0"></span>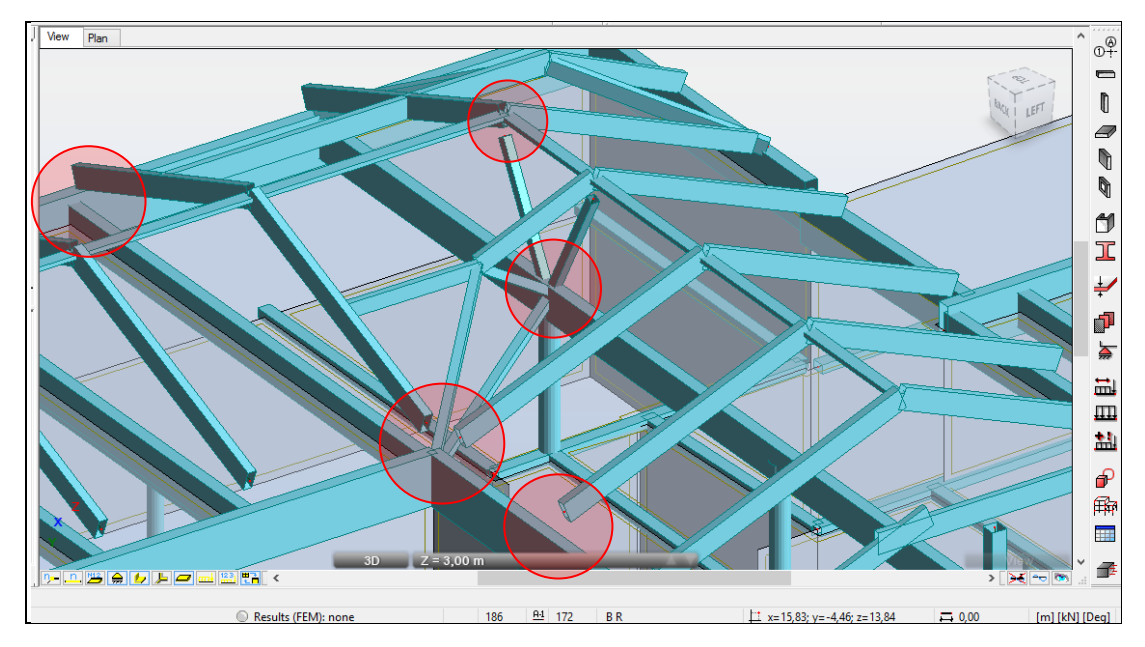

Figura 3.36 - Modelo estrutural visto no Robot Structural Analysis Professional 2012

<span id="page-76-1"></span>A [Figura 3.36](#page-76-1) diz respeito ao modelo estrutural que foi reconhecido pelo *software* de cálculo estrutural através da interconexão direta existente entre este *software* do mesmo fabricante. Nas duas figuras anteriores são assinaladas as mesmas zonas nos

dois modelos onde se registam faltas de ligação entre elementos, sendo que muitas outras ficam por assinalar. Fica claro que, para as zonas assinaladas na [Figura 3.35](#page-76-0) como sendo zonas em que o modelo analítico "não se toca", em virtude da posição do modelo analítico estar quer na parte superior quer na parte inferior das várias vigas, quando é feita a passagem deste modelo para o modelo de cálculo da [Figura](#page-76-1)  [3.36](#page-76-1) estas discrepâncias ganham maior relevância.

## **3.5.2 Caso de Estudo II**

Por simplicidade de visualização será analisado seguidamente o modelo BIM apresentado na Secção [3.4.](#page-68-0) Este modelo foi exportado a partir do *software* de modelação estrutural para IFC.

Seguidamente, no *software* de cálculo estrutural utilizado foi aberto o ficheiro IFC que resultou na estrutura apresentada na [Figura 3.37.](#page-77-0) Já a [Figura 3.3](#page-78-0)8 retrata a mesma estrutura mas após interconexão direta entre o *software* de modelação BIM e o *software* de cálculo estrutural, que é possível pelo facto de serem duas aplicações do mesmo fabricante e que estão preparadas para suportarem esta interconexão bidirecional.

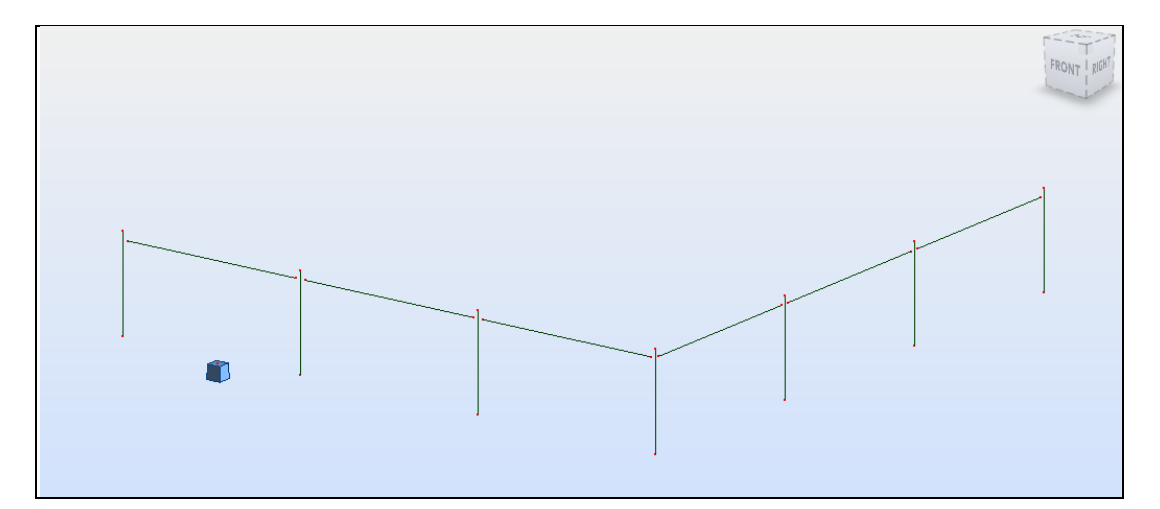

<span id="page-77-0"></span>Figura 3.37 - Modelo analítico reconhecido pelo *software* de cálculo após transferência pelo IFC

Aplicação do BIM ao Projeto de Estruturas Abordagem de Programação ao Processo de Pormenorização de Vigas de Betão Armado

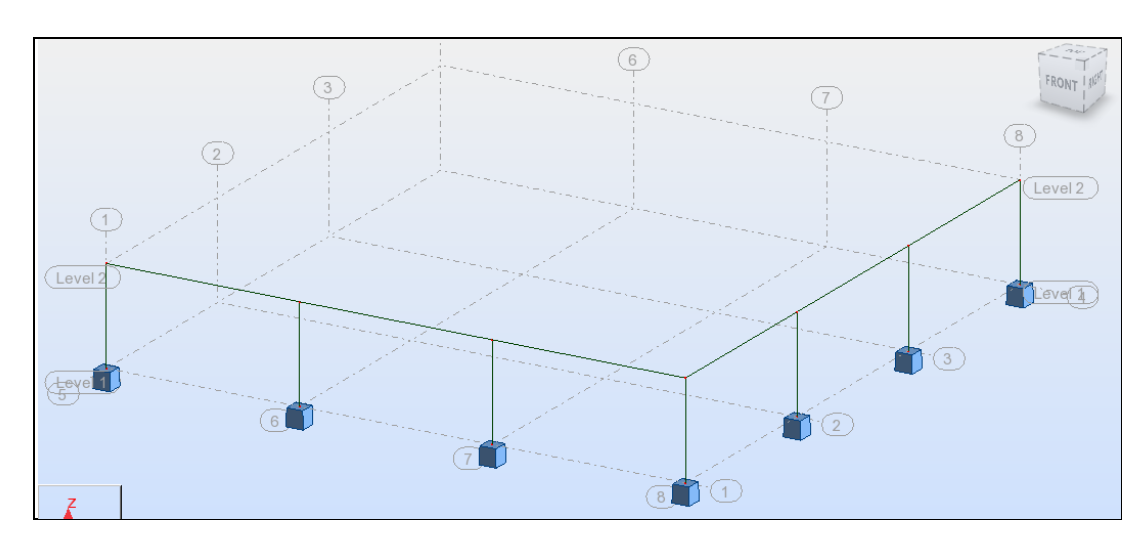

<span id="page-78-0"></span>Figura 3.38 - Modelo analítico reconhecido pelo *software* de cálculo após interconexão direta

São visíveis as diferenças existentes entre ambos os modelos. A interconexão direta entre o *software* do mesmo fabricante permite a transferência do modelo analítico para o *software* de cálculo estrutural com um maior rigor, ao contrário do que acontece com a transferência de informação através do IFC.

No modelo analítico [\(Figura 3.37\)](#page-77-0) transferido pelo IFC pode ver-se que os nós não foram corretamente definidos, assim como são visíveis perdas de informação ao nível das fundações, nomeadamente sapatas que foram suprimidas assim como uma sapata deslocalizada.

A interconexão entre este *software* permite ainda o envio de informação em sentido inverso, ou seja, é possível que o *software* de modelação BIM receba informação proveniente do *software* de cálculo estrutural. Se no decorrer do processo de cálculo estrutural for necessário, por exemplo, ajustar a secção de elementos estruturais, é possível fazer-se uma "atualização" automática do modelo BIM e essas alterações repercutem-se de imediato neste modelo.

# **4.**

**PSEUDO-CÓDIGO/ALGORITMOS PARA BASE DE DIMENSIONAMENTO DE** *SOFTWARE* **DE DESENHO E PORMENORIZAÇÃO**

# **4 PSEUDO-CÓDIGO/ALGORITMOS PARA BASE DE DIMENSIONAMENTO DE** *SOFTWARE* **DE DESENHO E PORMENORIZAÇÃO**

O recurso à programação de informação pode trazer fortes benefícios aos engenheiros de estruturas quando utilizada de forma adequada e aplicada a necessidades específicas. Quando o programador é o próprio engenheiro de estruturas são ainda maiores as potencialidades proporcionadas, pois este absorve ambas as aptidões que proporcionarão um resultado aprimorado.

Este capítulo dedica-se ao desenvolvimento de uma folha de cálculo programada com recurso ao *Visual Basic for Applications* (VBA). A folha de cálculo será elaborada no Microsoft Excel 2007. A decisão de utilizar folhas de cálculo programadas em VBA surgiu como alternativa às várias tentativas efetuadas anteriormente, que adotavam uma metodologia de trabalho diferente.

Pretende-se com estas folhas de cálculo criar um elo de ligação entre a informação base recebida de um *software* de análise e dimensionamento estrutural e um modelo BIM. Com esta interligação seria possível fornecer a um *software* de modelação BIM, informação real sobre as armaduras a colocar nos elementos estruturais, baseada na análise e dimensionamento desses mesmos elementos.

A introdução de armaduras no modelo BIM poderá ser feita, por exemplo, através de uma *Application Programming Interface* (API) criada no próprio *software* de modelação BIM dedicada à modelação de armaduras, caso este permita essa função. Contudo, a presente dissertação não se dedicará à execução de uma API.

A utilização desta folha de cálculo, quando totalmente automatizada, potencia a transferência de informação entre *software* de diferentes fabricantes. Ainda, quando totalmente automatizada, esta folha permite um maior controlo do operador sobre o modelo em cada uma das suas fases, o que possibilita a criação de um modelo de acordo com os critérios específicos pretendidos para aquele modelo em concreto.

A Figura 4.1 esquematiza o ciclo de informação que será tratado neste capítulo.

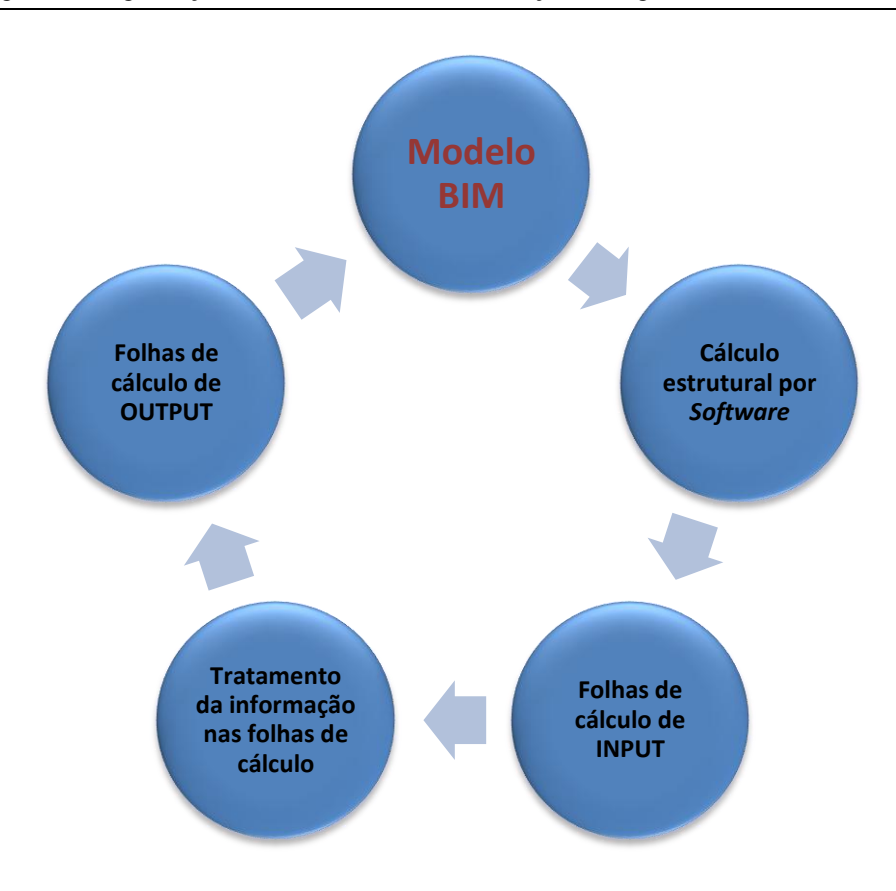

Figura 4.1- Esquema do ciclo de informação a tratar neste capítulo

Nesta fase, o primeiro passo consistiu em estruturar um raciocínio lógico que entendesse quais os dados de *output* necessários, a informação de *input* que permitiria obter esses *outputs*, e todo o processo intermédio de transformação de informação que consiste na passagem entre *inputs* a *outputs*.

O *software* de cálculo estrutural utilizado para obter os *inputs* necessários será, conforme referenciado anteriormente, o Robot Structural Analysis Professional 2012.

Dada a complexidade e morosidade do processo de transformação de informação aqui proposto, no âmbito desta dissertação apenas será abordado o tratamento de vigas, com secção regular e cargas uniformemente distribuídas.

Para melhor compreensão do processo, retrata-se na Figura 4.2 a subdivisão da folha de cálculo que é composta por 10 folhas distintas.

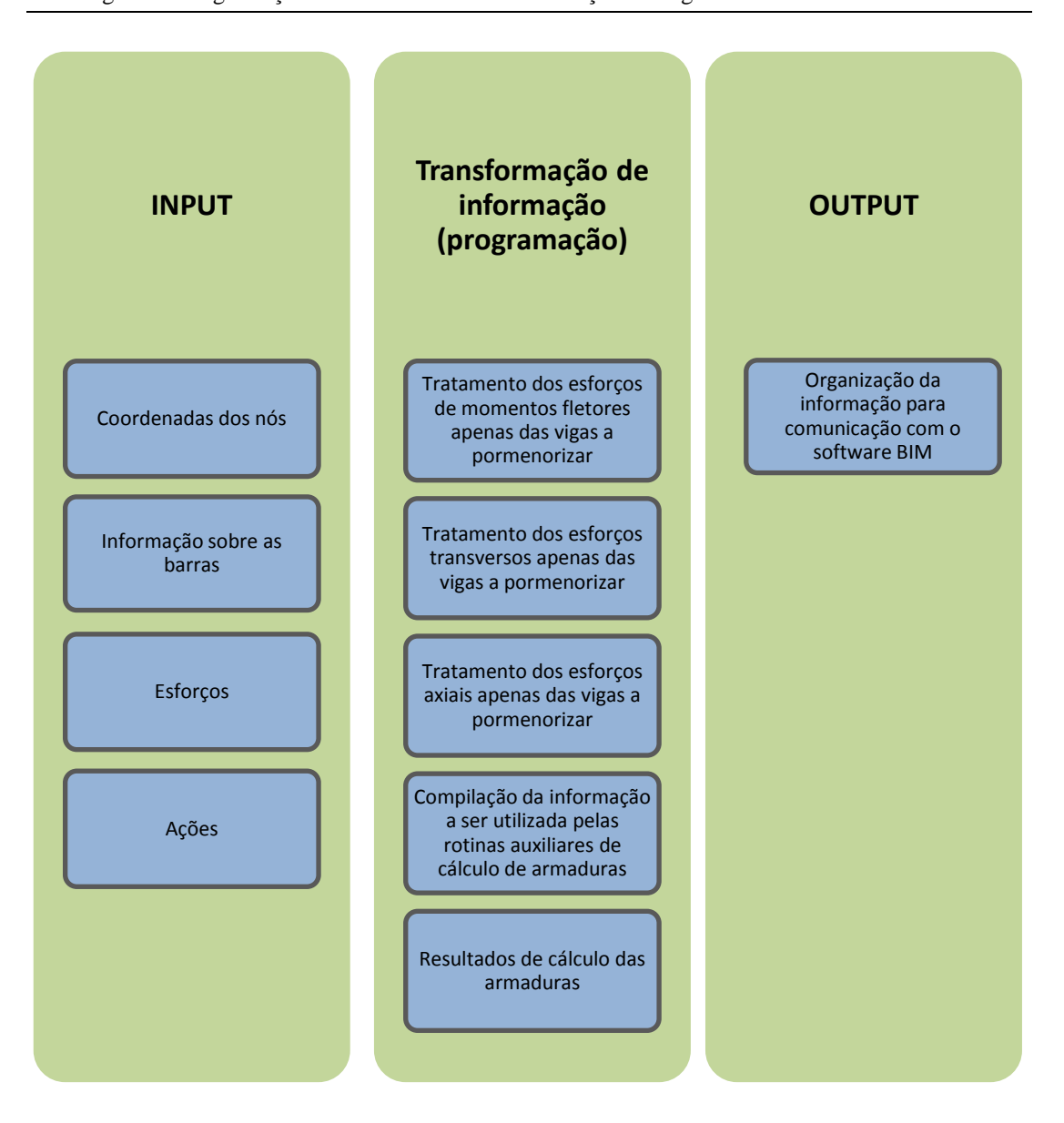

Figura 4.2 - Esquema da subdivisão da folha de cálculo

## **4.1 Informação de** *Input*

A informação de *input* que importa transferir para a folha de cálculo é a informação relativa a uma determinada estrutura proveniente do *software* de cálculo estrutural que permita a identificação e estruturação da mesma. É por isso necessário receber informação relativa às coordenadas dos nós (Figura 4.3) que vão permitir redesenhar a estrutura na folha de cálculo, caraterização das barras (Figura 4.4) como sendo a numeração, secção, material e ângulo, os esforços associados a cada barra (Figura 4.5) e as ações a que as barras estão sujeitas (Figura 4.6).

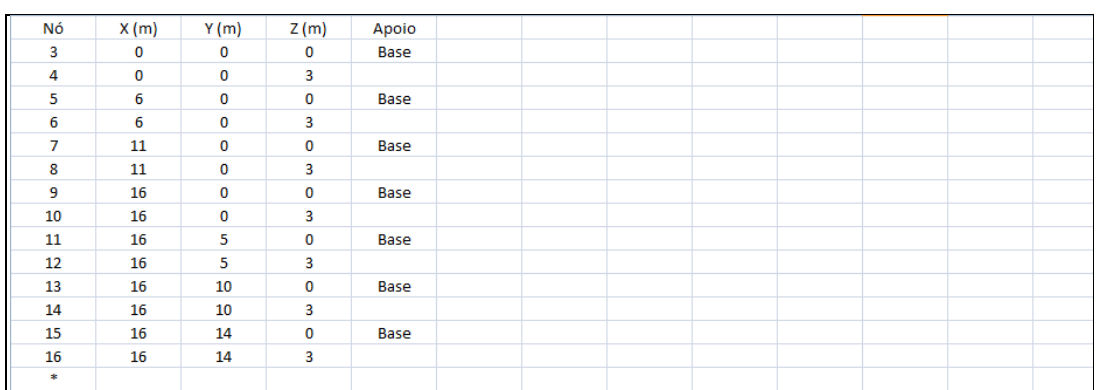

#### Figura 4.3 - Folha de *input* das coordenadas dos nós

| Barra          | Nó 1 | Nó 2 | Seção          | Material           | Gama (Deg)  | Tipo             | Obiecto de estrutura |  |  |
|----------------|------|------|----------------|--------------------|-------------|------------------|----------------------|--|--|
| $\overline{2}$ | 3    | 4    | Pilar 30x30cm  | C <sub>25/30</sub> | $\bf{0}$    | <b>RC</b> column | Coluna               |  |  |
| 3              | 5    | 6    | Pilar 30x30cm  | C25/30             | $\bf{0}$    | <b>RC</b> column | Coluna               |  |  |
| 4              | 7    | 8    | Pilar 30x30cm  | C <sub>25/30</sub> | $\bf{0}$    | <b>RC</b> column | Coluna               |  |  |
| 5              | 9    | 10   | Pilar 30x30cm  | C <sub>25/30</sub> | $\bf{0}$    | <b>RC</b> column | Coluna               |  |  |
| 6              | 11   | 12   | Pilar 30x30cm  | C <sub>25/30</sub> | $\bf{0}$    | <b>RC</b> column | Coluna               |  |  |
| 7              | 13   | 14   | Pilar 30x30cm  | C <sub>25/30</sub> | 0           | <b>RC</b> column | Coluna               |  |  |
| 8              | 15   | 16   | Pilar 30x30cm  | C <sub>25/30</sub> | $\bf{0}$    | <b>RC</b> column | Coluna               |  |  |
| 9              | 4    | 6    | <b>B30x50</b>  | C <sub>25/30</sub> | $\bf{0}$    | <b>RC</b> beam   | Viga                 |  |  |
| 10             | 6    | 8    | <b>B</b> 30x50 | C <sub>25/30</sub> | $\bf{0}$    | <b>RC</b> beam   | Viga                 |  |  |
| 11             | 8    | 10   | <b>B</b> 30x50 | C <sub>25/30</sub> | $\bf{0}$    | <b>RC</b> beam   | Viga                 |  |  |
| 12             | 10   | 12   | <b>B30x50</b>  | C <sub>25/30</sub> | $\bf{0}$    | <b>RC</b> beam   | Viga                 |  |  |
| 13             | 12   | 14   | <b>B30x50</b>  | C <sub>25/30</sub> | 0           | <b>RC</b> beam   | Viga                 |  |  |
| 14             | 14   | 16   | <b>B</b> 30x50 | C <sub>25/30</sub> | $\mathbf 0$ | <b>RC</b> beam   | Viga                 |  |  |
| $\pm$          |      |      |                |                    |             |                  |                      |  |  |

Figura 4.4 - Folha de *input* da caraterização das barras

| $\overline{2}$<br>$\overline{2}$<br>$\overline{2}$<br>$\overline{a}$<br>$\overline{2}$ | 3<br>3<br>3<br>3<br>3<br>3<br>4 | 1<br>$\overline{2}$<br>з<br>4<br>5<br>6 | 42,06<br>20,72<br>87,86<br>62,78<br>50,35 | $-0,03$<br>$-0.02$<br>$-0.08$<br>$-0,05$ | $-3,83$<br>$-2,24$<br>$-8,53$ | $\mathbf 0$<br>0<br>$\circ$ | $\mathbf 0$<br>$\mathbf 0$ | $\mathbf 0$<br>$\mathbf 0$ |  |  |  |
|----------------------------------------------------------------------------------------|---------------------------------|-----------------------------------------|-------------------------------------------|------------------------------------------|-------------------------------|-----------------------------|----------------------------|----------------------------|--|--|--|
|                                                                                        |                                 |                                         |                                           |                                          |                               |                             |                            |                            |  |  |  |
|                                                                                        |                                 |                                         |                                           |                                          |                               |                             |                            |                            |  |  |  |
|                                                                                        |                                 |                                         |                                           |                                          |                               |                             | $\mathbf 0$                | $\bullet$                  |  |  |  |
|                                                                                        |                                 |                                         |                                           |                                          | $-6,07$                       | $\mathbf 0$                 | $\circ$                    | 0                          |  |  |  |
|                                                                                        |                                 |                                         |                                           | $-0,04$                                  | $-4,72$                       | $\mathbf 0$                 | $\mathbf 0$                | $\mathbf 0$                |  |  |  |
| $\overline{2}$                                                                         |                                 |                                         | 46,2                                      | $-0.04$                                  | $-4,28$                       | 0                           | $\bf{0}$                   | 0                          |  |  |  |
| $\overline{\mathbf{2}}$                                                                |                                 | $\mathbf{1}$                            | 35,43                                     | $-0,03$                                  | $-3,83$                       | $\circ$                     | $-11,49$                   | 0,1                        |  |  |  |
| $\overline{2}$                                                                         | 4                               | 2                                       | 20,72                                     | $-0,02$                                  | $-2,24$                       | $\bf o$                     | $-6,72$                    | 0,06                       |  |  |  |
| $\overline{2}$                                                                         | 4                               | 3                                       | 78,92                                     | $-0,08$                                  | $-8,53$                       | $\mathbf 0$                 | $-25,58$                   | 0,23                       |  |  |  |
| $\overline{2}$                                                                         | 4                               | 4                                       | 56,16                                     | $-0.05$                                  | $-6,07$                       | 0                           | $-18,2$                    | 0,16                       |  |  |  |
| 2                                                                                      | 4                               | 5                                       | 43,72                                     | $-0.04$                                  | $-4,72$                       | $\mathbf 0$                 | $-14,17$                   | 0.13                       |  |  |  |
| $\overline{2}$                                                                         | 4                               | 6                                       | 39,58                                     | $-0,04$                                  | $-4,28$                       | $\mathbf 0$                 | $-12,83$                   | 0,11                       |  |  |  |
| 3                                                                                      | 5                               | $\mathbf{1}$                            | 89,56                                     | $\mathbf 0$                              | 1,66                          | $\mathbf 0$                 | $\mathbf 0$                | $\mathbf 0$                |  |  |  |
| 3                                                                                      | 5                               | 2                                       | 48,5                                      | 0                                        | 0,97                          | 0                           | $\bf{0}$                   | 0                          |  |  |  |
| 3                                                                                      | 5                               | 3                                       | 193,66                                    | 0,01                                     | 3.7                           | $\bullet$                   | $\mathbf{0}$               | $\bullet$                  |  |  |  |
| 3                                                                                      | 5                               | 4                                       | 138,06                                    | 0,01                                     | 2,64                          | $\mathbf 0$                 | $\mathbf 0$                | $\mathbf 0$                |  |  |  |
| 3                                                                                      | 5                               | 5                                       | 108,96                                    | $\mathbf 0$                              | 2,05                          | $\bf{0}$                    | $\mathbf 0$                | $\mathbf 0$                |  |  |  |
| з                                                                                      | 5                               | 6                                       | 99,26                                     | 0                                        | 1,86                          | $\bf{0}$                    | $\mathbf 0$                | $\mathbf 0$                |  |  |  |
| 3                                                                                      | 6                               | 1                                       | 82,94                                     | $\mathbf 0$                              | 1,66                          | $\mathbf 0$                 | 4,99                       | $-0.01$                    |  |  |  |
| 3                                                                                      | 6                               | $\overline{2}$                          | 48,5                                      | $\mathbf 0$                              | 0,97                          | $\mathbf 0$                 | 2,92                       | $-0,01$                    |  |  |  |
| 3                                                                                      | 6                               | 3                                       | 184.72                                    | 0,01                                     | 3.7                           | $\mathbf 0$                 | 11,11                      | $-0,02$                    |  |  |  |
| 3                                                                                      | 6                               | 4                                       | 131,44                                    | 0,01                                     | 2,64                          | 0                           | 7,91                       | $-0.02$                    |  |  |  |
| 3                                                                                      | 6                               | 5                                       | 102,34                                    | $\bullet$                                | 2,05                          | $\bullet$                   | 6,16                       | $-0.01$                    |  |  |  |
| 3                                                                                      | 6                               | 6                                       | 92,64                                     | 0                                        | 1,86                          | $\mathbf 0$                 | 5,57                       | $-0,01$                    |  |  |  |
| 4                                                                                      | $\overline{7}$                  | $\mathbf{1}$                            | 77,56                                     | 0,39                                     | $-0,64$                       | $\mathbf 0$                 | $\mathbf 0$                | $\mathbf 0$                |  |  |  |
| 4                                                                                      | 7                               | $\overline{2}$                          | 41,48                                     | 0,23                                     | $-0,37$                       | $\bf{0}$                    | $\bf{0}$                   | 0                          |  |  |  |
| 4                                                                                      | $\overline{7}$                  | 3                                       | 166,92                                    | 0,87                                     | $-1.43$                       | $\mathbf{0}$                | $\mathbf{0}$               | $\mathbf 0$                |  |  |  |

Figura 4.5 - Folha de *input* dos esforços das barras (vista parcial)

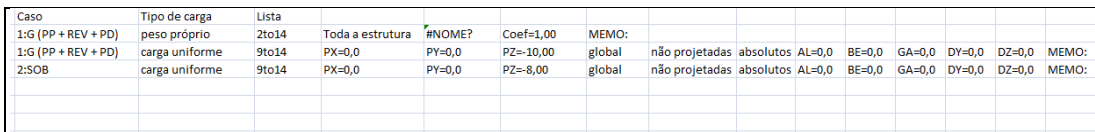

Figura 4.6 - Folha de *input* das ações nas barras

Esta informação é inserida na base de dados sem qualquer tratamento prévio.

Uma vez reunida esta informação, foi necessário estudar uma forma de a tratar da maneira mais adequada à sua posterior utilização. É aqui que surge a necessidade de utilizar uma linguagem de programação capaz de o fazer e que ao mesmo se tornasse de fácil implementação. Optou-se assim pela utilização do VBA uma vez que está incorporado na própria folha de cálculo.

## **4.2 Programação (transformação de informação)**

Esta fase do processo permitirá selecionar e estruturar toda a informação escolhida proveniente do *software* de cálculo estrutural e utilizá-la de forma organizada para a obtenção do resultado pretendido. Foram por isso utilizadas cinco folhas de cálculo, três delas destinadas ao tratamento dos esforços (momentos fletores, esforços transversos e axiais), uma delas para entrada de dados iniciais e respetiva construção da viga, e uma outra com os resultados das armaduras finais a aplicar na viga.

## **4.2.1 Definições iniciais**

A escolha por parte do utilizador de algumas "definições iniciais" é indispensável para a progressão do processo automático. Apresenta-se seguidamente a Figura 4.7 para melhor compreensão das descrições que se seguem.

| $\mathbf{1}$ | $\overline{2}$ | $\mathbf{3}$ | 4 | 5            | 6              | $\overline{7}$ | 8         | $\overline{9}$ | 10                          | 11 |  |  |  |  |
|--------------|----------------|--------------|---|--------------|----------------|----------------|-----------|----------------|-----------------------------|----|--|--|--|--|
|              |                |              |   |              |                |                |           |                |                             |    |  |  |  |  |
|              |                | Cota Piso    |   | $\mathbf{3}$ |                | m              |           |                |                             |    |  |  |  |  |
|              |                | Alinhamento  |   | $\mathbf x$  |                | (x ou y)       |           |                |                             |    |  |  |  |  |
|              |                |              |   | $\bullet$    |                |                |           |                |                             |    |  |  |  |  |
|              |                | Afastamento  |   |              |                | m              |           |                |                             |    |  |  |  |  |
|              |                |              |   |              |                |                |           |                | $L(m) =$                    |    |  |  |  |  |
|              |                | $Betao =$    |   | C25/30       |                |                |           |                | $sec\tilde{\sigma}$ o (m) = |    |  |  |  |  |
|              |                | $Ageo =$     |   | <b>S500</b>  |                |                |           |                |                             |    |  |  |  |  |
|              |                |              |   |              |                |                |           |                |                             |    |  |  |  |  |
|              |                |              |   |              |                |                |           |                |                             |    |  |  |  |  |
|              |                | Conta Tramos |   |              |                | Construir Viga |           |                |                             |    |  |  |  |  |
|              |                |              |   |              |                |                |           |                |                             |    |  |  |  |  |
|              |                |              |   |              |                |                |           |                |                             |    |  |  |  |  |
|              |                |              |   |              |                |                |           |                |                             |    |  |  |  |  |
|              |                |              |   |              |                |                |           |                |                             |    |  |  |  |  |
|              |                | Nº Nós       |   |              |                |                |           |                |                             |    |  |  |  |  |
|              |                | Nº Tramos    |   |              |                |                |           |                |                             |    |  |  |  |  |
|              |                |              |   |              |                |                |           |                |                             |    |  |  |  |  |
|              |                |              |   |              |                |                |           |                |                             |    |  |  |  |  |
|              |                |              |   |              |                |                |           |                |                             |    |  |  |  |  |
| $n^2$        |                | $X$ $Y$ $Z$  |   |              | n <sup>2</sup> |                | Nesq Ndir |                | <b>MM</b>                   |    |  |  |  |  |
|              |                |              |   |              |                |                |           |                |                             |    |  |  |  |  |
|              |                |              |   |              |                |                |           |                |                             |    |  |  |  |  |
|              |                |              |   |              |                |                |           |                | w                           |    |  |  |  |  |
|              |                |              |   |              |                |                |           |                |                             |    |  |  |  |  |
|              |                |              |   |              |                |                |           |                |                             |    |  |  |  |  |
|              |                |              |   |              |                |                |           |                |                             |    |  |  |  |  |
|              |                |              |   |              |                |                |           |                |                             |    |  |  |  |  |
|              |                |              |   |              |                |                |           |                |                             |    |  |  |  |  |
|              |                |              |   |              |                |                |           |                |                             |    |  |  |  |  |

Figura 4.7 - Folha de entrada de dados

As definições iniciais consistem essencialmente em fornecer à aplicação a indicação de qual, ou quais as vigas que se pretendem submeter ao processo. Essa indicação é dada à aplicação por intermédio das seguintes informações:

**Cota Piso:** Escolha da cota de piso em que se localiza a viga em análise;

**Alinhamento:** Definição do alinhamento em que se localiza a viga em análise, que poderá ser em X ou Y (nesta fase não serão previstos outros alinhamentos);

**Afastamento:** Afastamento da viga ao eixo escolhido;

**Betão:** Classe do betão;

**Aço:** Classe do aço;

Quando escolhidas as classes dos materiais, são automaticamente reconhecidas as respetivas caraterísticas mecânicas Figura 4.8.

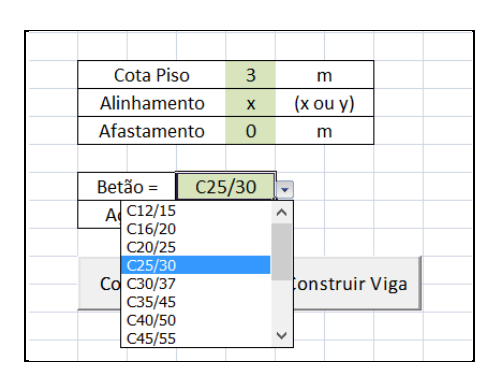

Figura 4.8 - Menu de escolha da classe do betão

A programação da base de dados possui dois comandos principais, sendo eles o "ContaTramos" e o "ConstruirViga" (Figura 4.7). A cada comando foram atribuídas tarefas que serão descritas seguidamente.

## **4.2.2 Comando "ContaTramos"**

O comando "ContaTramos" cuja programação se retrata nas Figuras 4.9, 4.10, 4.11 e 4.12, faz uma contagem do número de nós e tramos que obedecem às condições das "definições iniciais".

```
\overline{\phantom{a}} \overline{\phantom{a}} \overline{\cmd ContaTramos
      Private Sub cmd ContaTramos Click()
      DimVariaveis
      Dim nnode As Integer
     lnIdv = 20 'linha de inicio das tabelas (nós e das barras) em "Dados_Viga"<br>lnIex = 1 'linha de inicio das tabelas (nós, barras, etc) EXportadas dos Programas de Cálculo (Ex: Robot)
               'Lê alinhamento e cota da viga em estudo
             'Le alinhamento e cota da viga em estudo<br>
If Sheets ("Dados_Viga").Cells(4, 5) = "x" Then<br>
cotay = Sheets ("Dados_Viga").Cells(5, 5)<br>
cotaz = Sheets ("Dados_Viga").Cells(3, 5)<br>
refpl = cotay
                                                                                                                       'Afastamento do alinhamento em relação aos eixos gerais
                                                                                                                       "Cota z (altimetrica) em relação aos eixos gerais
                                                                                                                       'Atribui cota de referencia em planta (funcão do alinhamento)
                       \frac{1}{1} \frac{1}{1} \frac{1}{2} \frac{1}{2} \frac{1}{2} \frac{1}{2} \frac{1}{2} \frac{1}{2} \frac{1}{2} \frac{1}{2} \frac{1}{2} \frac{1}{2} \frac{1}{2} \frac{1}{2} \frac{1}{2} \frac{1}{2} \frac{1}{2} \frac{1}{2} \frac{1}{2} \frac{1}{2} \frac{1}{2} \frac{1}{2} 'n' da coluna onde está a cota de referência refpl
              ElseIf Sheets ("Dados Viga"). Cells (4, 5) = "y" Then
                      \begin{array}{rcl}\n\text{cotax} & = & \text{Sheets}(\text{''Dados-Yiga''}) \cdot \text{Cellis}(5, 5) \\
\text{cotax} & = & \text{Sheets}(\text{''Dados-Yiga''}) \cdot \text{Cellis}(3, 5)\n\end{array}'Afastamento do alinhamento em relação aos eixos gerais
                                                                                                                      "Cota z (altimetrica) em relação aos eixos gerais
                       \begin{aligned}\n\text{refpl} &= \text{cotax} \\
\text{clref} &= 2\n\end{aligned}'Atribui cota de referencia em planta (função do alinhamento)<br>'nº da coluna onde está a cota de referência refpl
              End Tf
                                                 'Contador do nº de nós da viga em estudo
              inode = 0klnex = lnIex<br>klndv = lnIdv"Pivot (linha) das tabelas Exportadas dos Programas de Cálculo (Ex: Robot)<br>"Pivot (linha) das tabelas Exportadas dos Programas de Cálculo (Ex: Robot)
                 Seleciona e escreve em "Dados Viga" as coordenadas dos nós da viga em estudo
              Do While Sheets ("Coord_Nos"). Cells (klnex, 1) <> "*"
                      klnex = klnex + 1cotpl = Sheets ("Coord_Nos"). Cells (klnex, clref)<br>cotal = Sheets ("Coord_Nos"). Cells (klnex, 4)
                       If \coth = \text{refpl} And \cotal = \cotaz Then
 信司
```
Figura 4.9 - Programação do comando "ContaTramos" (1/4)

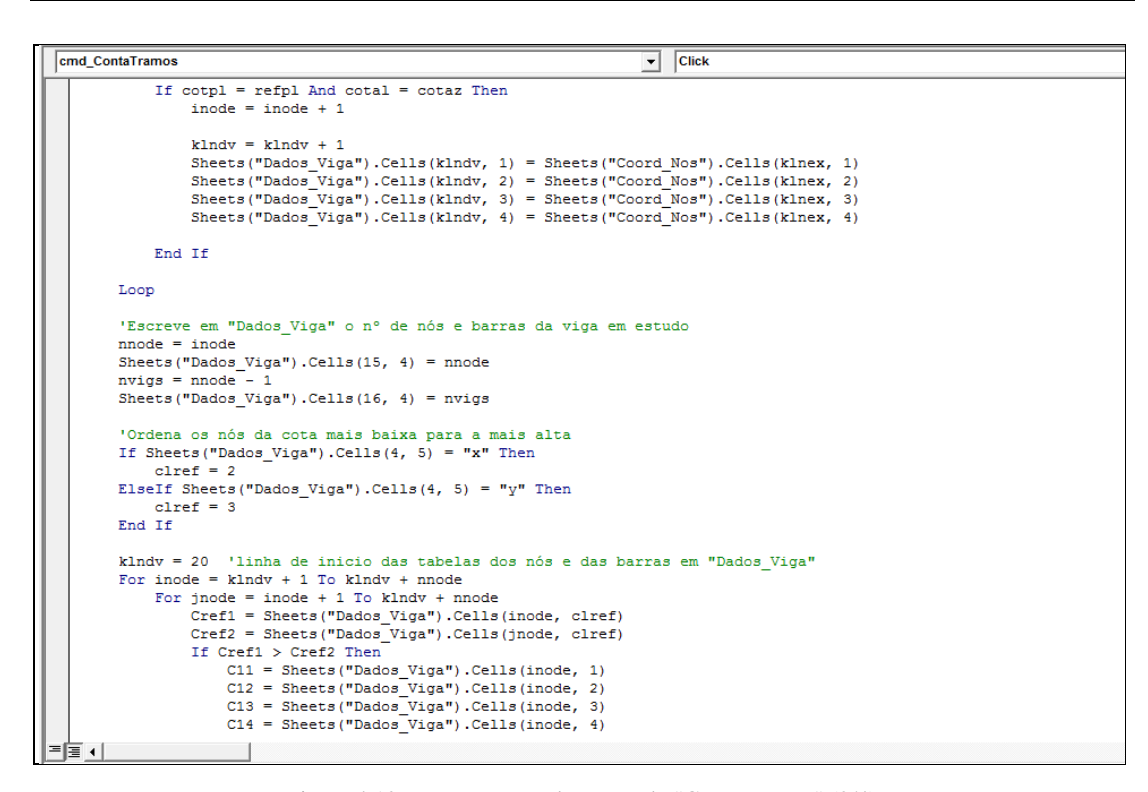

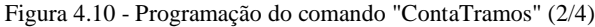

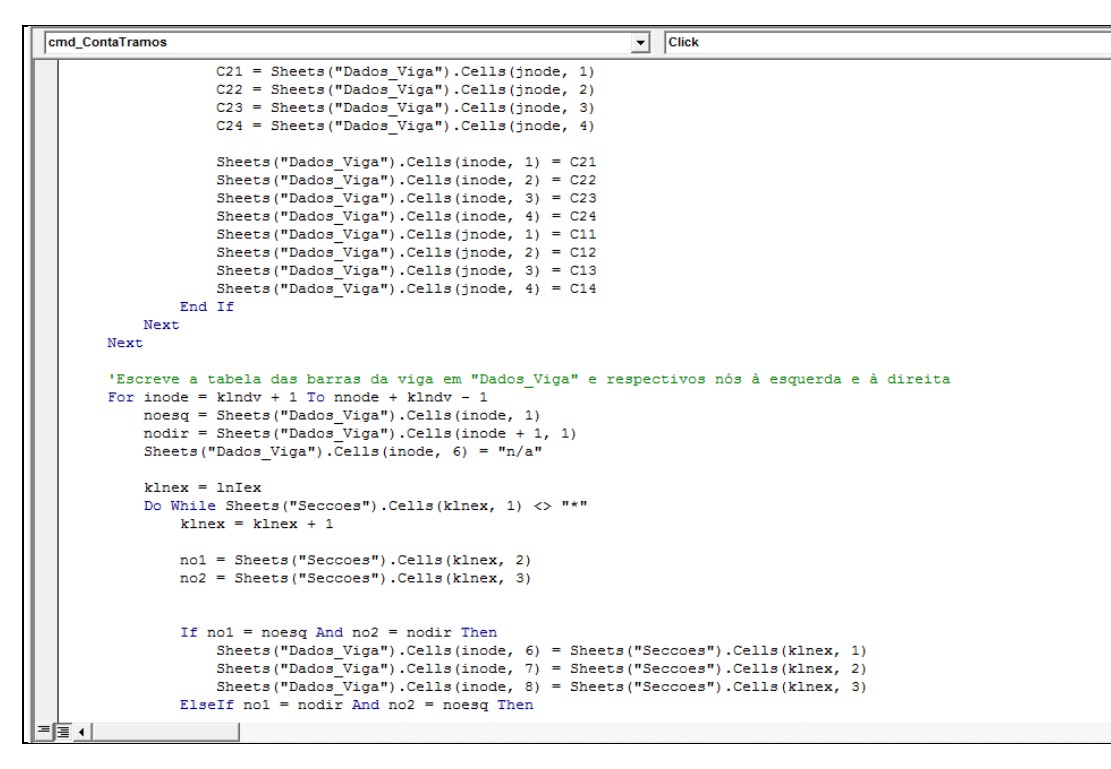

Figura 4.11 - Programação do comando "ContaTramos" (3/4)

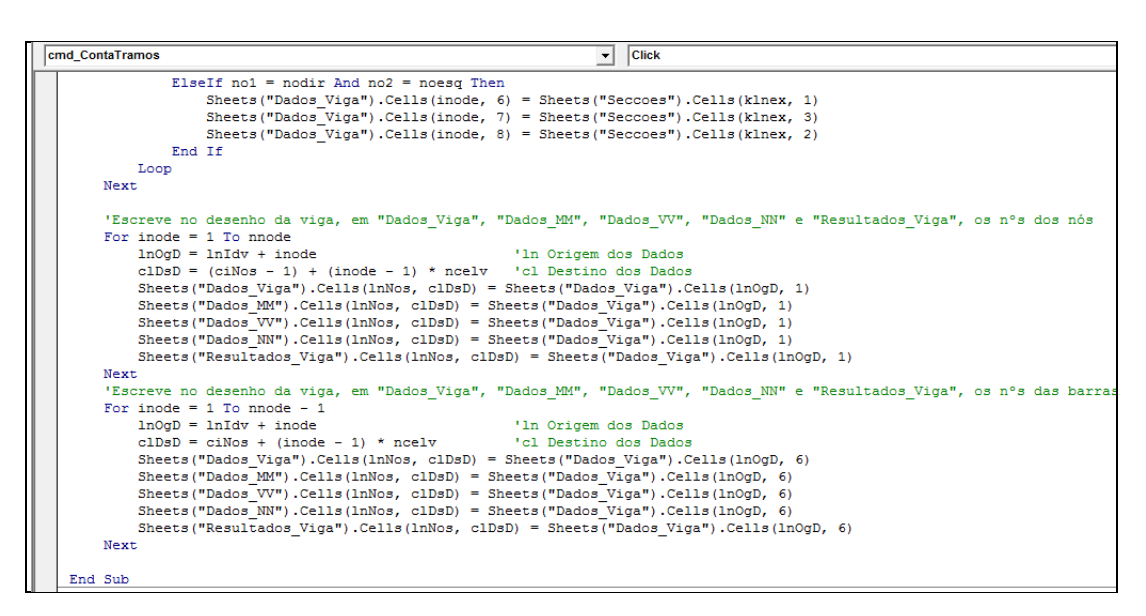

Figura 4.12 - Programação do comando "ContaTramos" (4/4)

Além disso, este comando preenche um quadro resumo com ordenação dos nós e respetivas coordenadas, assim como um quadro com as barras e respetivos nós à esquerda e à direita. A Figura 4.13 mostra os campos que são preenchidos automaticamente com a execução deste comando.

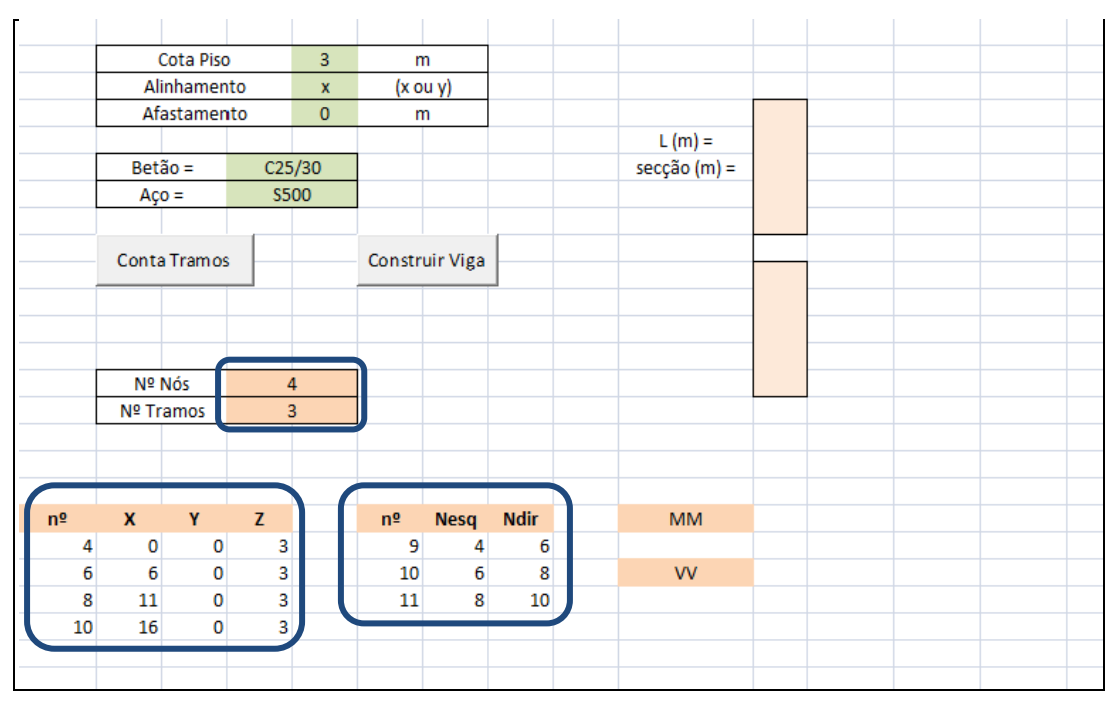

Figura 4.13 - Campos preenchidos automaticamente pelo comando "ContaTramos"

Na Figura 4.13 pode observar-se que, para a viga escolhida foram encontrados quatro nós e três tramos. Os dois quadros inferiores que se encontram assinalados dizem respeito à organização dos nós e organização das barras, respetivamente. Este registo é efetuado para facilitar a futura numeração dos nós e barras.

O critério de organização dos nós não é o da sua ordenação numérica mas sim o da sua ordenação de acordo com as próprias coordenadas. Este é um aspeto muito importante pois uma determinada viga pode possuir nós com valores aleatórios e sem qualquer sequência entre eles. O quadro de organização das barras segue a mesma lógica apresentada nos nós, pois este determina o nó à esquerda e nó à direita em função da posição do nó. Este procedimento é feito por comparação da informação da folha "secções" que provém do *software* de cálculo onde estão definidos os nós 1 e 2 e a respetiva identificação da barra.

Um outro aspeto que importa referenciar é a possibilidade de entre dois nós não existir barra, ou seja, poderemos estar perante situações em que entre dois determinados pilares não existe viga. A folha de cálculo está preparada para identificar este tipo de situações através de um cruzamento de informação entre a numeração dos nós. Caso estejamos perante uma situação de não existência de uma viga a folha de cálculo adota a designação retratada na [Figura 4.14.](#page-91-0) Por simulação, foi retirada a barra nº 10 da lista de barras da folha "secções" e pode verificar-se que a folha de cálculo adota a designação "n/a" para avisar de que a barra não existe.

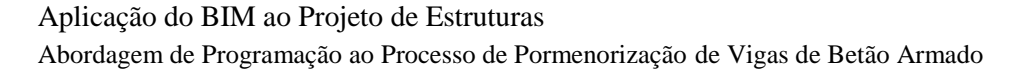

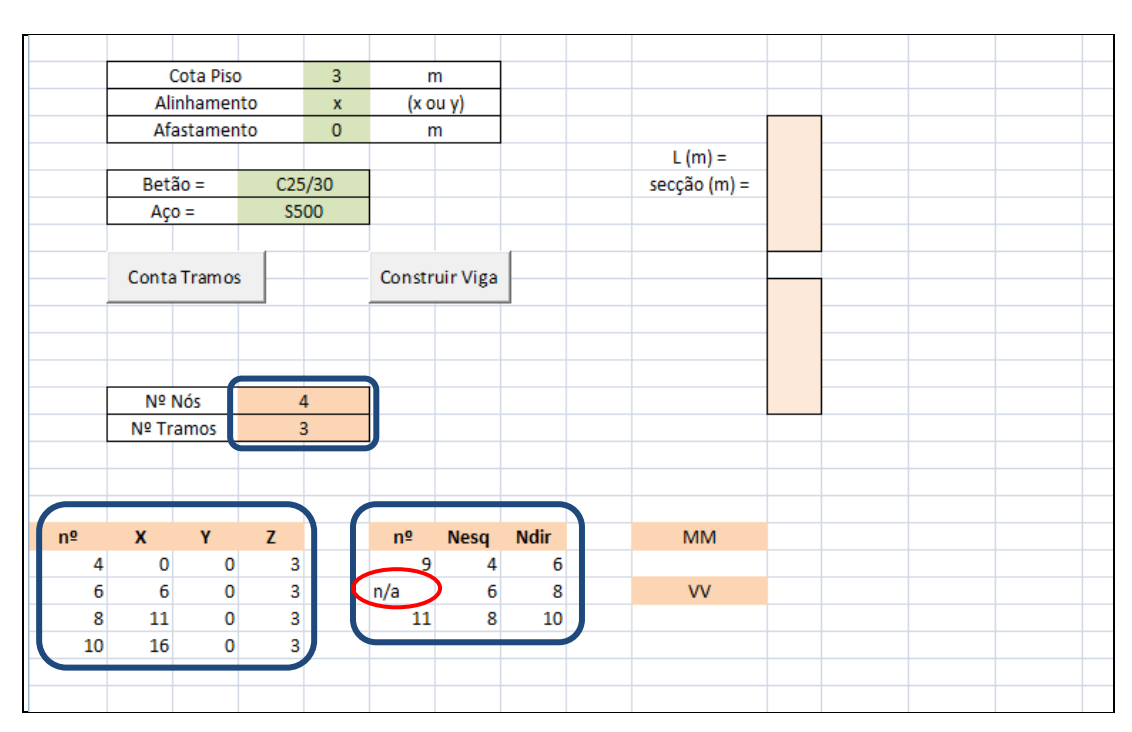

Figura 4.14 - Identificação automática de inexistência de viga entre dois nós

## <span id="page-91-0"></span>**4.2.3 Comando "ConstruirViga "**

O comando "ConstruirViga" dedica-se à construção esquematizada da viga através da programação retratada nas Figuras 4.15 até 4.21. O processo de construção da viga pode ser visto detalhadamente nestas figuras, contudo será feita uma breve explicação. Em primeiro lugar é definido que a representação esquemática da viga é para ser construída na folha de entrada de dados iniciais, nas folhas destinadas ao tratamento dos esforços e na folha com os resultados das armaduras. Depois disso é definido o número de células que irão compor cada tramo da viga e cada arranque de pilar, assim como a posição de arranque de cada um destes elementos. Quando o comando "ConstruirViga" é ativado a primeira função desta programação (Figura 4.17) é limpar a representação esquemática que poderia eventualmente estar presente na folha de cálculo resultante de representações anteriores. Posteriormente vem a formatação propriamente dita, como largura das células da folha de cálculo, a cor dos elementos, a definição de que os elementos possuem linha de contorno, entre outros.

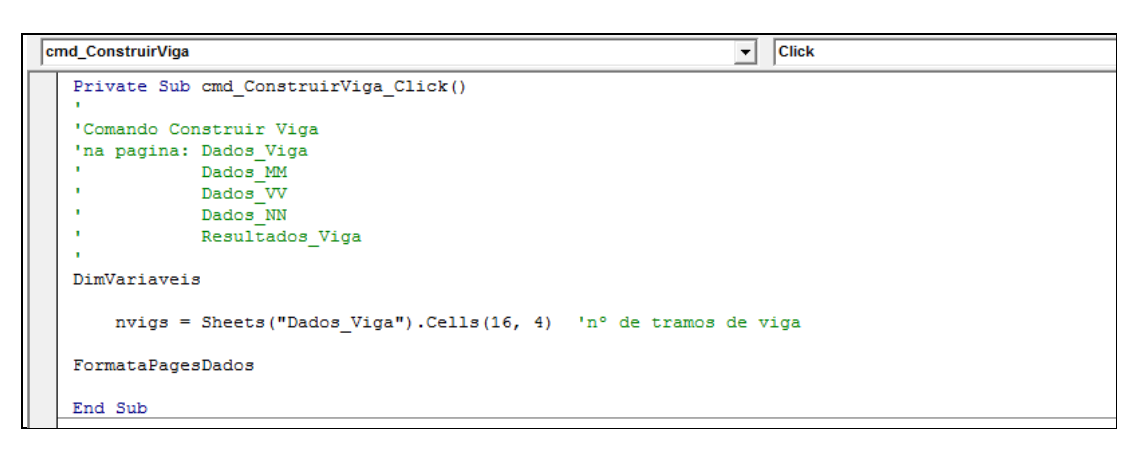

Figura 4.15 - Programação do comando "ConstruirViga"

```
Sub DimVariaveis()
      'Inicializa as linhas (ln) e colunas (cl) que compoem os tramos das vigas
     ncelv = 12 'n° Cells por tramo de viga<br>ncelp = 5 'n° Cells por tramo de pilar
      lnNos = 10 'n° da linha dos nos = n° da linha nivel vigas
      lnIps = lnNos - ncelp 'n<sup>o</sup> da linha inicial do pilar superior
     1 \text{ mFps} = 1 mNos - 1 \qquad 1 \qquad 1 \qquad 1 \qquad 1 \qquad 1 \qquad 1 \qquad 1 \qquad 1 \qquad 1 \qquad 1 \qquad 1 \qquad 1 \qquad 1 \qquad 1 \qquad 1 \qquad 1 \qquad 1 \qquad 1 \qquad 1 \qquad 1 \qquad 1 \qquad 1 \qquad 1 \qquad 1 \qquadlnFpi = lnNos + ncelp 'n° da linha final do pilar inferior
      ciNos = 12 'n° da coluna inicial dos nós
End Sub
```
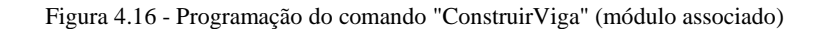

```
(General)
                                                                                      TermataPagesDados
   Sub FormataPagesDados()
   DimVariaveis
   Dim MyPage As Worksheet
         For ipage = 1 To 4
              If jpage = 1 Then Set MyPage = Worksheets("Dados Viga"): MyPage.Activate
              If jpage = 2 Then Set MyPage = Worksheets ("Dados MM"): MyPage. Activate
              Tf jpage = 3 Then Set MyPage = Worksheets ("Dados_VV"): MyPage.Activate<br>If jpage = 3 Then Set MyPage = Worksheets ("Dados_VV"): MyPage.Activate<br>If jpage = 4 Then Set MyPage = Worksheets ("Dados_NN"): MyPage.Activate
              'Limpa cells com viga anterior
              MyPage.Range(Columns(ciNos), Columns(ciNos).End(xlToRight)).Delete
              'Largura da coluna =5
              clini = ciNos<br>clFim = ciNos * nvigs + ncelv - 1
              MyPage.Range(Columns(clini), Columns(clFim)).ColumnWidth = 5
              'Formata Tramos da Viga
              For ivigs = 1 To nvigs<br>clini = ciNos * ivigs<br>clFim = ciNos * ivigs + ncelv - 2
                   MyPage.Range(Cells(lnNos, clini), Cells(lnNos, clFim)).Select
                   Selection.Merge
                   FormatarTramoViga
              Next.
              'Formata Pilares
```
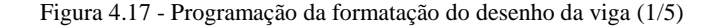

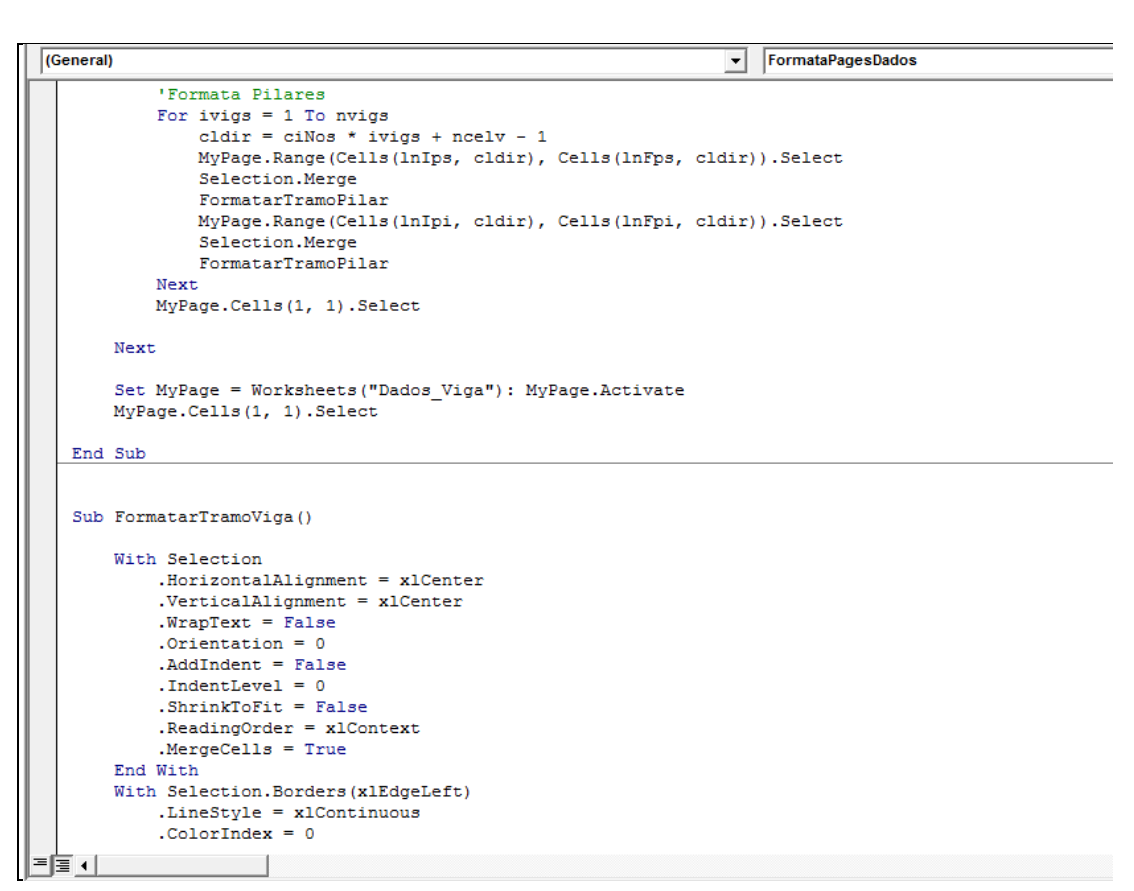

Figura 4.18 - Programação da formatação do desenho da viga (2/5)

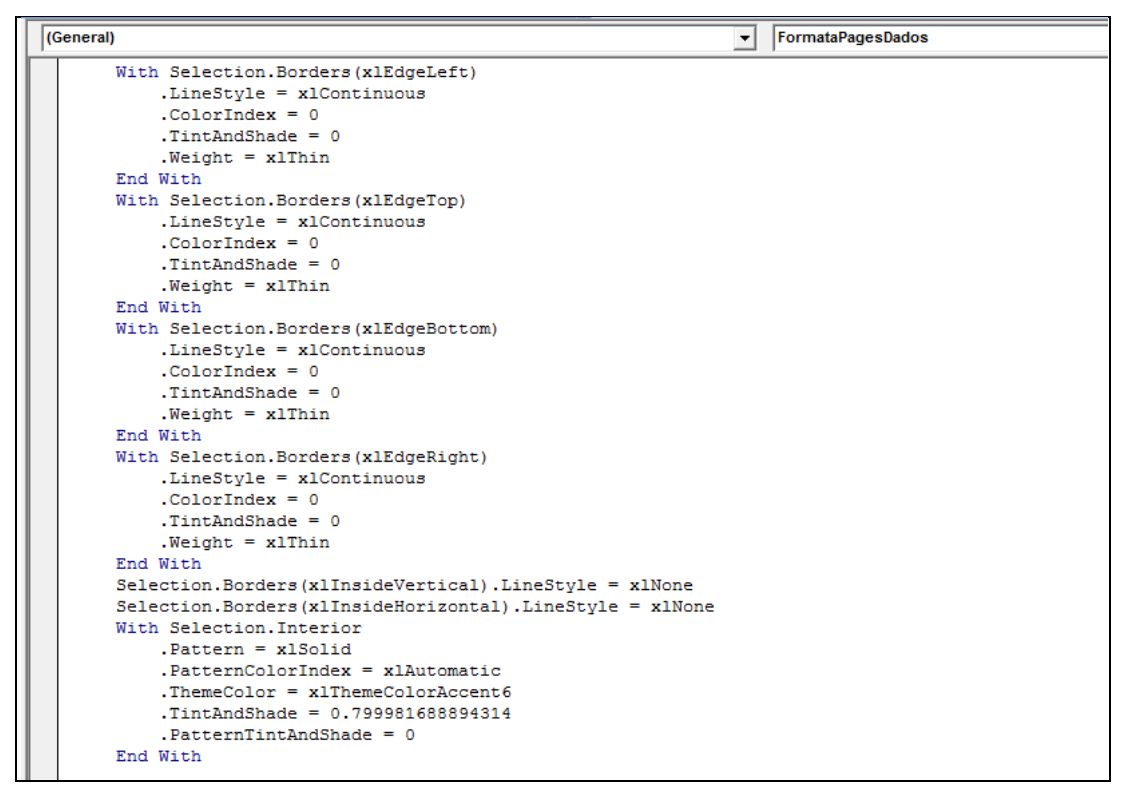

Figura 4.19 - Programação da formatação do desenho da viga (3/5)

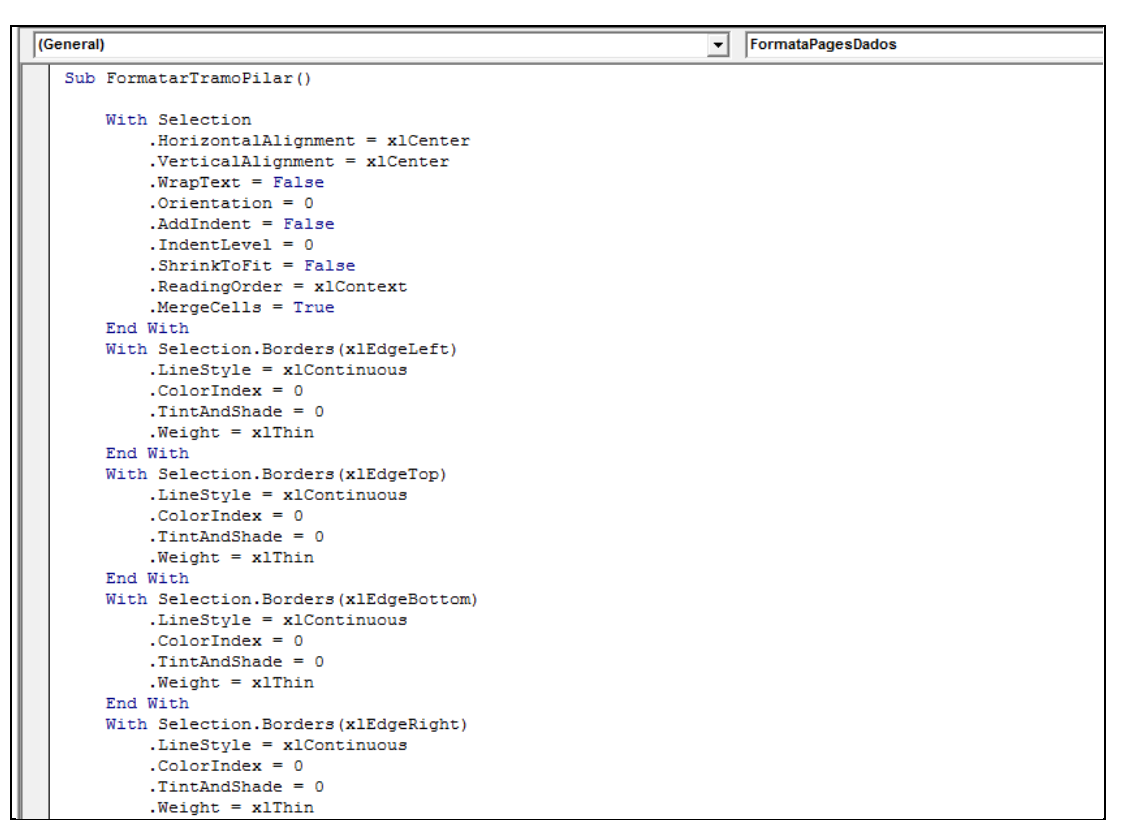

Figura 4.20 - Programação da formatação do desenho da viga (4/5)

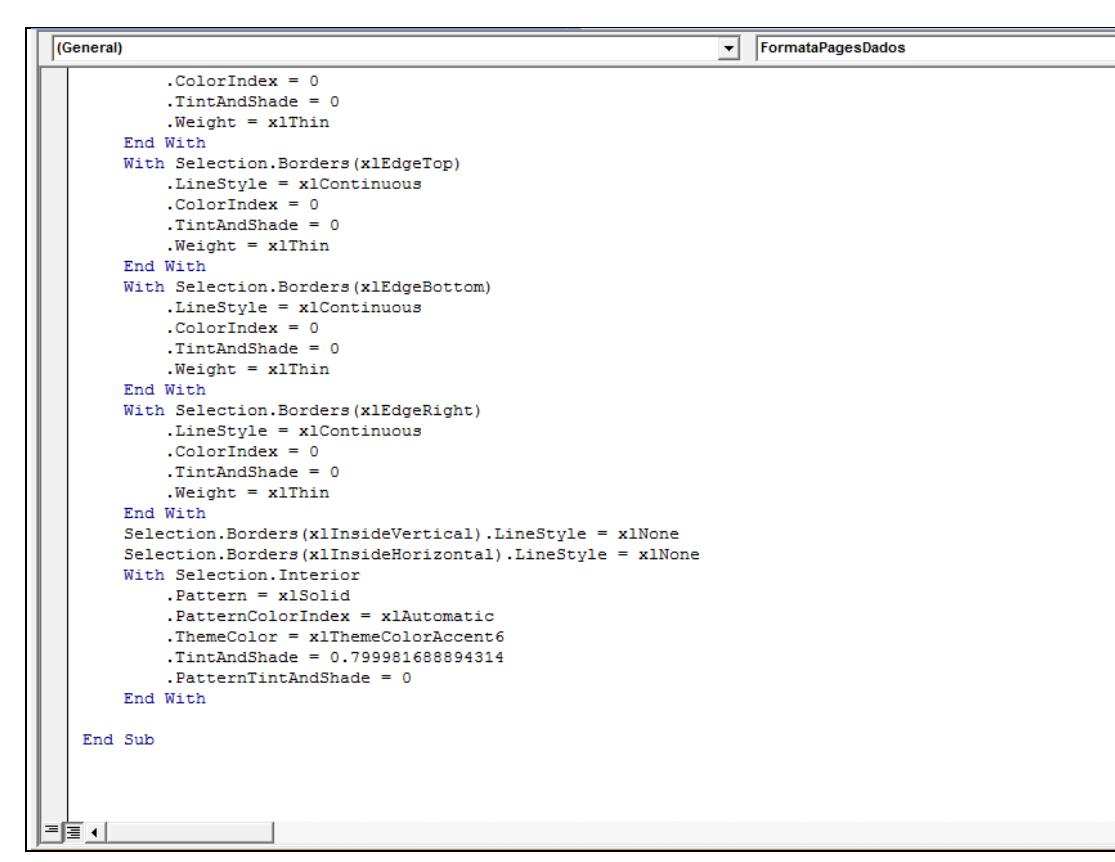

Figura 4.21 - Programação da formatação do desenho da viga (5/5)

Assim foi possível criar, automaticamente, uma representação esquemática da viga em análise (Figura 4.22), que se reveste de grande importância pois permite transformar rapidamente um conjunto de informação relativa a barras, nós e coordenadas, numa representação esquemática da viga, que para além de privilegiar a melhor compreensão da mesma, permite ainda integrar a posterior organização de toda a informação.

Posteriormente, serão representadas na folha de dados iniciais as envolventes de esforços de momentos fletores e esforços transversos. Com base nestas envolventes, serão gerados automaticamente os gráficos que as retratam (Figura 4.22). Esta informação relativamente à envolvente de esforços foi inserida manualmente nas folhas de cálculo para transmitir a ideia final que se pretende obter aquando da automatização completa das respetivas folhas.

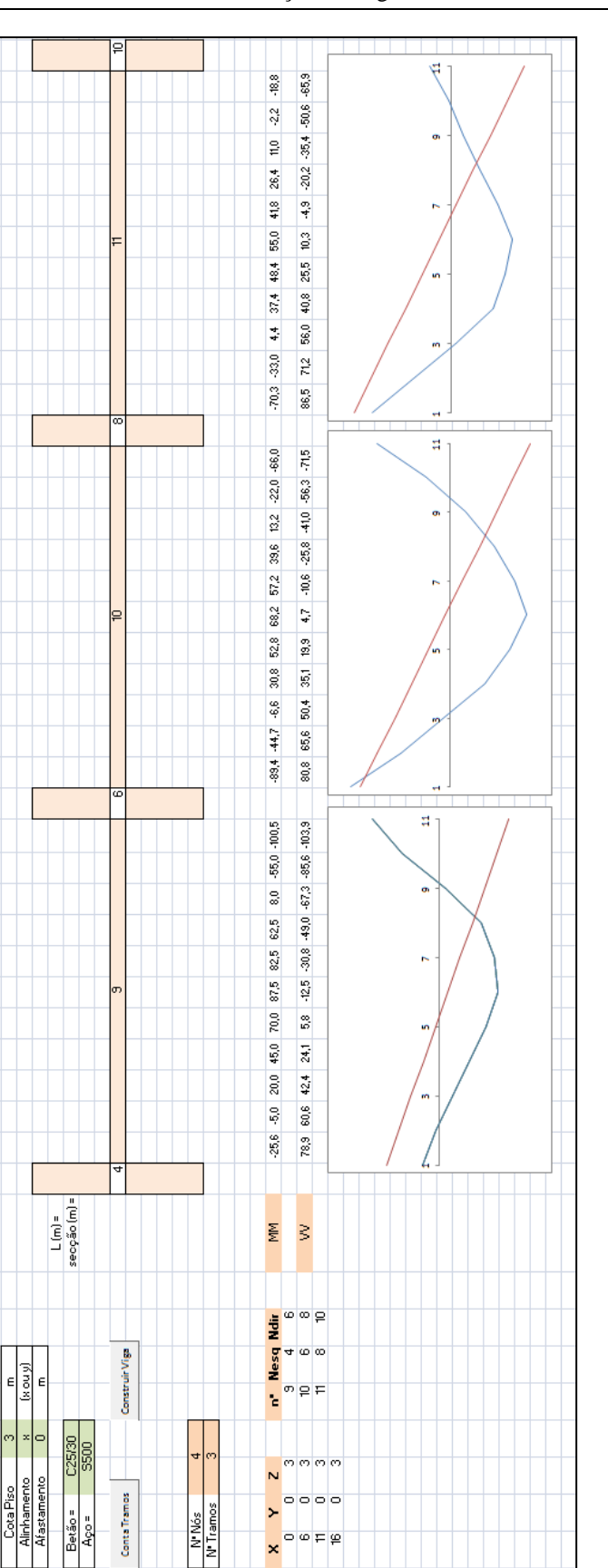

Figura 4.22 - Representação esquemática da viga obtida automaticamente

पि∞¤ l.

g

O processo de construção da viga faz ainda automaticamente a numeração dos nós e das barras. Por defeito, a construção automática da viga pressupõe sempre a existência do arranque dos pilares inferiores e superiores, aspeto que terá que ser tratado para adaptação à realidade (no âmbito da presente dissertação não foi tratado este aspeto).

A viga é construída propositadamente com a dimensão de onze células, pois é este o número de pontos da viga considerado nas rotinas de cálculo de armaduras do PAC-Pórticos (ver Secção 4.24).

A construção da viga é feita na folha de dados iniciais, nas folhas destinadas ao tratamento dos esforços (Figura 4.23) e na folha de resultados de armaduras. Nas folhas dos esforços serão posteriormente organizados os esforços por cada tramo, sendo registados os valores dos esforços para cada uma das combinações de ações assim como a envolvente daí resultante. Depois de os esforços estarem devidamente organizados serão representadas as envolventes na folha de dados iniciais (Figura 4.22)

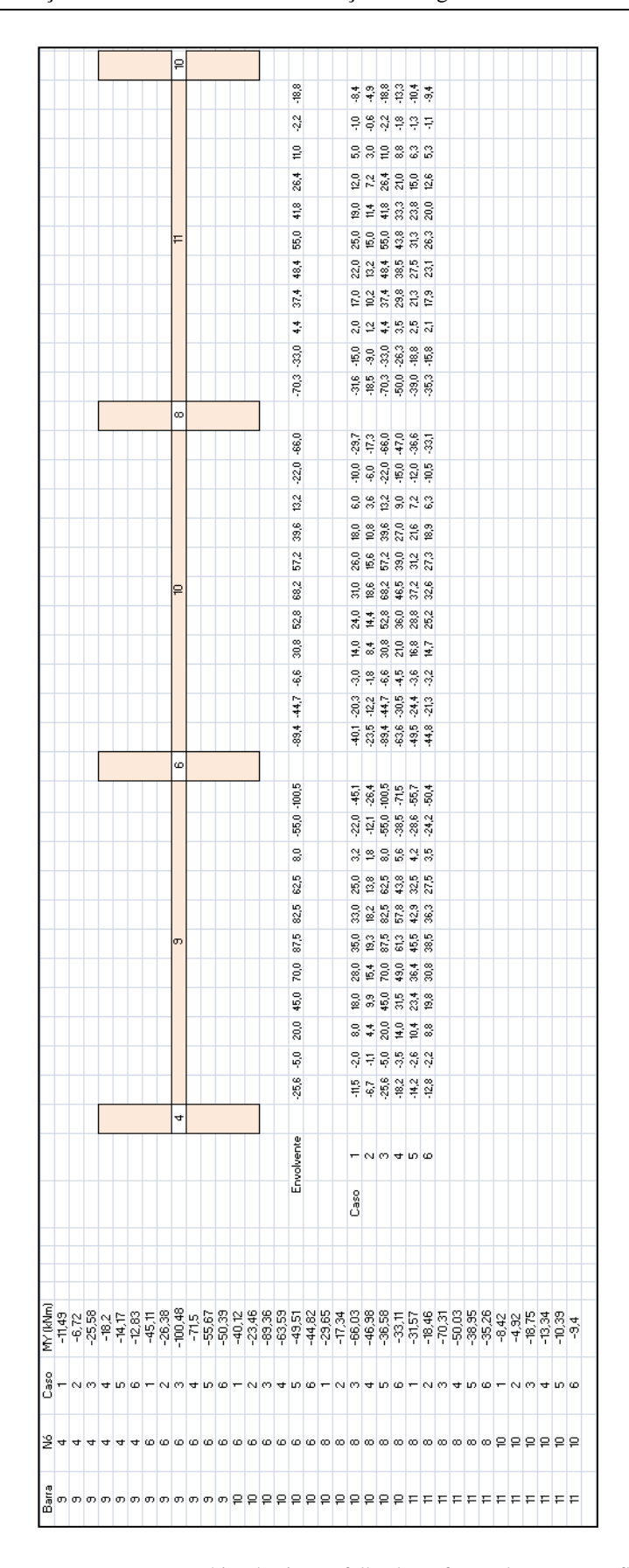

Figura 4.23 - Representação esquemática da viga na folha dos esforços de momentos fletores

## **4.2.4 Rotinas de cálculo de armaduras**

Estando os esforços devidamente organizados, é agora necessária a utilização de rotinas de cálculo que com base na informação até aqui organizada obtenham as respetivas armaduras. As rotinas a utilizar serão, pelos motivos explanados no Capítulo 1, as do *software* PAC-Pórticos que estão construídas em linguagem Fortran e que no âmbito da presente dissertação já foi iniciada a sua transformação para linguagem VBA, ficando assim estas adaptadas a uma linguagem mais recente.

## **4.2.5 Resultados finais de armaduras**

O resultado do cálculo das armaduras será organizado numa folha conforme a Figura 4.24. Uma vez que as rotinas de cálculo de armaduras do PAC-Pórticos estão ainda em processo de transformação para linguagem VBA, as armaduras aqui representadas foram colocadas manualmente para criar o efeito final pretendido. A organização da folha de armaduras segue o esquema de divisão de dados adotado pelas rotinas do PAC-Pórticos, quer no que respeita à distribuição das armaduras principais, das armaduras adicionais e dos estribos. Na identificação das armaduras houve o cuidado para que a informação esteja escrita em células separadas, nomeadamente na identificação do diâmetro, número de varões e espaçamento, para que a informação permaneça isolada e permita a posterior leitura da mesma.

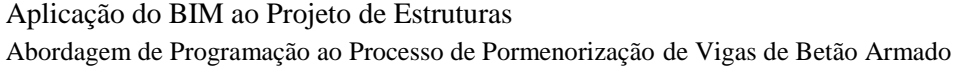

|                           |                      |                                                 |                     |                                                                                                    | g        |                           |                      |                              |                   |        |                                  |        |                |      |  |
|---------------------------|----------------------|-------------------------------------------------|---------------------|----------------------------------------------------------------------------------------------------|----------|---------------------------|----------------------|------------------------------|-------------------|--------|----------------------------------|--------|----------------|------|--|
| e<br>$\mathbf{\tilde{c}}$ | E<br>$\frac{6}{2}$   | ė<br>$\mathbf{\tilde{c}}$                       | $12 \text{ mm}$     | 1,20                                                                                                    |          | Ő<br>m                    | E<br>تو              | e<br>o                       | E<br>ö            | I      | Φ6//0,150                        | 0,70   | $\overline{A}$ | 림    |  |
| ٠<br>ō                    | E<br>ö               | ٠<br>$\mathbf{\tilde{c}}$                       | $12 \text{ mm}$     | $\begin{array}{c} \begin{array}{c} \begin{array}{c} \begin{array}{c} \end{array} \\ \begin{array}{c} \end{array} \end{array} \end{array} \end{array}$ |          | ٠<br>თ                    | $16 \, \text{mm}$    | ٠<br>ō                       | E<br>ö            | j      | $\Phi/0,300$                     | l      | ą              | 띵    |  |
| θ<br>o                    | E<br>ò               | e<br>$\overline{\mathbf{c}}$                    | E<br>$\overline{a}$ | I                                                                                                    | Ħ        | $\frac{1}{2}$             | E<br>$\frac{6}{16}$  | e<br>$\overline{\mathbf{N}}$ | E<br>g            | 3,20   | <b>¢6//0,300</b>                 | l      | A vão          |      |  |
| e<br>ō                    | mm<br>$\bullet$      | ÷<br>$\overline{\mathbf{c}}$                    | E<br>$\overline{a}$ | I                                                                                                    |          | $\ddot{\phantom{1}}$<br>m | mm<br>$\frac{16}{2}$ | $\ddot{\phantom{1}}$<br>ō    | mm<br>o           | I      | $\Phi/$ / 0,300                  | I      | 5              | 윙    |  |
| ٠<br>m                    | $16 \, \text{mm}$    | $\frac{1}{2}$                                   | $12 \text{ mm}$     | 1,60                                                                                                    |          | $\frac{1}{3}$             | $16 \, \text{mm}$    | e<br>o                       | E<br>$\bullet$    | l      | $\Phi / / 0,150$                 | 0,70   | ₹              | 딩    |  |
|                           |                      |                                                 |                     |                                                                                                    | $\infty$ |                           |                      |                              |                   |        |                                  |        |                |      |  |
| Θ<br>m                    | mm<br>g              | $\bullet$<br>$\mathbf{\tilde{c}}$               | $12 \text{ mm}$     | 1,60                                                                                                    |          | e<br>m                    | mm<br>$\frac{6}{16}$ | e<br>o                       | E<br>o            | l      | $\phi$ 6 // 0,150                | 0,70   | 4              | 럼    |  |
| e<br>o                    | E<br>ö               | ٠<br>$\overline{\mathbf{c}}$                    | $12 \text{ mm}$     | l                                                                                                    |          | e<br>m                    | $16 \, \text{mm}$    | e<br>o                       | E<br>o            | l      | <b>¢6//0,300</b>                 | l      | 2              | 땅    |  |
| Θ<br>o                    | E<br>ō               | $\frac{1}{2}$                                   | Ē<br>$\overline{a}$ | I                                                                                                    | g        | $\frac{1}{3}$             | $16 \, \text{mm}$    | ٠<br>$\mathbf{\tilde{c}}$    | $16 \, \text{mm}$ | 3,20   | $46$ // $0,300$                  | I      | A vão          |      |  |
| Θ<br>ò                    | mm<br>ö              | e<br>$\overline{\mathbf{c}}$                    | Ē<br>$\overline{a}$ | I                                                                                                    |          | Ð<br>m                    | $16 \, \text{mm}$    | e<br>ö                       | mm<br>$\bullet$   | l      | \$6//0,300                       | I      | 2              | 임    |  |
| ٠<br>m                    | mm<br>$\frac{16}{2}$ | e<br>$\mathbf{\tilde{c}}$                       | $12 \text{ mm}$     | 1,60                                                                                                    |          | Ð<br>თ                    | $16 \, \text{mm}$    | e<br>o                       | E<br>$\bullet$    | j      | $46$ // 0,150                    | 0,70   | 41             | 륑    |  |
|                           |                      |                                                 |                     |                                                                                                    | Ġ        |                           |                      |                              |                   |        |                                  |        |                |      |  |
| e<br>8                    | mm<br>$\frac{1}{2}$  | $\ddot{\phantom{0}}$<br>$\overline{\mathbf{N}}$ | $12 \text{ mm}$     | 1,90                                                                                                    |          | e<br>m                    | mm<br>۹Ë             | e<br>o                       | mm<br>o           | l      | 0,150<br>$\frac{6}{2}$           | 0,70   | $\overline{A}$ | 림    |  |
| e<br>ō                    | $0 \text{ mm}$       | $\frac{1}{2}$                                   | $12 \, \text{mm}$   | j                                                                                                    |          | $\frac{1}{3}$             | $16$ mm              | $\ddot{\phantom{0}}$<br>o    | mm<br>ō           | l      | <b>¢6//0,300</b>                 | I      | ą,             | 띰    |  |
| $\frac{\Theta}{\Theta}$   | $0 \text{ mm}$       | $\frac{1}{2}$                                   | $12 \text{ mm}$     | ļ                                                                                                    | o        | $\frac{1}{3}$             | 16 mm                | $\frac{1}{2}$                | $16 \, \text{mm}$ | 3,60   | $46$ // 0,300                    | I      | A vão          |      |  |
| $\ddot{\phantom{0}}$<br>o | $\overline{a}$       | $\frac{1}{2}$                                   | $12 \text{ mm}$     | j                                                                                                    |          | $\frac{1}{3}$             | $16 \, \text{mm}$    | $\frac{\theta}{\sigma}$      | $\overline{0}$ mm | l      |                                  | I      | 2              | 줭    |  |
| $\frac{\Theta}{\Omega}$   | $16 \, \text{mm}$    | $2 \phi$                                        | $12 \, \text{mm}$   | 1,50                                                                                                    |          | $\frac{1}{3}$             | $16 \, \text{mm}$    | $\frac{\theta}{\alpha}$      | 0 mm              | j      | $\Phi/$ // 0,150 $\Phi$ // 0,300 | 0,70   | ā              | 뮹    |  |
|                           |                      |                                                 |                     |                                                                                                    | Ħ        |                           |                      |                              |                   |        |                                  |        |                |      |  |
|                           | $As =$               |                                                 |                     | I<br>Ó                                                                                                    |          |                           | Ai=                  |                              |                   | H<br>ō | $-151$                           | H<br>ō | Dall           | ARM. |  |

Figura 4.24 - Representação esquemática da viga com resultados de armaduras

# **4.3 Informação de** *Output*

A finalização da folha de cálculo dá-se com o preenchimento automático de tabelas iguais às tabelas do *software* BIM, criadas com os mesmos campos de informação para tornar mais simples a sua interpretação. No âmbito da presente dissertação esta automatização não foi efetuada. A Tabela 4.1 e a Figura 4.25 retratam, respetivamente, uma tabela de interface criada no âmbito da presente dissertação e uma tabela do *software* BIM utilizado, que diz respeito à introdução de armaduras adicionais superiores. Foram igualmente criadas tabelas de interface para corresponderem com as demais tabelas existentes no *software* BIM, nomeadamente relativas à geometria, estribos, distribuição dos estribos, armaduras principais e armaduras adicionais inferiores, conforme se verifica nas Tabelas 4.2 a 4.7.

#### **ADDITIONAL TOP BARS**

| Span no.:                          |                                     |  |
|------------------------------------|-------------------------------------|--|
| Span length:<br>$s =$              |                                     |  |
| Bar above the extreme left support | Bar above the extreme right support |  |
| Yes or no?:                        | Yes or no?:                         |  |
| Bar:                               | Bar:                                |  |
| Ф<br>$\equiv$                      | ф                                   |  |
| Material:                          | Material:                           |  |
| Hooks:                             | Hooks:                              |  |
| $n =$                              | $n =$                               |  |
| $=$                                | Ξ                                   |  |
| $Ia =$                             | $b =$                               |  |

Tabela 4.1 - Tabela de interface criada no âmbito da presente dissertação

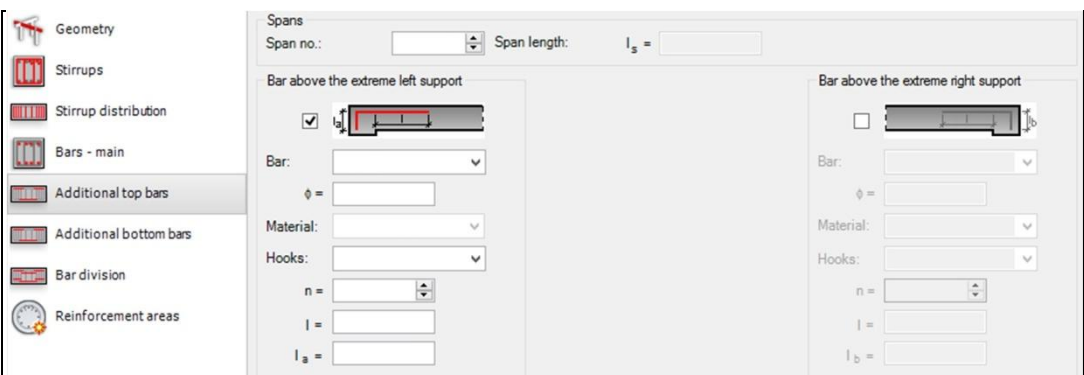

Figura 4.25 - Tabela do *software* BIM utilizado

A Tabela 4.2 é dedicada à caraterização da geometria da viga. A [Tabela 4.3](#page-102-0) é utilizada para a definição dos estribos, onde é possível definir alguns aspetos com algum detalhe.

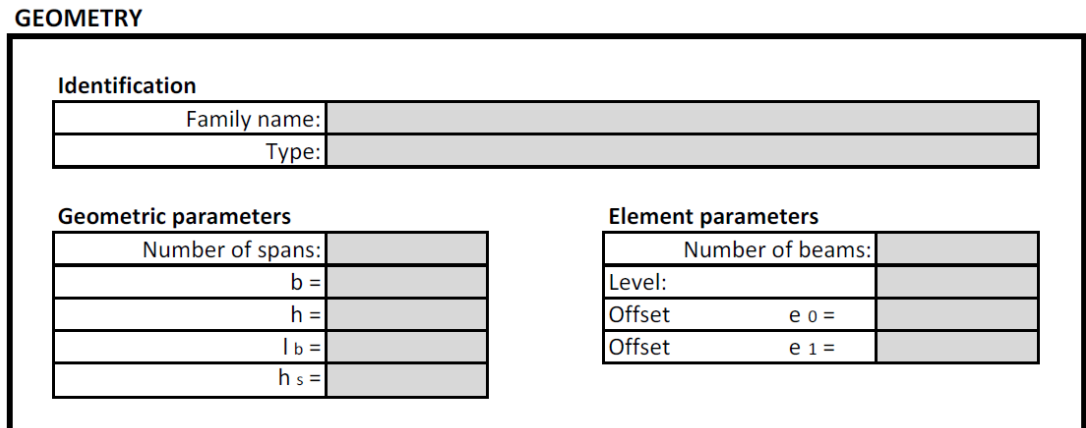

Tabela 4.2 - Tabela de interface com informação da geometria da viga

#### **STIRRUPS**

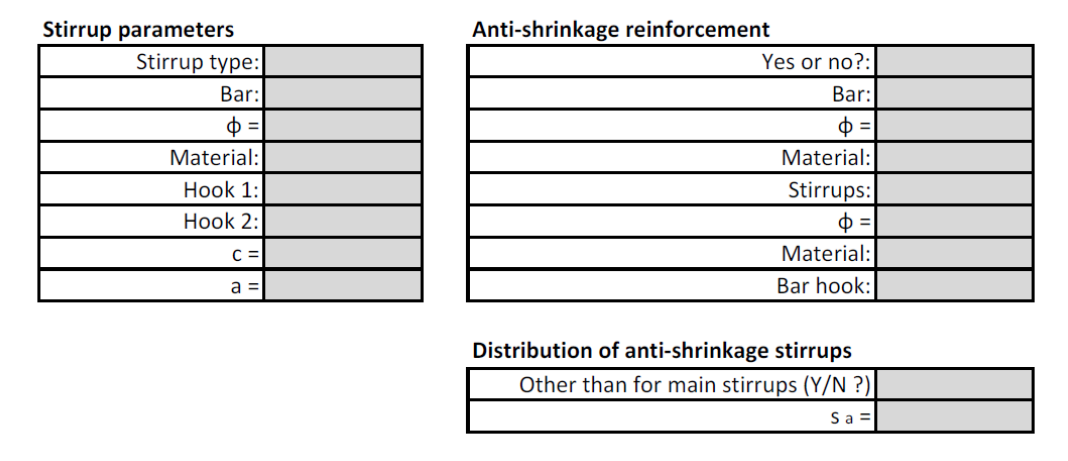

<span id="page-102-0"></span>Tabela 4.3 - Tabela de interface com informação dos estribos da viga

Já na [Tabela 4.4](#page-103-0) estamos também perante a caraterização dos estribos mas neste caso concreto no que diz respeito à distribuição dos mesmos, como sendo o afastamento entre eles. A [Tabela 4.5](#page-103-1) permite a definição da armadura principal propriamente dita, quer armadura superior quer armadura inferior.

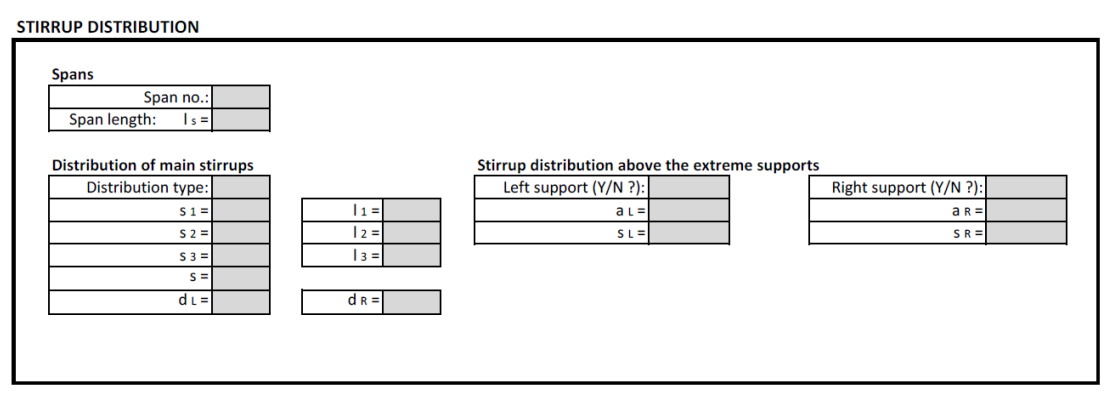

<span id="page-103-0"></span>Tabela 4.4 - Tabela de interface com informação da distribuição dos estribos da viga

## **BARS - MAIN**

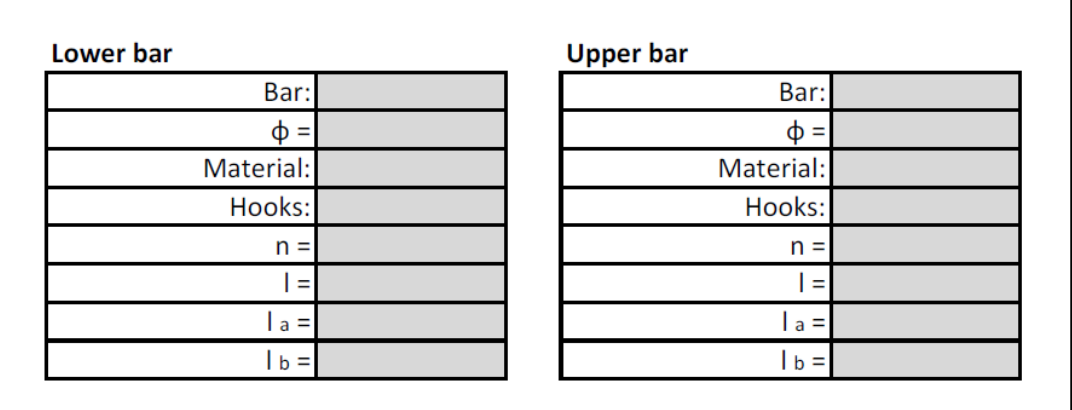

<span id="page-103-1"></span>Tabela 4.5 - Tabela de interface com informação das armaduras principais da viga

Nas Tabelas 4.6 e 4.7 podemos definir as armaduras adicionais quer inferiores quer superiores. No caso das armaduras superiores estas estão divididas nos dois extremos de cada tramo, sendo que no caso das armaduras inferiores temos três zonas distintas, que são os dois apoios extremos e a zona central do tramo da viga.

## **ADDITIONAL TOP BARS**

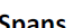

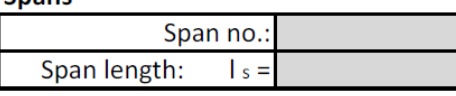

#### Bar above the extreme left support

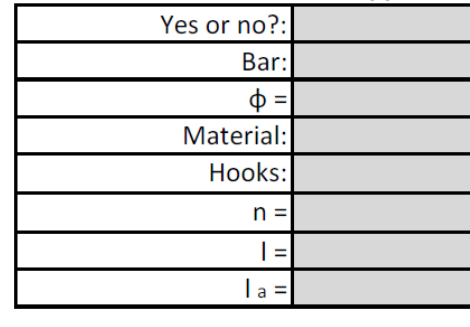

#### Bar above the extreme right support

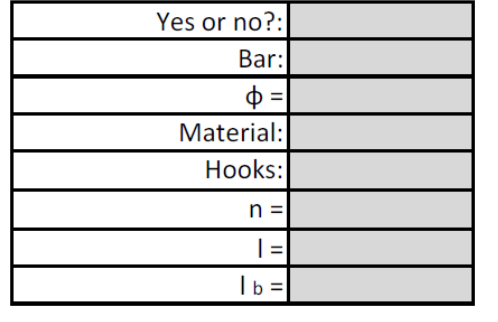

Tabela 4.6 - Tabela de interface com informação das armaduras adicionais superiores da viga

#### **ADDITIONAL BOTTOM BARS**

| Span no.:                          |             |                                     |
|------------------------------------|-------------|-------------------------------------|
| Span length:<br>$s =$              |             |                                     |
| Bar above the extreme left support | Span bar    | Bar above the extreme right support |
| Yes or no?:                        | Yes or no?: | Yes or no?:                         |
| Bar:                               | Bar:        | Bar:                                |
| $\phi =$                           | $\phi =$    | $\phi =$                            |
| Material:                          | Material:   | Material:                           |
| Hooks:                             | Hooks:      | Hooks:                              |
| $n =$                              | $n =$       | $n =$                               |
| $=$                                | l L =       | $=$                                 |
|                                    | $R =$       | b                                   |

Tabela 4.7 - Tabela de interface com informação das armaduras adicionais inferiores da viga

## **4.4 Interligação das tabelas com um** *software* **BIM**

A interligação das tabelas com um *software* BIM não foi concretizada por não ter sido possível obter conclusões quanto à possibilidade de o fazer com o *software* utilizado, conforme foi justificado no Capítulo 3. Este é sem dúvida um aspeto fundamental para a conclusão de todo o processo. Apesar de ter sido aqui abordada a interligação com um *software* BIM específico, a possibilidade de criar uma interligação com *software* de outros fabricantes é uma realidade desde que o processo seja desenvolvido nos devidos moldes e com as necessárias adaptações. A Figura 4.26 esquematiza a ligação que seria necessária efetuar para que o *software* de modelação BIM pudesse introduzir armaduras reais resultantes do cálculo estrutural nos modelos BIM. De salientar que, a tabela do *software* BIM arredonda à unidade os valores nela introduzidos.

## **ADDITIONAL TOP BARS**

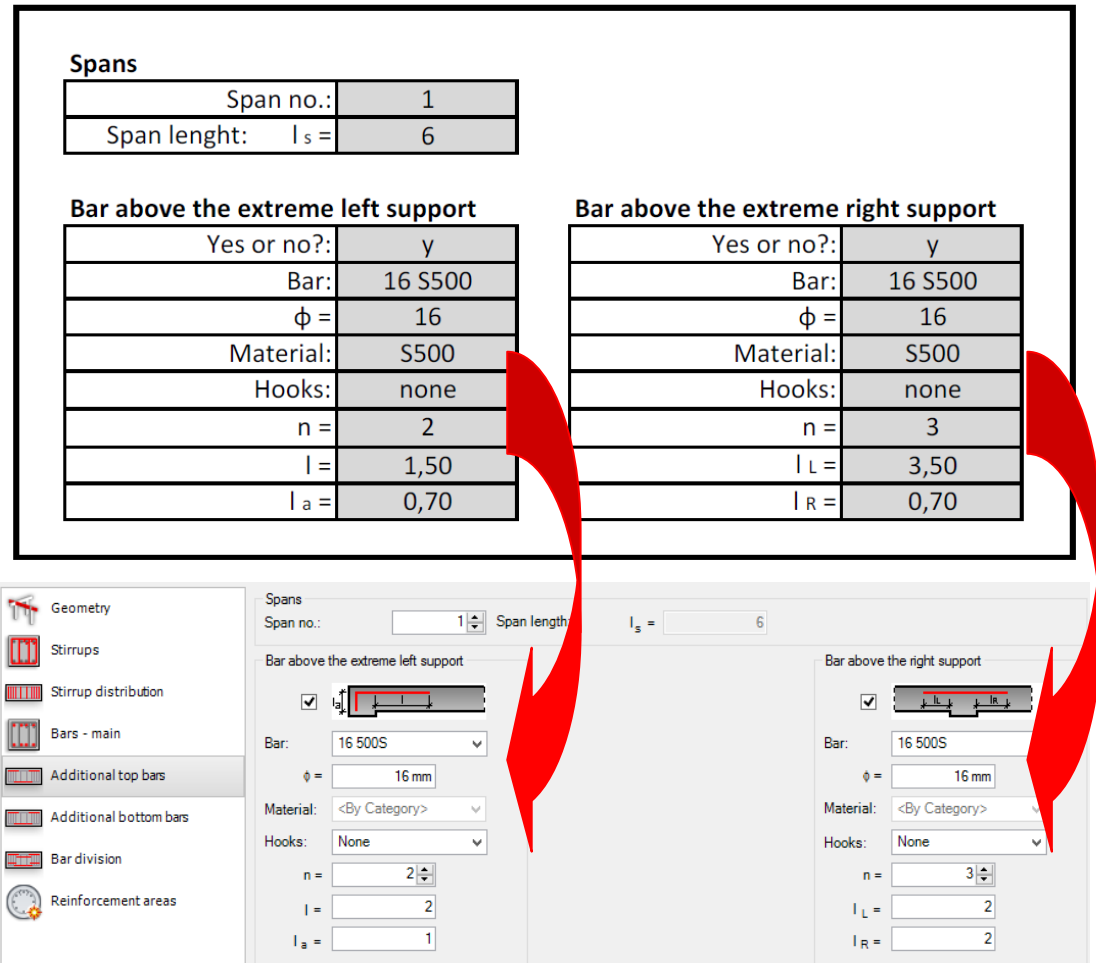

Figura 4.26 - Interligação das tabelas com um *software* BIM

Existe também a possibilidade de criar macros (Figura 4.27) dentro do próprio Revit, sendo esta uma possível hipótese a explorar em desenvolvimentos futuros que poderia levar à interligação das tabelas com um *software* BIM. Estas macros podem ser construídas em Visual Basic .NET (VB.NET) ou C Sharp (C#).

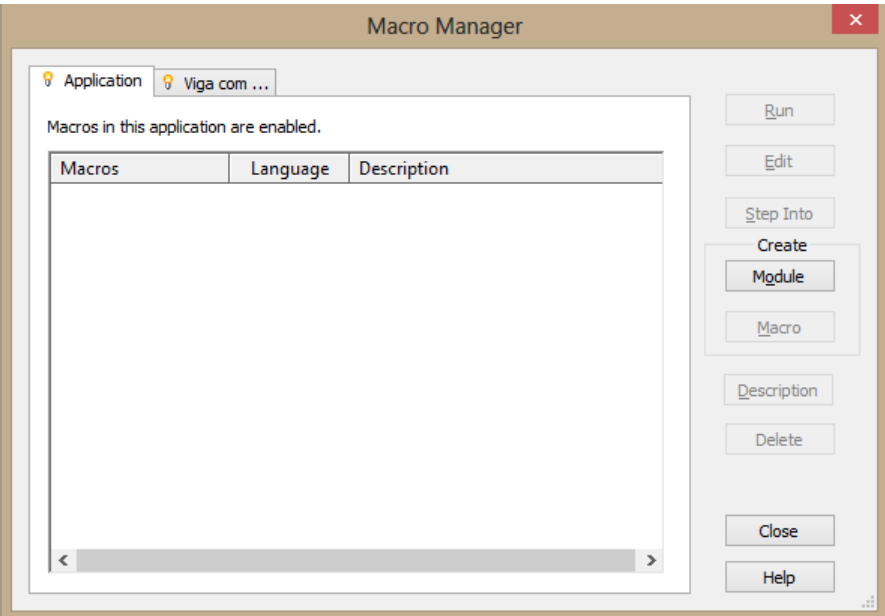

Figura 4.27 - Painel de gestão de macros existente no Revit 2013

## **4.5 Modelo BIM final**

O modelo BIM final consistirá portanto no modelo geométrico e ao qual serão acrescentadas as respetivas armaduras resultantes do cálculo estrutural desse mesmo modelo. Dada a impossibilidade de interligação entre as tabelas de interface criadas no âmbito da presente dissertação e as tabelas do *software* BIM, tal como justificado anteriormente, foram introduzidas manualmente as armaduras nas tabelas do *software* BIM em consonância com os resultados apresentados na Figura 4.24. Desta forma é possível visualizar o modelo BIM com o resultado final idealizado. São apresentadas nas Figuras 4.28, 4.29 e 4.30 três imagens do pórtico com as armaduras constantes na Figura 4.24.

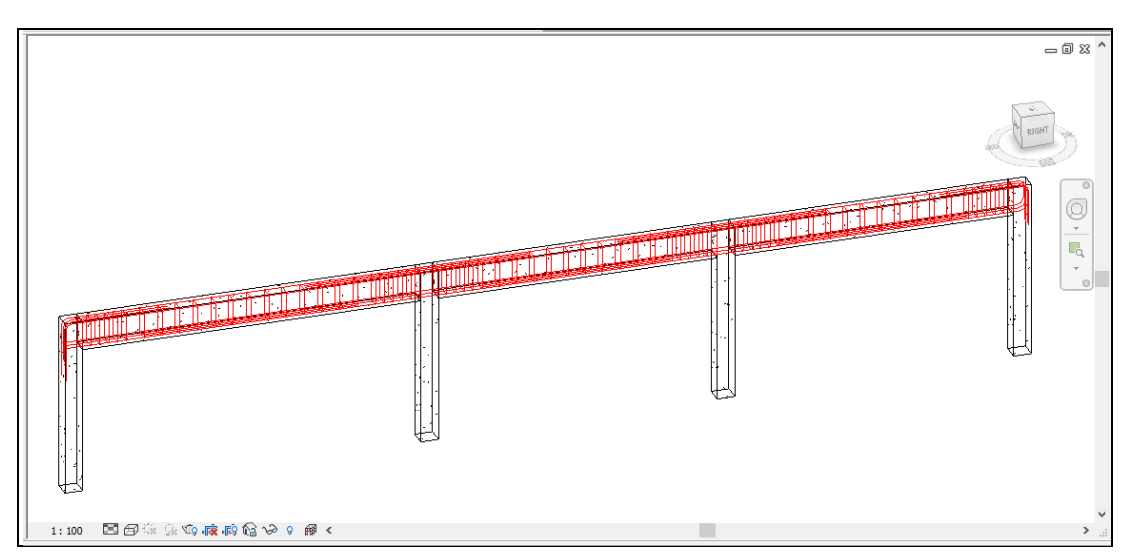

Figura 4.28 - Modelo BIM com as armaduras constantes na Figura 4.24 (1/3)

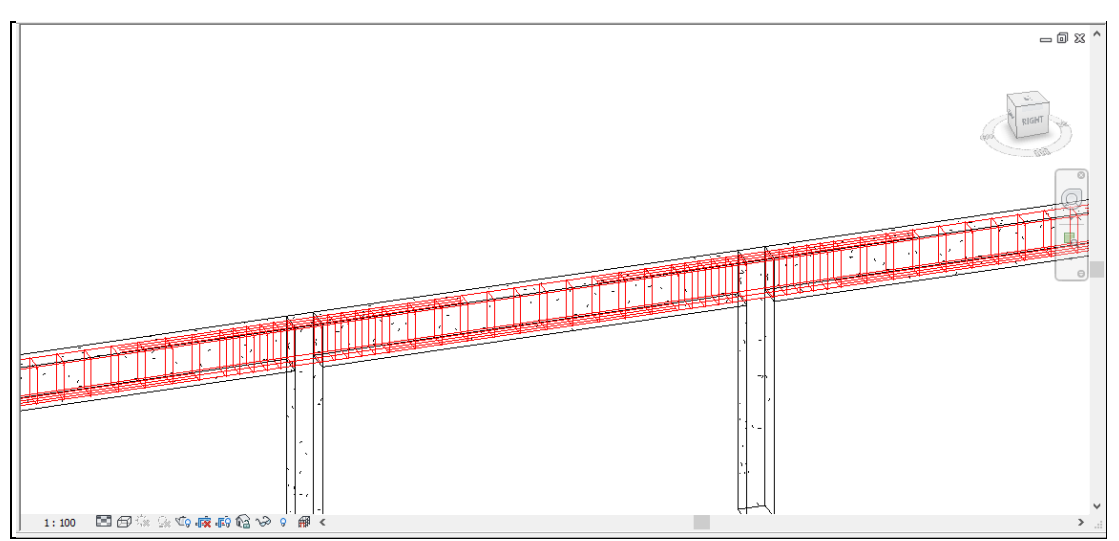

Figura 4.29 - Modelo BIM com as armaduras constantes na Figura 4.24 (2/3)

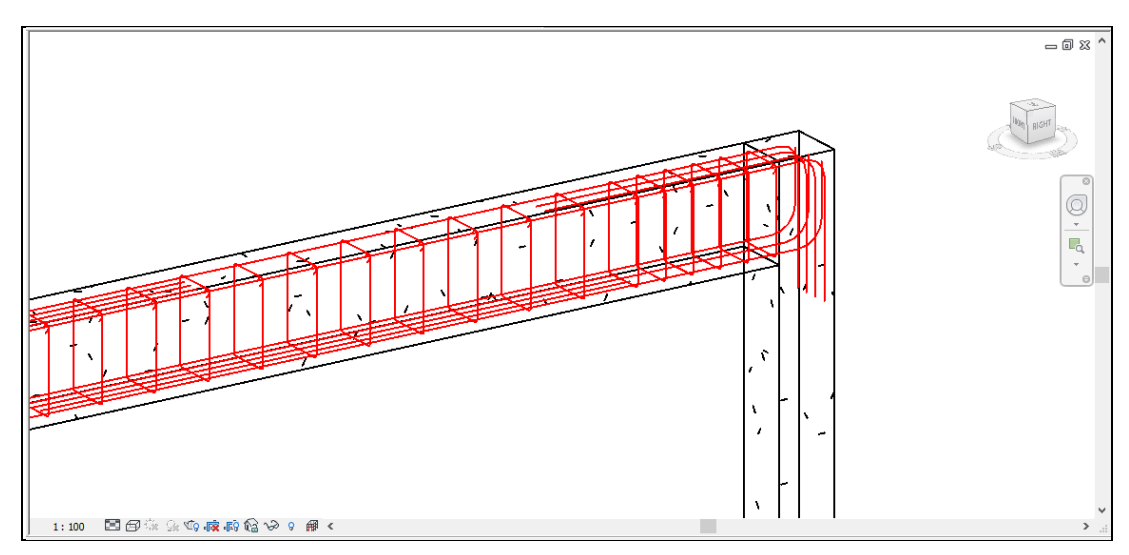

Figura 4.30 - Modelo BIM com as armaduras constantes na Figura 4.24 (3/3)
# **5. CONCLUSÕES**

## **5 CONCLUSÕES**

### **5.1 Principais conclusões**

As principais conclusões que foi possível retirar do trabalho desenvolvido são as que a seguir se referenciam:

- Pela utilização do IFC, pode dizer-se que foi comprovado que as trocas de informação através de ficheiros IFC apresenta ainda algumas fragilidades no que a perdas de informação diz respeito;

- As perdas de informação acima referenciadas provocaram uma alteração nos objetivos inicialmente definidos, pois tinha sido pensada uma solução de introdução de armaduras nos modelos BIM através do IFC, aspeto este que se verificou negado pela perceção de que a informação perdida nos ficheiros IFC nos processos de exportação/importação era também a informação relativa às armaduras;

- Uma outra conclusão que condicionou o percurso da presente dissertação foi o facto de a interpretação de ficheiros IFC se revelar mais complexa do que aquilo que era esperado, pois houve dificuldades em perceber por exemplo a forma como a informação está organizada dentro do IFC;

- A importância da modelação é também um aspeto muito importante para o processo apresentado, pois a forma como esta é feita pode levar a diferentes critérios na numeração das barras, assim como na ordem dos nós. No processo de modelação deve ter-se cuidado na localização do modelo analítico face a cada elemento do modelo geométrico, para evitar "desencontros" de elementos aquando da passagem do modelo para o *software* de cálculo;

- A interconexão bidirecional com *software* de cálculo apresenta resultados mais favoráveis quando comparativamente com a utilização do IFC, pelas razões já aqui referidas de perdas de informação quando utilizado o IFC e que não se verificam quando a passagem de informação é feita de forma "direta";

- A utilização de folhas de cálculo com recurso a programação é uma ferramenta muito importante na medida em que é possível obter resultados muito interessantes e úteis. Por exemplo, a utilização de folhas de cálculo permite uma maior personalização dos resultados pretendidos pois os critérios de dimensionamento e modelação podem ser controlados pelo utilizador, assim como permite também uma maior transparência de todo o processo. A utilização das rotinas do PAC-Pórticos são também uma das razões que permitem este controlo;

- A correta estruturação da linguagem de programação exigiu que fosse necessária a procura constante da melhor forma de o fazer, num estado de ativo raciocínio. Foi necessário perceber em primeiro lugar qual a instrução que era necessário dar em cada uma das fases, e posteriormente pensar no melhor código de escrita para escrever essa instrução;

- Para que todo o processo de introdução de armaduras num modelo BIM possa efetivamente ter aplicabilidade prática é necessário estabelecer uma forma de interligação entre ambas as plataformas, que apesar de ter sido explorado no âmbito desta dissertação não foi conclusivo. Neste âmbito existe o "template de armaduras" em formato "RXD" que poderá ser uma possibilidade. A hipótese de criar macros é que assumam essa função é também uma possibilidade. Este é um aspeto que ficará decididamente para desenvolvimentos futuros;

- Considera-se importante justificar que, apesar de o *software* da Autodesk aqui apresentado permitir por si só obter os resultados pretendidos com o desenvolvimento desta folha de cálculo, este percurso foi percorrido pois com a automatização completa desta folha de cálculo seria possível atingir resultados mais personalizáveis, proporcionados pelo facto de a folha ser preparada de acordo com os critérios que se entenda definir;

- Por fim de referir que, o trabalho aqui demonstrado foi motivo de grande entusiasmo nas várias fases de desenvolvimento, mesmo quando surgiram "entraves" que obrigaram à alteração dos objetivos iniciais. Esses entraves acabaram por enriquecer a dissertação pois desta forma foram exploradas mais vertentes do que as inicialmente previstas. O resultado de associar linguagem de programação a assuntos específicos do projeto de estruturas proporciona de facto experiências e resultados muito interessantes, que permitem ao engenheiro de estruturas criar as suas próprias metodologias de trabalho.

#### **5.2 Contribuição da investigação**

Com a elaboração da presente dissertação considera-se que foi dado um pequeno contributo nesta temática, sobretudo pelas várias conclusões obtidas relativamente à troca de informação, à interoperabilidade entre *software*, à importância da modelação, à estrutura do IFC, e fundamentalmente pela demonstração da possibilidade de utilizar programação para otimizar processos específicos. Do ponto de vista do PAC-Pórticos que atualmente está numa fase inicial da sua migração para um *software* BIM, fica aqui também um pequeno contributo dado, quer pelo trabalho de transformação da linguagem de Fortran para VBA que foi feito, quer pela demonstração da utilidade que as rotinas de cálculo de armaduras deste *software* podem ter, nomeadamente quando associadas a um processo de programação como aquele que foi abordado na presente dissertação.

#### **5.3 Desenvolvimentos futuros**

São vários os desenvolvimentos futuros que poderiam ser levados a efeito no seguimento desta dissertação, destacando-se os seguintes:

- Completa automatização da folha de cálculo, para que todo o processo desde o *input* até ao *output* decorra automaticamente;

- Alargar as funcionalidades da folha de cálculo de forma a que esta suporte vigas com secções variáveis, secções geométricas atípicas e vários tipos de carga para além das cargas uniformemente distribuídas;

- Alargar as funcionalidades da folha de cálculo de forma a que esta suporte mais elementos estruturais. Nesta fase considera-se que seria importante estender as funcionalidades de forma a suportar também pilares e sapatas, pois dessa forma seria possível tratar pórticos por completo;

- Terminar o processo de transformação das rotinas de cálculo do PAC-Pórticos de linguagem Fortran para VBA, para que se possa interligar o cálculo das armaduras com a folha de cálculo;

- Estabelecer a interligação das tabelas de interface de resultados com um *software* BIM por forma a possibilitar a transferência de informação. Deverá também ser explorada a possibilidade de criar macros dentro do próprio *software* BIM que assumam essa função.

## **REFERÊNCIAS BIBLIOGRÁFICAS**

- AECMAGAZINE. (2013). Analysing through Revit Structure Retrieved 31/12/2013, from http://aecmag.com/software-mainmenu-32/586-analysing-through-revitstructure
- Anil, E., Unal, G., and Kurc, O. (2012). Information Requirements for Design and Detailing of Reinforced Concrete Frames in Multiuser Environments. *Journal of Computing in Civil Engineering, 26*(4), 465-477.
- Aram, S., Eastman, C., and Sacks, R. (2012). Utilizing BIM to Improve the Concrete Reinforcement Supply Chain. *Computing in Civil Engineering* (pp. 333-340).
- Azhar, S. (2011). Building Information Modeling (BIM): Trends, Benefits, Risks, and Challenges for the AEC Industry. *Leadership and Management in Engineering, 11*(3), 241-252.
- Becerik-Gerber, B., Jazizadeh, F., Li, N., and Calis, G. (2012). Application Areas and Data Requirements for BIM-Enabled Facilities Management. *Journal of Construction Engineering and Management, 138*(3), 431-442.
- BIMsight, T. (2013) Retrieved 17-12-2013, 2013, from http://www.teklabimsight.com/
- buildingSMART. (2013) Retrieved 24/05/2013, 2013, from http://www.buildingsmart.org/
- Dean, E. T. (2010). *Interoperability and the Structural Domain*. Paper presented at the Structures Congress 2010, Orlando, Florida, United States.
- Dispenza, K. (2010). The Daily Life of Building Information Modeling (BIM) Retrieved 24/05/2013, 2013, from http://buildipedia.com/aec-pros/designnews/the-daily-life-of-building-information-modeling-bim
- Eastman, C., Jeong, Y., Sacks, R., and Kaner, I. (2010). Exchange Model and Exchange Object Concepts for Implementation of National BIM Standards. *Journal of Computing in Civil Engineering, Volume 24*(1), 25-34.
- Eastman, C., Venugopal, M., Aram, S. and Sacks R. (2012). A Progress Report on an Industry-Wide National Bim Standard. *Journal of Building Information Modeling, Spring 2012*, 27, 28.
- Ferraz, M., and Morais, R. (2012). *O conceito BIM e a especificação IFC na indústria da construção e em particular na indústria de pré-fabricação em betão*. Paper presented at the Encontro Nacional BETÃO ESTRUTURAL - BE2012, Faculdade de Engenharia da Universidade do Porto.
- Ferreira, B., Lima, J., Rio, J. & Martins, J.P. (2012). *Integração da Tecnologia BIM no Projeto de Estruturas de Betão*. Paper presented at the Encontro Nacional de BETÃO ESTRUTURAL - BE2012, Faculdade de Engenharia da Universidade do Porto.
- Fruchter, R., and Ivanov, P. (2011). Agile IPD Production Plans As an Engine of Process Change *Computing in Civil Engineering* (pp. 776-784).
- Giel, B., and Issa, R. (2011). BIM Return on Investment: A Case Study. *Journal of Building Information Modeling, Spring 2011*, 24-27.
- Hamil, S. (2012). Building Information Modelling and interoperability Retrieved 17- 12-2013, 2013, from http://www.thenbs.com/topics/bim/articles/bimAndInteroperability.asp
- Harrington, D. J. (2010). *The Implementation of BIM Standards at the Firm Level*. Paper presented at the Structures Congress 2010, Orlando, Florida, United States.
- Jeong, Y.-S., Eastman, C.M., Sacks, R., and Kaner, I. (2009). Benchmark tests for BIM data exchanges of precast concrete. *Automation in Construction, Vol. 18*, pp. 469-484.
- Lancaster, F., and Tobin, J. (2010). Integrated Project Delivery: Next-Generation BIM for Structural Engineering *Structures Congress 2010* (pp. 2809-2818).
- Lino, J. C., Azenha, M. and Lourenço, P. (2012). *Integração da Metodologia BIM na Engenharia de Estruturas*. Paper presented at the Encontro Nacional de BETÃO ESTRUTURAL - BE2012, Faculdade de Engenharia da Universidade do Porto.
- Liu, Y., and Li, S. (2013). Research on Virtual Construction in the Construction Phase and Its 4D LOD Analysis *ICCREM 2013* (pp. 289-297).
- Malone, A. (2013). Realising the potential of BIM. Retrieved from http://www.thenbs.com/topics/BIM/articles/realisingThePotentialOfBIM.asp
- Martins, J. P. (2009). *Modelação do Fluxo de Informação no Processo de Construção.* PhD, Universidade do Porto.
- McCuen, T. L. (2010). Implementing Building Information Modeling in Design-Build Projects *Project Administration for Design-Build Contracts* (pp. 267- 272).
- Monteiro, A., and Martins, J. P. (2011). *Building Information Modeling - Funcionalidades e Aplicação*. Faculdade de Engenharia da Universidade do Porto.
- Nawari, N. O. (2012). *BIM-Model Checking in Building Design*. Paper presented at the Structures Congress 2012, Chicago, Illinois, United States.
- Porwal, A., and Hewage, K. (2012). Building Information Modeling–Based Analysis to Minimize Waste Rate of Structural Reinforcement. *Journal of Construction Engineering and Management, 138*(8), 943-954.
- Sacks, R., and Barak, R. (2005). *A Methodology for Assessment of the Impact of 3D Modeling of Buildings on Structural Engineering Productivity*. Paper presented at the International Conference on Computing in Civil Engineering 2005, Cancun, Mexico.
- SOFISTIK. (2013) Retrieved 31/12/2013, from http://www.sofistik.com/fileadmin/FILES/LabsReinforcement/Hilfe/en/introd uction.html
- Solibri. (2013) Retrieved 17-12-2013, 2013, from http://www.solibri.com/solibrimodel-viewer.html
- Tarrafa, D. G. P. (2012). *Aplicabilidade prática do conceito BIM em projeto de estruturas.* MSc, Universidade de Coimbra.
- Tekla. (2013) Retrieved 31/12/2013, from http://www.tekla.com/uk/solutions/rebarfabricators
- Van, J. (2008). AIA BIM Protocol (E202) Retrieved 24/05/2013, 2013, from http://www.allthingsbim.com/2008/12/aia-bim-protocol-e202.html
- Yori, R. (2011). The Cost of Not Doing BIM: Education and Professional Development. *Journal of Building Information Modeling, Spring 2011*, 28, 29.